# **SERVOSTAR 400**

Variateur Numérique S400

Manuel d'Instructions

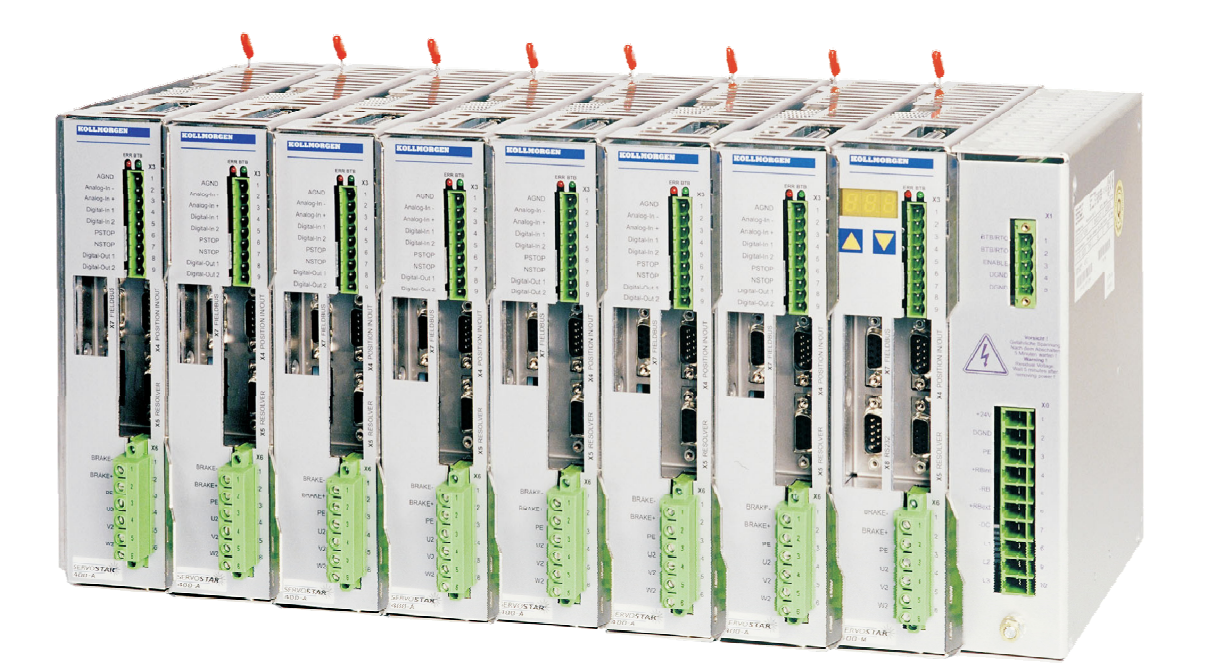

Édition 11/2018 Traduction du manuel original Valide pour la révision du produit 03.20

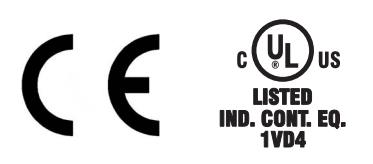

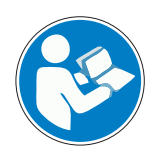

Pour une utilisation appropriée et en toute sécurité, respectez ces instructions. Conservez-les à des fins de référence ultérieure.

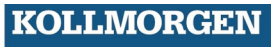

Fichier sr400 f.\*\*\*

**Because Motion Matters™** 

#### **Editions parues à ce jour :**

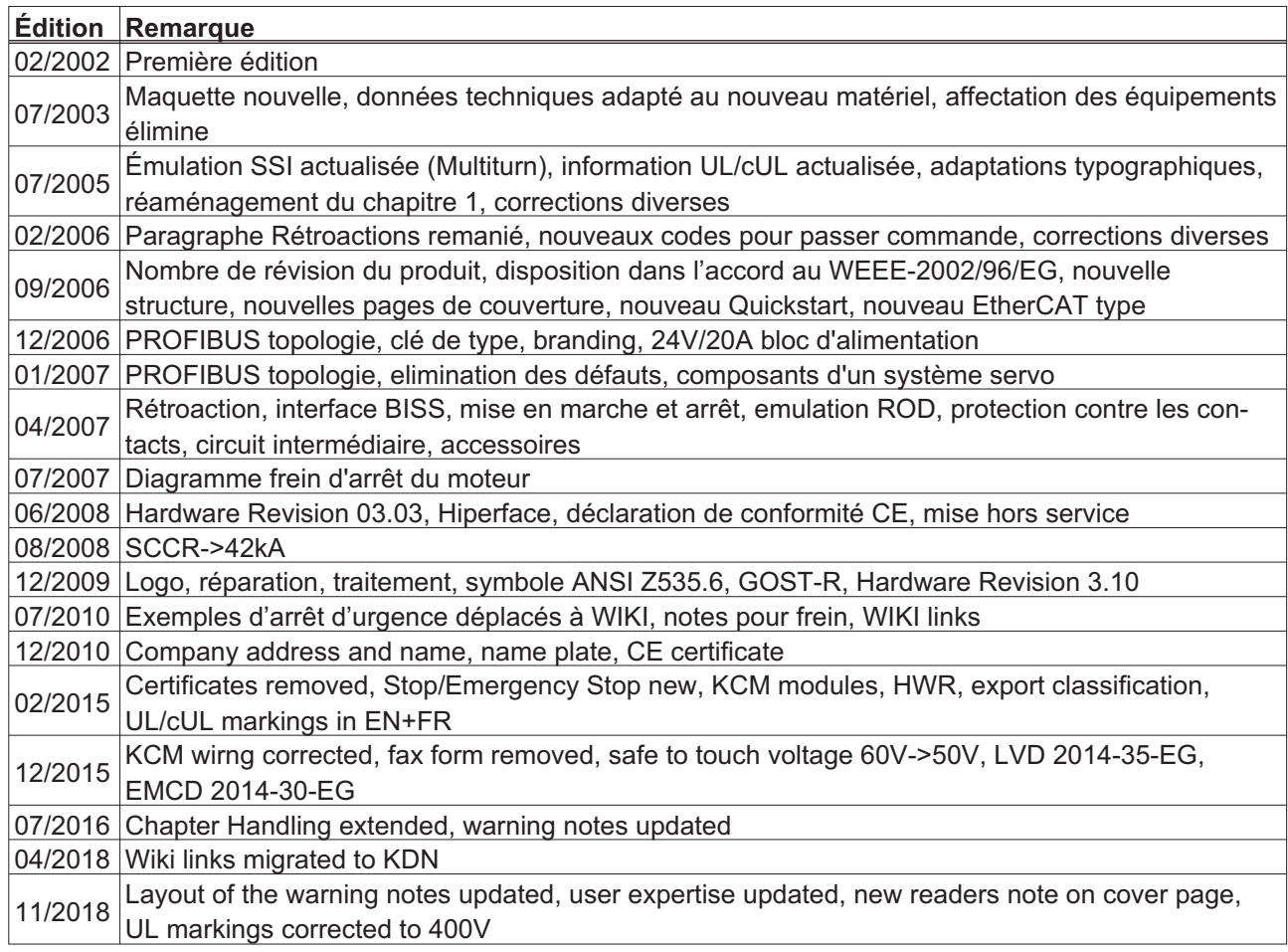

#### **Révision du produit**

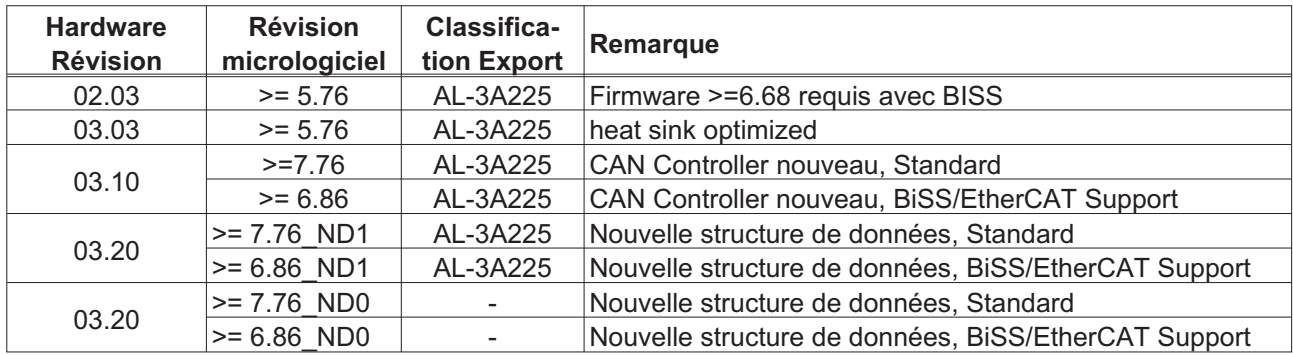

WINDOWS est une marque déposée de Microsoft Corp.

HIPERFACE est une marque déposée de Max Stegmann GmbH

EnDat est une marque déposée de Dr. Johannes Heidenhain GmbH

EtherCAT est marque déposée et technologie brevetée, autorisées par Beckhoff Automation GmbH

#### **Toutes modifications techniques concourant à l'amélioration des appareils réservées !**

Tous droits réservés. Aucune partie de l'ouvrage ne peut être reproduite sous quelque forme que ce soit (photocopiée, microfilmée ou par un autre procédé) ou encore traitée, reproduite ou diffusée au moyen de systèmes électroniques sans autorisation écrite préalable de l'entreprise Kollmorgen Europe GmbH.

**Page**

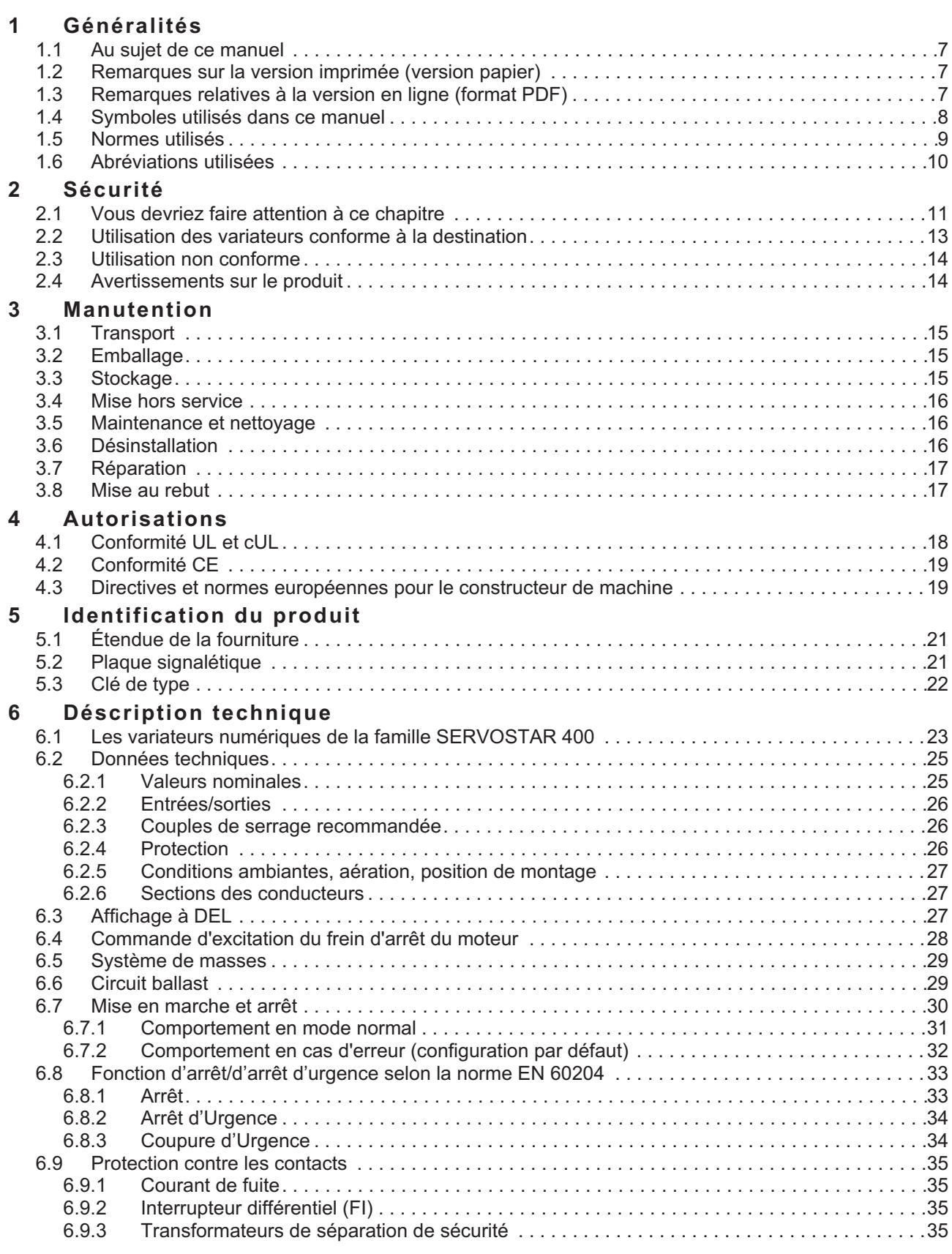

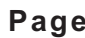

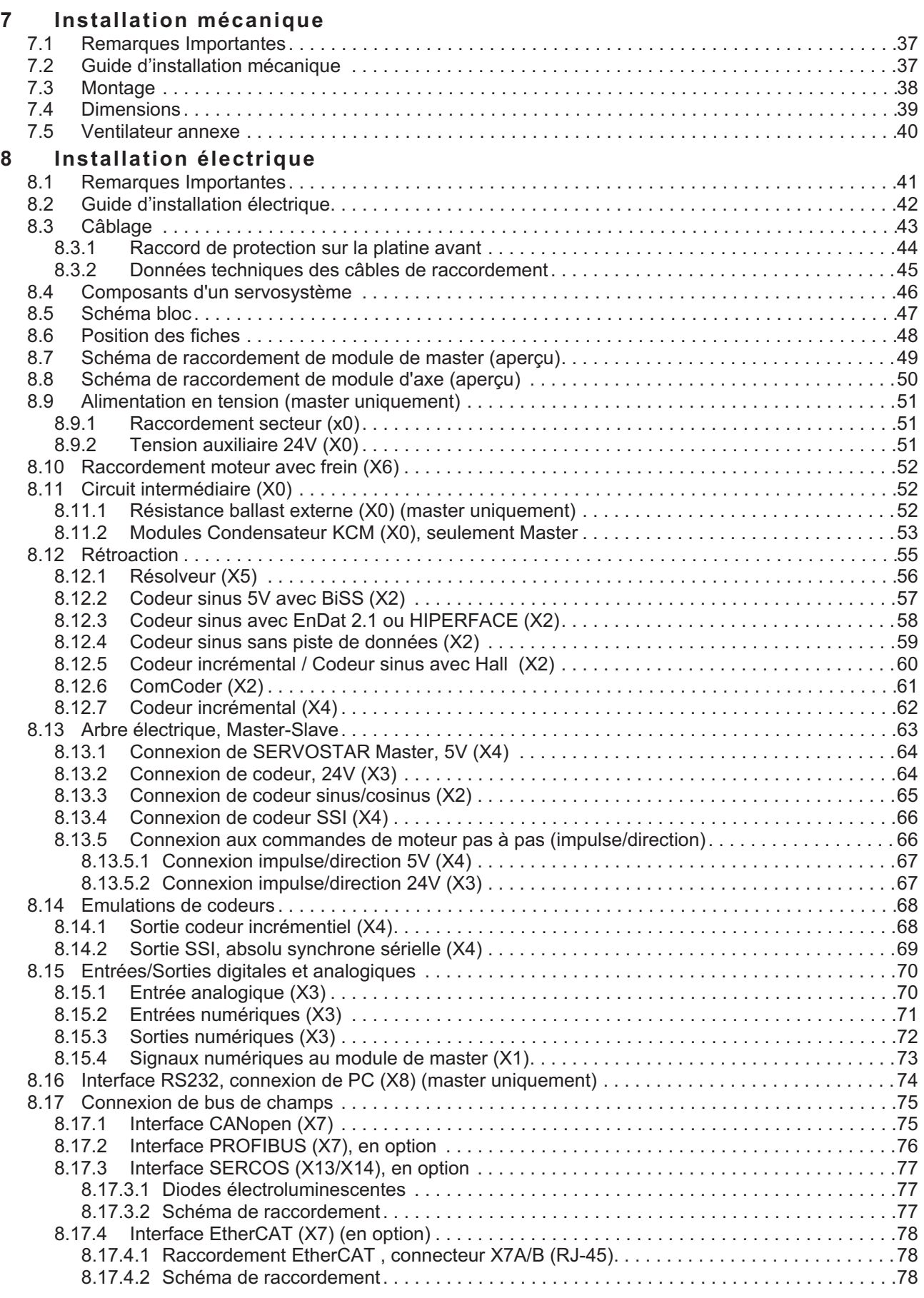

**Page**

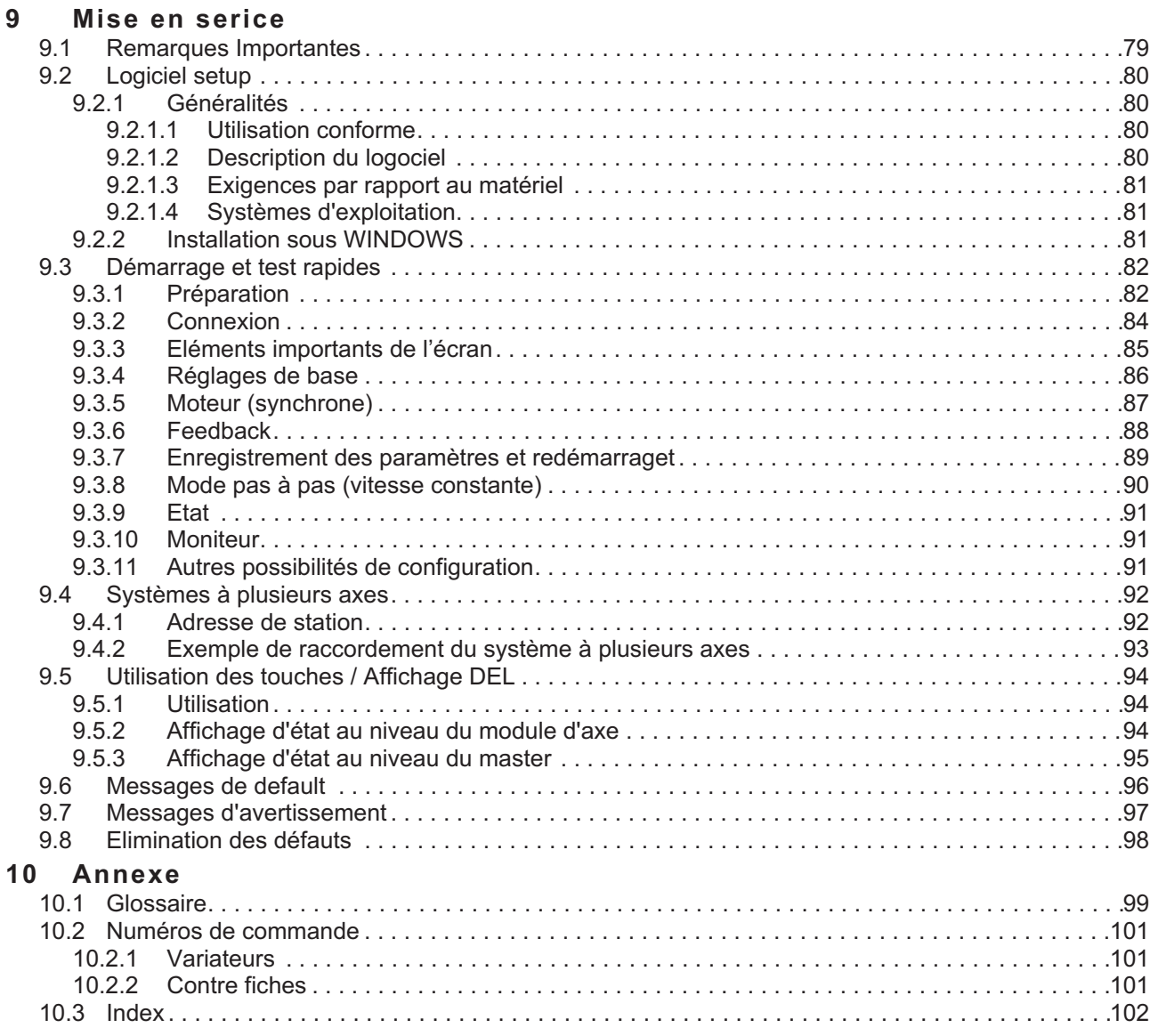

Cette page a été laissée sciemment vierge!

## <span id="page-6-0"></span>**1 Généralités**

#### **1.1 Au sujet de ce manuel**

Ce manuel décrit les variateurs (servo variateurs) de la série SERVOSTAR 400. Vous trouverez une description plus détaillée de l'interface de bus de champs et de la connexion numérique aux systèmes d'automatisation et nos scripts d'application sur le CD-ROM joint en format PDF (Système nécessaire : WINDOWS, navigateur Internet, Acrobat Reader) en plusieurs versions linguistiques.

Vous trouverez les caractéristiques techniques et les plans côté des accessoires comme les câbles, les résistances ballast, les alimentations etc., dans le manuel des accessoires.

Vous pouvez imprimer la documentation sur toutes les imprimantes courantes. Moyennant un supplément, nous pouvons vous fournir la documentation imprimée.

Plus d'information peut être trouvée dans le "Kollmorgen Developer Network", regardez svp [kdn.kollmorgen.com.](https://kdn.kollmorgen.com)

# **1.2 Remarques sur la version imprimée (version papier)**

Chaque produit est fourni avec une version imprimée du manuel. Par respect de l'environnement, la taille du document a été réduite et celui-ci a été imprimé au format DIN A5.

Si vous rencontrez des difficultés de lecture en raison de la **INFORMATION** taille de la police, vous pouvez imprimer la version PDF au format DIN A4 1:1. La version PDF du document figure sur le DVD joint avec le produit, ainsi que sur le site der Kollmorgen.

#### **1.3 Remarques relatives à la version en ligne (format PDF)**

#### **Signets :**

La table des matières et l'index sont des signets actifs.

#### **Table des matières et index dans le texte :**

Les lignes sont des renvois actifs. Cliquez sur la ligne souhaitée et la page correspondante s'affiche.

#### **Numéros de page/chapitre dans le texte :**

Les numéros de page/chapitre sont actifs pour les renvois : cliquez sur le numéro de page/chapitre pour accéder à l'emplacement indiqué.

<span id="page-7-0"></span>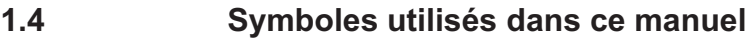

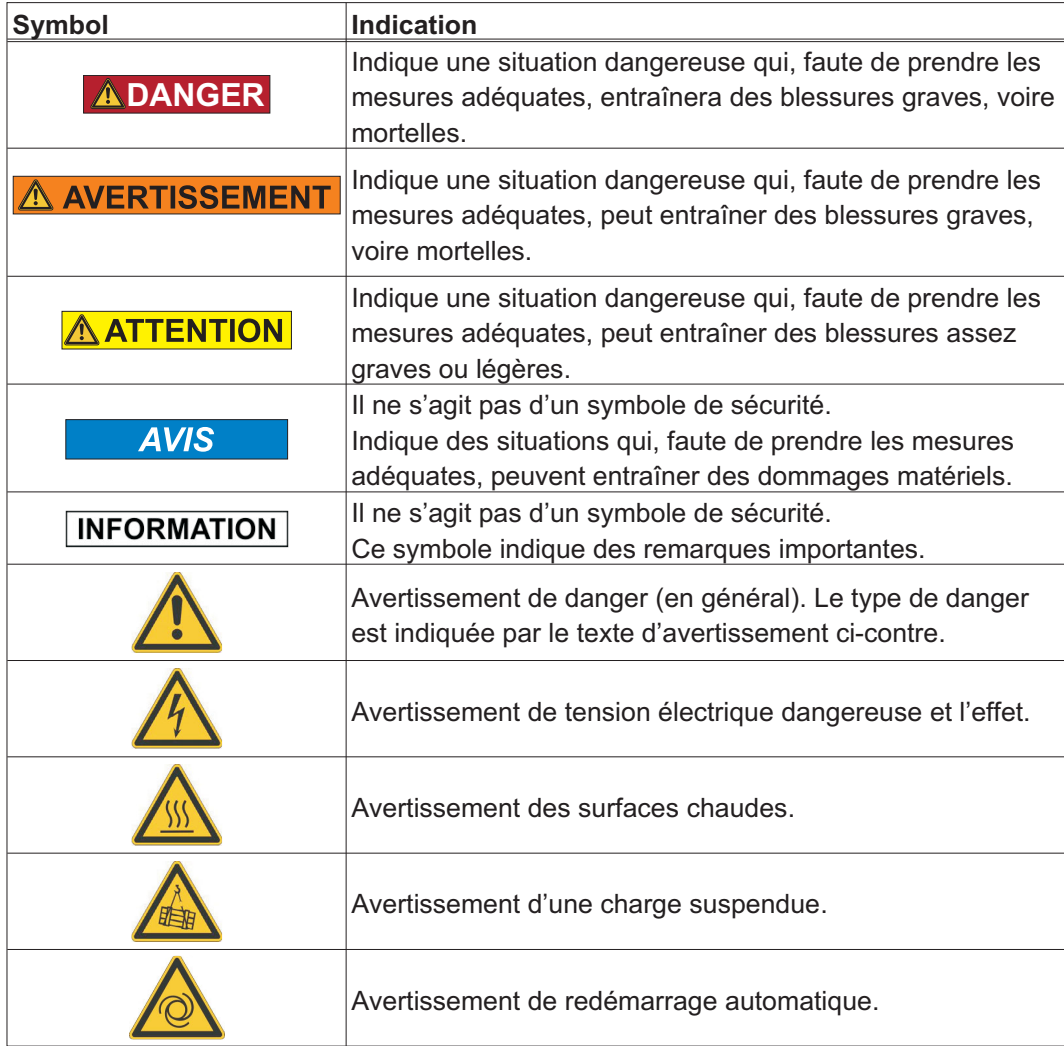

#### <span id="page-8-0"></span>**1.5 Normes utilisés**

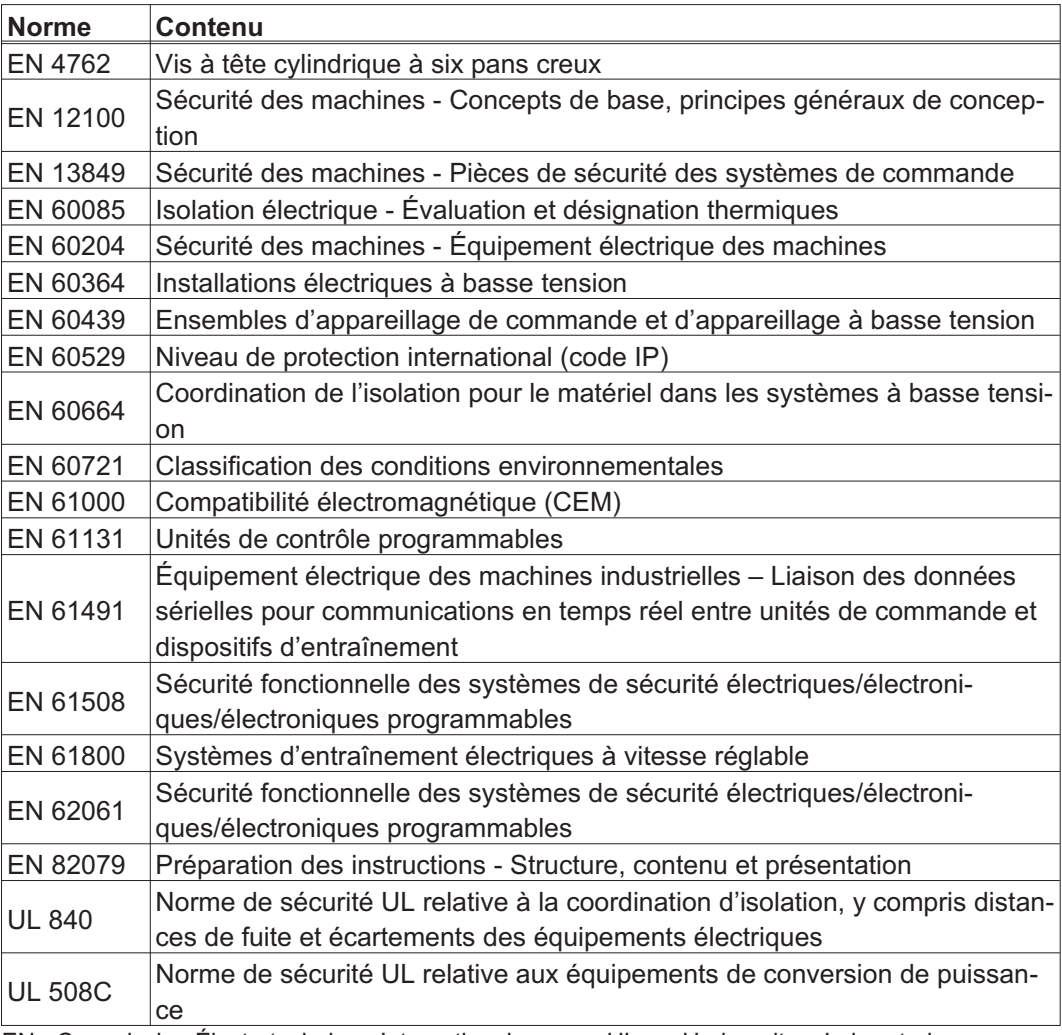

EN - Commission Électrotechnique Internationale UL Underwriters Laboratories

#### <span id="page-9-0"></span>**1.6 Abréviations utilisées**

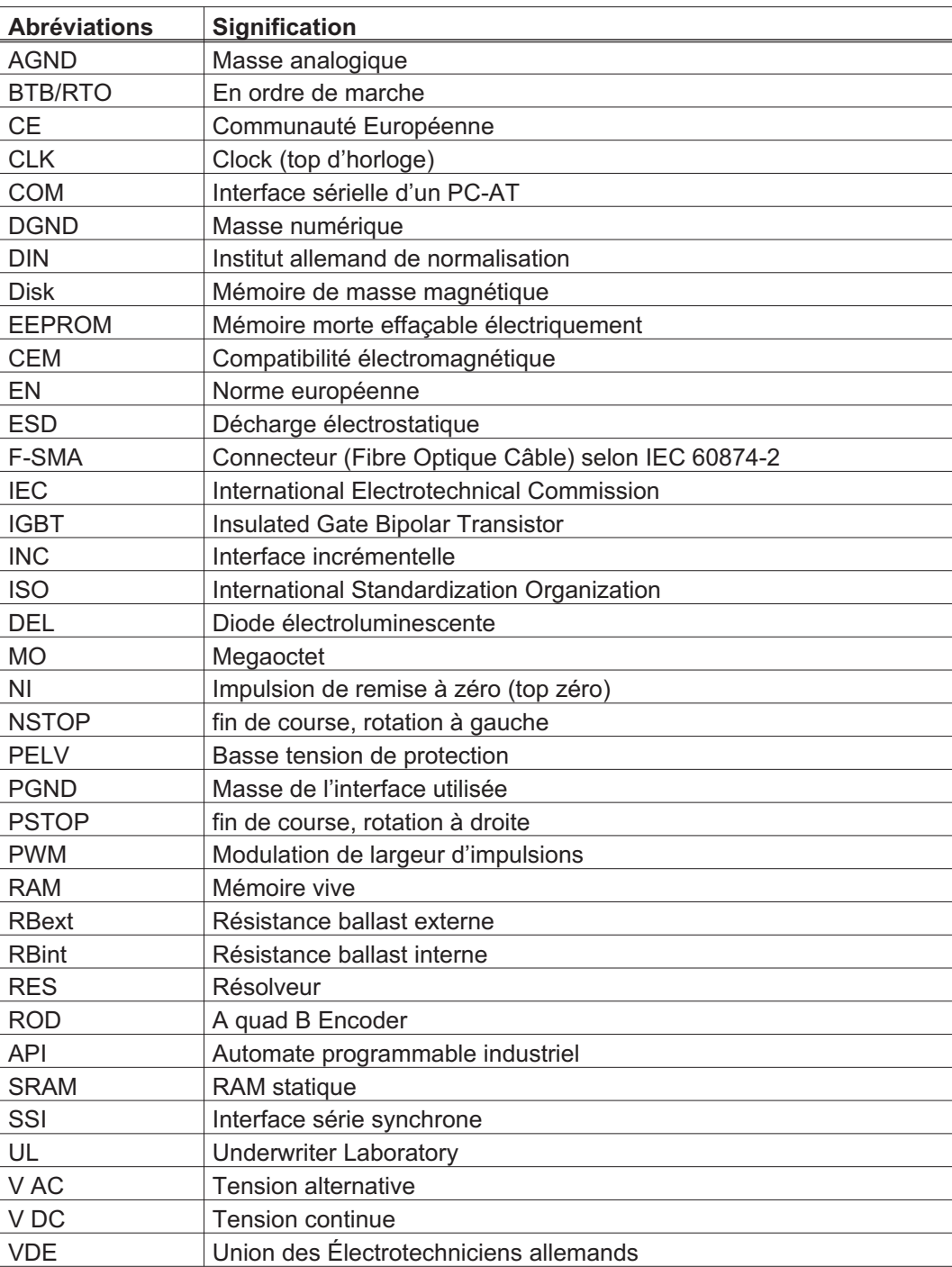

#### <span id="page-10-0"></span>**2 Sécurité**

**AVIS** 

S400 est pas destiné à faire réagir les caractéristiques de sécurité fonctionnelle. L'intégration dans une fonction de sécurité selon la norme EN 13849 ou EN 62061 est pas autorisé. La fonction STO peut être effectuée que par une déconnexion sûre de l'alimentation de la machine.

#### **2.1 Vous devriez faire attention à ce chapitre**

#### Lecture de la documentation!

Lisez la documentation fournie avant le montage et la mise en service. Une mauvaise manipulation du variateur peut entraîner des dommages aux personnes et aux biens. L'exploitant doit donc s'assurer que toutes les personnes auxquelles sont confiés des travaux sur le système SERVOSTAR 400 ont bien lu le manuel d'utilisation, l'ont compris et que les instructions de sécurité de ce manuel sont respectées.

#### Analyse des risque!

Le constructeur de la machine doit effectuer une analyse des risques liés à son équipement et prendre les mesures appropriées pour éviter que des mouvements imprévus ne provoquent des dommages aux personnes et aux biens. En fonction de l'analyse des risques, vous pouvez éventuellement donner des instructions supplémentaires au personnel spécialisé.

#### Personnel spécialisé!

Seul un personnel dûment qualifié est autorisé à effectuer des opérations de transport, d'installation et de configuration. On entend par personnel spécialisé qualifié toute personne possédant une expertise dans le transport, l'installation, la mise en service et l'utilisation d'équipements électrotechniques.

- $\bullet$  Transport, stockage, déballage : exclusivement réservés à un personnel possédant des connaissances en matière de manipulation de composants sensibles à l'électricité statique.
- $\bullet$  Installation mécanique : uniquement réservée à un personnel possédant une expertise mécanique.
- $\bullet$  Installation électrique : uniquement réservée à un personnel possédant une expertise électrotechnique.
- $\bullet$  Mise en service: uniquement par du personnel spécialisé ayant des connaissances étendues dans les domaines de l'électrotechnique et des systèmes d'entraînement

Le personnel spécialisé doit également connaître et respecter les normes ISO 12100 / CEI 60364 /CEI 60664 et les règles nationales en matière de prévention des accidents.

#### Contrôle de la version matérielle!

Vérifiez le numéro de version matérielle du produit (voir plaque signalétique). Ce numéro doit correspondre aux indications figurant sur la page de titre du présent manuel. Si les numéros ne correspondent pas, consultez notre "EU File Archive" [\(http://www.wiki-kollmorgen.eu\)](http://wiki-kollmorgen.eu/wiki/tiki-index.php?lang=en&page=Startpage). Dans la rubrique "Download", vous trouverez toutes les versions du manuel en rapport avec le numéro de révision du matériel.

#### Prise en compte des données techniques!

Respectez les caractéristiques techniques et les indications relatives aux conditions de raccordement. Le dépassement des valeurs de tension ou d'intensité autorisées peut entraîner des dommages sur le variateur. Un moteur inadapté ou un câblage incorrect risque d'endommager les composants du système. Vérifiez la combinaison du variateur et du moteur. Comparez la tension et l'intensité nominales des unités.

#### Composants sensibles aux décharges électrostatiques!

Les variateurs contiennent des composants sensibles à l'électricité statique, qui peuvent être endommagés par des manipulations inadéquates. Evacuez la charge électrostatique de votre corps avant de toucher le variateur. Evitez de toucher des matériaux hautement isolants (fibres artificielles, film plastique, etc.). Posez le variateur sur une surface conductrice.

#### Redémarrage automatique!

L'entraînement peut redémarrer automatiquement après la mise sous tension, creux de tension ou interruption de la tension d'alimentation, en fonction de la valeur du paramètre. Il existe un risque de blessures graves, voire mortelles, pour les personnes travaillant sur la machine.

Lorsque le paramètre [AENA](http://www.wiki-kollmorgen.eu/wiki/DanMoBilder/file/s400600help/aena.htm) est défini sur 1, placez un panneau d'avertissement sur la machine (Avertissement : redémarrage automatique après la mise en marche !) et assurez-vous qu'il n'est pas possible d'enclencher la tension d'alimentation pendant que des personnes se trouvent dans la zone de danger de la machine.

En cas d'utilisation d'un dispositif de protection contre les sous-tensions, respectez EN 60204-1: 2006 Chapitre 7.5.

#### Surface chaude!

Les surfaces des variateurs peuvent devenir très chaudes pendant le fonctionnement. Le dissipateur thermique peut atteindre des températures supérieures à 80°C. Risque de brûlures légères. Mesurez la température et attendez que le dissipateur thermique soit redescendu en-dessous de 40°C avant de le toucher.

#### Mise à la terre!

Assurez-vous de la mise à la terre correcte du variateur, avec le profilé PE de l'armoire électrique comme potentiel de référence. Risque de choc électrique. Faute d'une mise à la terre de faible impédance, la sécurité des personnes n'est pas assurée et il existe un risque de choc électrique pouvant être mortel.

#### Courant de fuite!

Étant donné que le courant de fuite via le conducteur PE est supérieur à 3,5 mA, conformément à la norme CEI 61800-5-1, le raccordement du conducteur PE doit être doublé, ou un câble de connexion avec une section supérieure à 10 mm² doit être utilisé. Des mesures différentes conformes aux normes régionales peuvent être appliquées.

#### Hautes tensions!

Les appareils produisent des tensions électriques élevées pouvant atteindre 800 V. En fonctionnement, selon leur indice de protection, les variateurs peuvent présenter des parties non isolées conductrices. Les condensateurs conduisent des tensions dangereuses jusqu'à 5 minutes après la déconnexion des tensions d'alimentation. Danger de mort par électrocution. En fonctionnement, maintenez tous les couvercles et portes d'armoires électriques fermés. Veillez à ne jamais ouvrir ni toucher les appareils pendant leur fonctionnement.

Il existe un risque d'arc électrique pouvant entraîner des dommages corporels (brûlures ou cécité) et des dommages matériels sur les contacts. Après avoir débranché le variateur de la tension d'alimentation, attendez au moins 5 minutes avant de toucher des parties conductrices (par exemple, contacts) ou de débrancher des connexions. Mesurez systématiquement la tension sur le circuit intermédiaire du bus DC et attendez que la tension soit descendue en-dessous de 50V avant de toucher des composants.

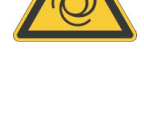

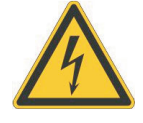

#### <span id="page-12-0"></span>Isolation renforcée!

La sonde de température intégrée dans le moteur, les freins d'arrêt du moteur et les systèmes de recyclage doivent être pourvus d'une isolation renforcée (selon la norme EN 61800-5-1) par rapport aux composants systèmes dotés d'une tension d'alimentation, conformément à la tension d'essai requise de l'application. Tous les composants satisfont à ces exigences.

#### Interdiction de modifier les appareils!

La modification du réglage de le variateur à l'aide du logiciel de mise en service est permise. D'autres interventions entraînent l'annulation du droit de garantie. L'ouverture des équipements annule la garantie et tous les certificats des appareils perdent leur validité. Sur le boîtier symboles d'avertissement sont attachés. Des symboles d'avertissement endommagés doivent être remplacés immédiatement.

#### **2.2 Utilisation des variateurs conforme à la destination**

- $\bullet$  Les variateurs sont incorporés comme composants d'installations ou de machines électriques et ne doivent être mis en service que comme composants intégrés de l'installation.
- $\bullet$  Le constructeur de la machine doit effectuer une appréciation du risque de la machine et prendre les mesures appropriées pour éviter que des mouvements imprévus ne provoquent des dommages aux personnes et aux biens.
- $\bullet$  Le variateur (catégorie de surtensions III conformément à EN 61800-5-1) peut uniquement fonctionner sur des réseaux avec un courant nominal symétrique de 42kA max. et une tension de 115/230V AC (SERVOSTAR 40xM) ou de 400V AC (SERVOSTAR 44xM).

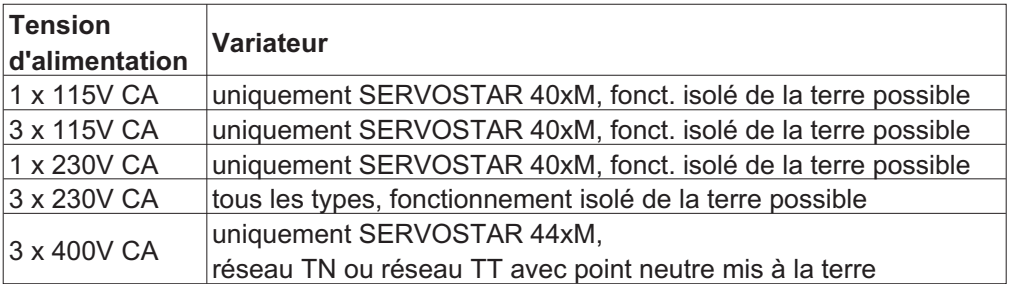

- $\bullet$  En cas d'utilisation des variateurs dans des locaux d'habitation, de commerce ou d'industrie ou des petites entreprises, des mesures de filtrage supplémentaires doivent être prises par l'utilisateur.
- $\bullet$  Les variateurs de la famille SERVOSTAR 400 sont conçus **exclusivement** pour l'entraînement de moteurs servo synchrones sans balais à réglage de couple, de vitesse ou de position. La tension nominale des moteurs doit être supérieure ou égale à la tension du circuit intermédiaire délivrée par le variateur.
- $\bullet$  Vous **ne** devez exploiter les variateurs que dans une armoire électrique fermée et en respectant les conditions d'environnement définies à la page [27](#page-26-0). Pour maintenir la température de l'armoire électrique au-dessous de 45 °C, une ventilation ou une réfrigération peuvent être nécessaires.
- $\bullet$  N'utilisez que des fils de cuivre pour le câblage. Les diamètres des câbles résultent de la norme IEC 60204.
- $\bullet$ Au maximum 7 modules d'axe être connectées à un module de master

#### <span id="page-13-0"></span>**2.3 Utilisation non conforme**

- $\bullet$  Toute utilisation différente de celle décrite au chapitre est non conforme et peut provoquer des dommages sur les personnes, les machines et les biens.
- $\bullet$  L'utilisation du variateur est interdite dans les environnements suivants :
	- zones à risque d'explosion et environnements avec acides, bases, huiles, vapeurs, poussières caustiques et/ou conducteurs d'électricité
	- directement sur le réseau non mis à la terre ou le réseau mis à la terre asymétrique avec UN > 230 V.
	- sur des bateaux ou installations offshore
- $\bullet$  L'utilisation conforme du variateur est interdite lorsque la machine dans laquelle il a été monté
	- ne correspond pas aux dispositions de la directive machines CE
	- ne satisfait pas à la disposition de la directive CEM
	- ne satisfait pas à la disposition de la directive basse tension
- $\bullet$  La commande des freins de maintien par le S400 seul ne peut pas être utilisée dans le cadre d'applications où la sécurité du personnel doit être assurée par le frein.

#### **2.4 Avertissements sur le produit**

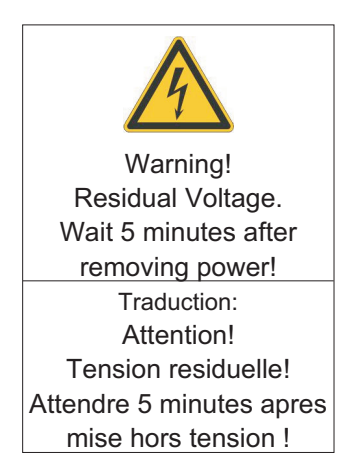

**AVIS** 

Des symboles d'avertissement endommagés doivent être remplacés immédiatement.

#### <span id="page-14-0"></span>**3 Manutention**

#### **3.1 Transport**

- $\bullet$ Uniquement par personnel qualifié dans l'emballage d'origine recyclable
- $\bullet$ Éviter les chocs brusques
- $\bullet$  Température: –25 ... +70°C, 20 K / heure max. fluctuante, class 2K3 selon EN61800-2, EN 60721-3-1
- $\bullet$ Humidité de l'air: humidité rel. 95 % max., condensation non admise, class 2K3 selon EN61800-2, EN 60721-3-1
- $\bullet$  En présence d'un emballage endommagé, vérifier si l'appareil présente des dommages visibles. Informez le transporteur et, le cas échéant, le constructeur.

#### **AVIS**

Les variateurs contiennent des composants électrostatiquement menacés qui risquent d'être endommagés s'ils ne sont pas convenablement manipulés. Procéder à une décharge statique de votre corps avant de toucher directement au variateur. Eviter le contact de substances extrêmement isolantes (fibres synthétiques, etc.). Déposer le variateur sur un support conducteur.

#### **3.2 Emballage**

- $\bullet$ Carton recyclable
- $\bullet$  Dimensions: SERVOSTAR 4xxA (HxLxP) 100x300x270 mm SERVOSTAR 4xxM (HxLxP) 150x300x270 mm
- $\bullet$ Identification : plaque signalétique dehors au carton

#### **3.3 Stockage**

- $\bullet$ Uniquement dans l'emballage d'origine recyclable du constructeur
- $\bullet$ Hauteur d'empilage max.: 8 cartons
- $\bullet$  Température de stockage: -25. . . +55°C, max 20 K/heure fluctuante, class 1K4 selon EN61800-2, EN 60721-3-1
- $\bullet$  Humidité de l'air: humidité rel. 5...95 % max., condensation non admise, class 1K3 selon EN61800-2, EN 60721-3-1
- $\bullet$  Durée de stockage < 1 an : sans restriction Durée de stockage > 1 an : les condensateurs doivent être **reformés** avant la mise en service du variateur. A cet effet, débrancher tous les raccordements électriques. Puis, alimenter le variateur avec une phase pendant une trentaine de minutes en 230 V CA, sur les bornes L1 / L2.

<span id="page-15-0"></span>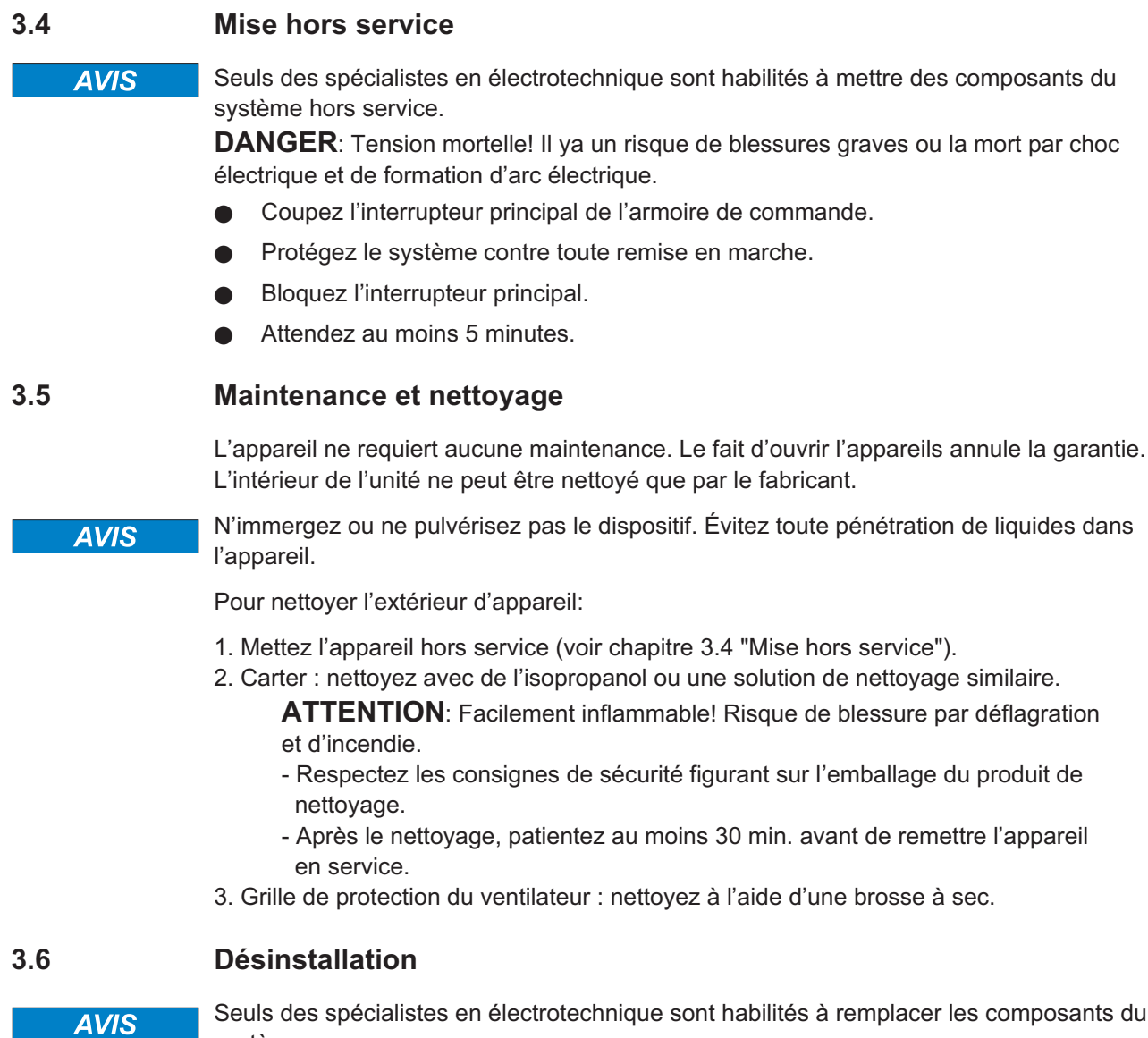

cialistes en électrotechnique sont habilités à remplacer les composants système.

1. Mettez l'appareil hors service (voir chapitre [3.4](#page-15-0) "Mise hors service").

2. Vérifiez la température.

**ATTENTION**: Haute température! Risque de brûlures légères! Pendant le fonctionnement, le dissipateur thermique peut atteindre des températures supérieures à 80 °C. Avant de toucher le variateur, vérifiez la température et attendez qu'elle soit redescendue au-dessous de 40 °C.

- 3. Retirez les connecteurs. Déconnectez la prise de terre en dernier le cas échéant.
- 4. Démontage : desserrez les vis de fixation et retirez l'appareil.

#### <span id="page-16-0"></span>**3.7 Réparation**

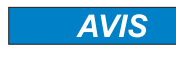

Seuls des spécialistes en électrotechnique sont habilités à remplacer les composants du système.

**ATTENTION:** Démarrage automatique! Lors d'opérations de remplacement, une combinaison de dangers et de plusieurs événements peut se produire.

- Seul du personnel dûment formé et qualifié est habilité à travailler sur l'installation électrique, conformément aux réglementations sur la sécurité au travail, et uniquement en utilisant l'équipement de protection personnelle prescrit.

#### **Remplacement du SERVOSTAR 400**

Seul le fabricant est habilité à réparer l'appareil. Le fait d'ouvrir l'appareil annule la garantie.

- 1. Mettez l'appareil hors service (voir chapitre [3.4](#page-15-0) "Mise hors service").
- 2. Désinstallation d'appareil (voir chapitre [3.6](#page-15-0) "Désinstallation").
- 3. Renvoyez l'appareil au fabricant.
- 4. Installez un nouvel appareil conformément aux instructions de ce manuel.
- 5. Mettez le système en service, conformément aux instructions de ce manuel.

#### **Remplacement d'autres éléments du système d'entraînement**

S'il s'avère nécessaire de remplacer des éléments du système d'entraînement (par exemple, des câbles), procédez comme suit:

- 1. Mettez l'appareil hors service (voir chapitre [3.4](#page-15-0) "Mise hors service").
- 2. Remplacez les éléments.
- 3. Vérifiez si toutes les connexions sont bien en place.
- 4. Mettez le système en service, conformément aux instructions de ce manuel.

#### **3.8 Mise au rebut**

**AVIS** 

Pour une mise au rebut conforme de l'appareil, adressez-vous à une société certifiée de recyclage de déchets électroniques.

Conformément à la directive WEEE-2012/19/CE ou réglementation similaire, le fabricant accepte le retour d'appareils ou d'accessoires usagés pour une mise au rebut professionnelle. Les frais de transport incombent à l'expéditeur.

Mettez l'appareil hors service (voir chapitre [3.4](#page-15-0) "Mise hors service") et désinstallation d'appareil (voir chapitre [3.6](#page-15-0) "Désinstallation").

Contactez Kollmorgen et de clarifier la logistique.

#### <span id="page-17-0"></span>**4 Autorisations**

Vous trouverez les certificats dans le "[File Archive](http://wiki-kollmorgen.eu/wiki/tiki-index.php?page=File+Selector)".

#### **4.1 Conformité UL et cUL**

Cet variateur est listé sous le numéro de fichier UL **E217428**.

Les variateurs homologués par le certificat UL/cUL (Underwriters Laboratories Inc.) sont conformes aux prescriptions US de lutte contre les incendies (dans ce cas UL 840 et UL 508C). La certification UL/cUL se rapporte exclusivement à la particularité de la construction mécanique et électrique de l'appareil.

Les prescriptions UL/cUL fixent entre autres les exigences techniques maximales auxquelles les appareils électriques doivent répondre afin de pouvoir assurer la prévention contre des risques d'incendie imminents susceptibles d'être causés par des appareils fonctionnant sur du courant. Le respect technique des prescriptions américaines de prévention contre les incendies est régulièrement vérifié par un inspecteur UL/cUL indépendant qui soumet régulièrement l'appareil à des tests de contrôle de conformité et d'homologation.

Le client n'est tenu d'observer, outre les remarques en matière d'installation et de sécurité figurant dans la documentation, aucun autre point qui serait en liaison directe avec la certification UL/cUL de l'appareil.

**UL508C**: La directive UL 508C décrit le respect d'exigences minimales sur le plan de la construction auxquelles doivent satisfaire les appareils de conversion de puissance à fonctionnement électrique tels que les convertisseurs de fréquence et les variateurs et dont l'objectif est d'inhiber les risques de formation d'incendie dus à ces appareils.

**UL 840**: La directive UL 840 décrit le respect de la construction en matière de lignes de fuite et de distances explosives d'appareils électriques et de cartes imprimées.

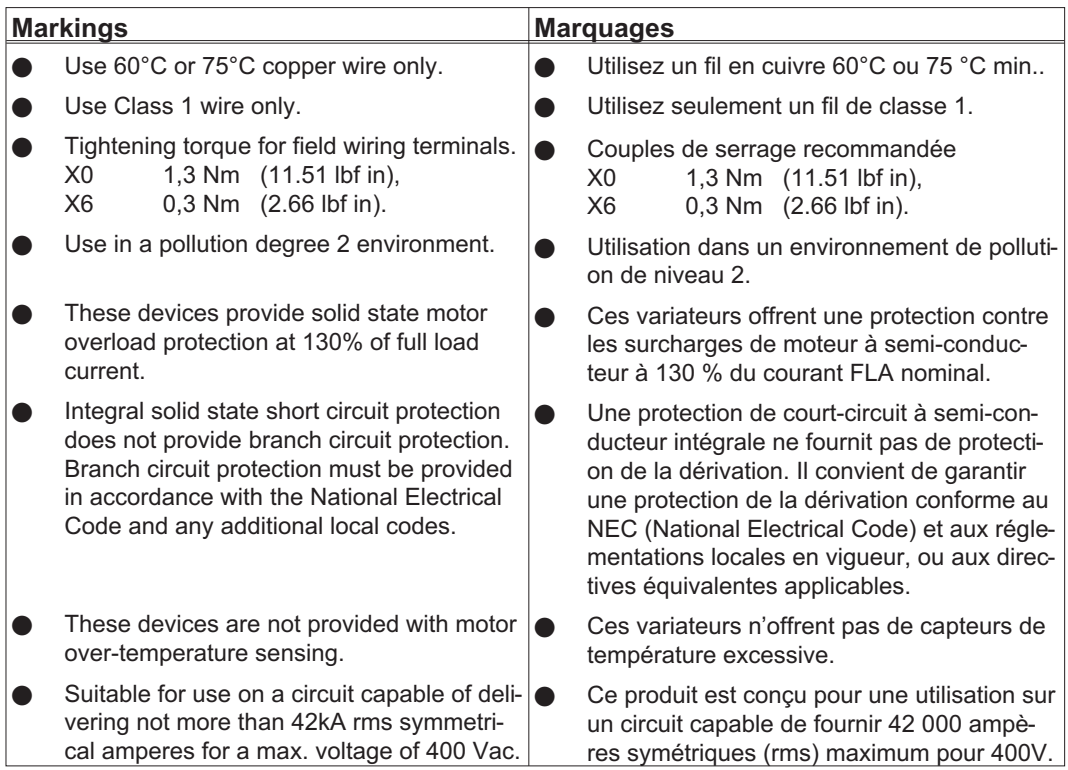

#### <span id="page-18-0"></span>**4.2 Conformité CE**

Les variateurs ont été testés par un laboratoire d'essais homologué, dans une configuration spécifiquement définie, à l'aide des composants système décrits dans cette documentation. Toute divergence par rapport à la configuration et à l'installation décrites dans cette documentation signifie que l'utilisateur devra lui-même veiller à ce que l'appareil soit soumis à de nouvelles mesures afin que la législation soit dûment respectée.

Kollmorgen déclare la conformité des produits SERVOSTAR 400 (S400) avec les directives suivantes:

- $\bullet$ la directive de l'UE sur la compatibilité électromagnétique (2014/30/CEE)
- $\bullet$ la directive de l'UE de basse tension (2014/35/CEE)

En ce qui concernant l'immunité au bruit, le variateur satisfait aux exigences de la catégorie "deuxième environnement" (environnement industriel).

Quant aux émissions, le variateur satisfait aux exigences d'un produit de catégorie C2 (longueur du câble moteur  $\leq$  25m).

Ce produit peut générer, dans un local d'habitation, des parasites HF qui peuvent rendre obligatoires des mesures d'antiparasitage.

#### **4.3 Directives et normes européennes pour le constructeur de machine**

Les variateurs sont des composants définis pour être incorporés dans des installations / machines électriques du secteur industriel.

Lors de l'incorporation dans des machines / installations, la recette de l'exploitation conforme à la destination du variateur est interdite jusqu'à ce qu'il ait été établi que la machine / installation correspond aux définitions de

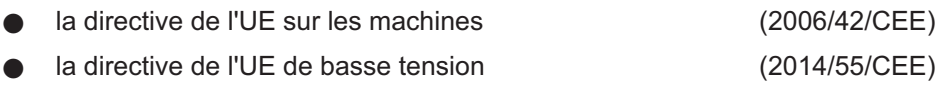

 $\bullet$ la directive de l'UE sur la compatibilité électromagnétique (2014/30/CEE)

Pour observer la directive sur les machines (2006/42/CEE), doivent être appliquées: IEC 60204-1 (sécurité et équipement électrique des appareils) IEC 12100 (sécurité des appareils)

#### **AVIS**

**AVIS** 

Le constructeur de la machine doit effectuer une appréciation du risque de la machine et prendre les mesures appropriées pour éviter que des mouvements imprévus ne provoquent des dommages aux personnes et aux biens. Le fabricant d'appareil/constructeur d'installations doit examiner s'il faut appliquer dans ses appareil/annexe, encore d'autres ou autres normes ou directives.

À l'observation de la directive de basse tension (2014/35/CEE) doivent être appliqués: IEC 60204-1 (sécurité et équipement électrique des appareils) IEC 60439-1 (combinaisons de mécanisme de basse tension)

Pour observer la directive (2014/30/CEE), les normes suivantes doivent être appliquées: IEC 61000-6-1 / 2 (immunité dans le secteur de logement/secteur industriel) IEC 61000-6-3 / 4 (envoi parasite dans le secteur de logement/secteur industriel)

Le respect des valeurs limites de l'installation / machine exigées par la législation CEM est de la responsabilité du constructeur de l'installation / machine. Vous trouverez des remarques pour une installation conforme CEM - comme le blindage, la mise à la terre, la manipulation de connecteurs et la pose des câbles dans cette documentation.

Nous ne garantissons la conformité du système servo aux normes indiquées qu'en cas d'utilisation de composants livrés par nous (variateur, moteur, câbles, etc.).

Cette page a été laissée sciemment vierge !

### <span id="page-20-0"></span>**5 Identification du produit**

#### **5.1 Étendue de la fourniture**

Quand vous commandez chez nous des variateurs de la série SERVOSTAR 400 vous recevrez :

- SERVOSTAR 4xxM (master)
- Connecteur X0, X1, X3, X6
- Couvercle de protection pour le côté des axes (un seul par système nécessaire)
- Instructions de montage et d'installation
- Logiciel de mise en service DRIVE.EXE et documentation en ligne sur CD-ROM
- ou
- SERVOSTAR 4xxA (module d'axe)
- Connecteur X3, X6
- Raccordement court

INFORMATION Les connecteurs SubD ne font pas partie des fournitures

**Accessoires :** (doivent être commandés en plus s'ils sont nécessaires; description voir le manuel des accessoires)

- Ventilateur annexe (pour 2 axes maximale, obligatoire pour SERVOSTAR 4x6)
- Moteur servo (linéaire ou rotatif)
- Câble moteur (pré-équipé) ou câble moteur vendu au mètre avec connecteurs détachés (coté moteur et variateur)
- Câble de rétroaction (pré-équipé) ou

les deux connecteurs de rétroaction isolés avec le câble vendu au mètre

- Résistance ballast externe BAR(U)
- $\overline{\phantom{a}}$  Câble de communication avec le PC ( $\Leftrightarrow$  p.[74\)](#page-73-0) pour le paramétrage du master et éventuellement des modules d'axe connectés
- Câbles secteur, câbles de commande, câbles de bus (tous vendus au mètre)

#### **5.2 Plaque signalétique**

La plaque signalétique illustrée ci-dessous est apposée latéralement sur le variateur. Illustration similaire à la plaque signalétique d'origine.

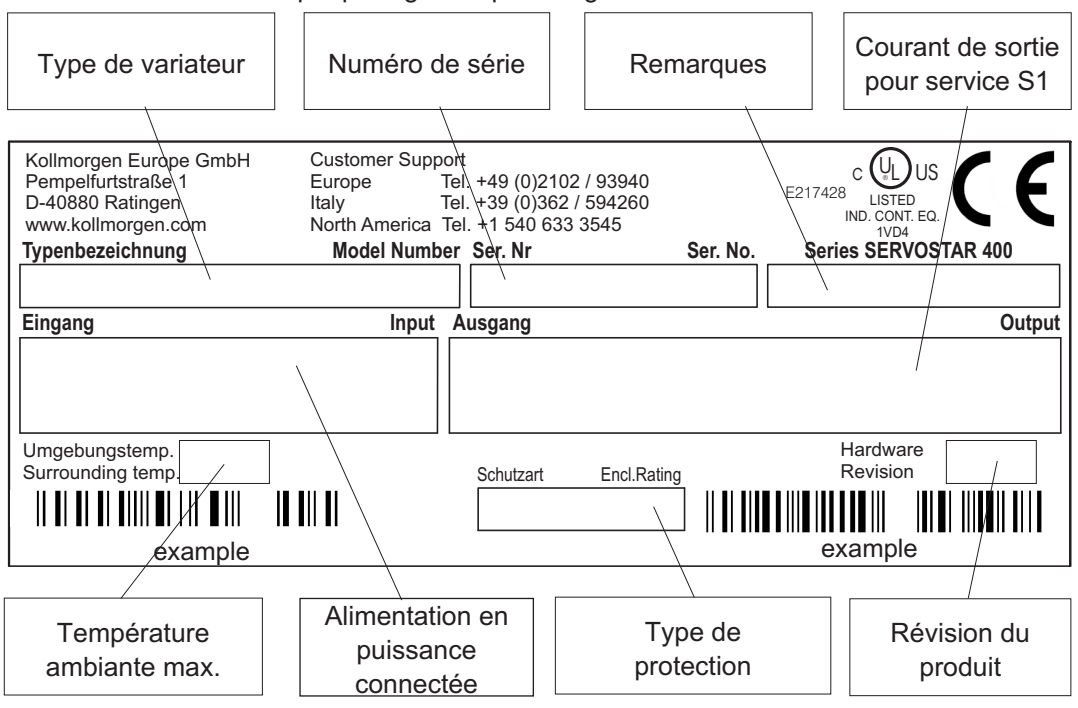

#### <span id="page-21-0"></span>**5.3 Clé de type**

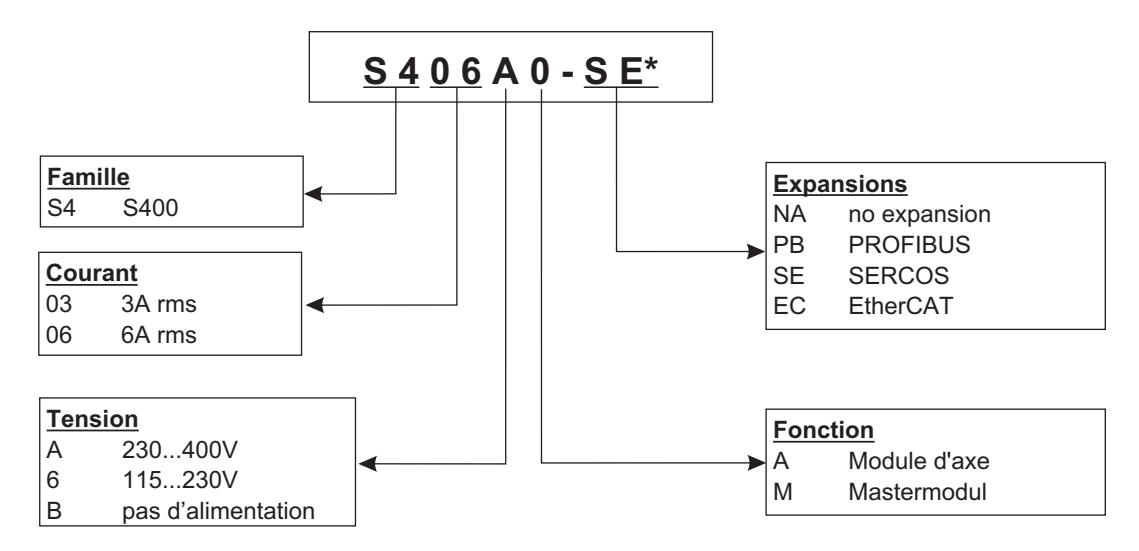

\* le codage supplémentaire définit des particularités spècifiques pour clients

#### **Confrontation (sans expansions) nom d'appareil - désignation du type**

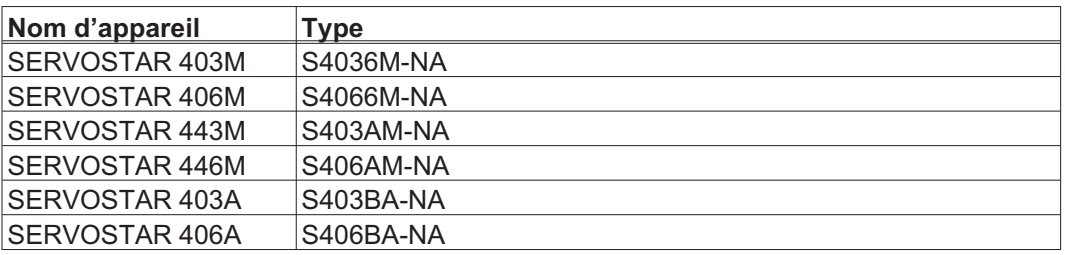

### <span id="page-22-0"></span>**6 Déscription technique**

#### **6.1 Les variateurs numériques de la famille SERVOSTAR 400**

#### **Dépense minimisée**

- $\bullet$ Jusqu'à huit axes par système
- $\bullet$  Une seule alimentation de puissance et une seule alimentation de tension auxiliaire par système
- $\bullet$ Connexion blindée directement à le variateur
- $\bullet$ Tous les axes d'un système sont paramétrables via une interface
- $\bullet$ Dépense de câblage fortement réduite par la structure modulaire
- $\bullet$ Structure mécanique simple sur profilés symétriques
- $\bullet$  Connexion de moteurs d'asservissement synchrones, de moteurs linéaires ou de moteurs asynchrones

#### **Modèle standard**

 $\bullet$ 

 2 classes de tension : SERVOSTAR 40xM jusqu'à 3x230VAC et SERVOSTAR 44xM jusqu'à 3x400VAC

- $\bullet$ Catégorie de surtensions III conformément à EN 61800-5-1
- $\bullet$ Une même taille d'appareil pour le master et le module d'axe, voir page [39](#page-38-0)
- $\bullet$ Entrée analogique
- $\bullet$ Interface de bus de champs intégrée (standard: CANopen)
- $\bullet$ RS232 intégrée
- $\bullet$ Interface impulsion-sens intégrée

#### **Circuit de puissance**

- $\bullet$  Fonctionnement directement sur secteur(uniquement le master, pont redresseur B6 intégré directement à l'entrée de puissance, au filtre de ligne et au circuit de démarrage) :
	- 1 x 115V CA (SERVOSTAR 40xM, fonctionnement isolé de la terre possible)
	- 3 x 115V CA (SERVOSTAR 40xM, fonctionnement isolé de la terre possible)
	- 1 x 230V CA (SERVOSTAR 40xM, fonctionnement isolé de la terre possible)
	- 3 x 230V CA (fonctionnement isolé de la terre possible)
	- 3 x 400V CA (uniquement SERVOSTAR 44xM, réseau TN ou réseau TT avec point neutre mis à la terre)
- $\bullet$ Protection par fusibles par l'utilisateur
- $\bullet$ Filtre antiparasite intégré pour l'alimentation de puissance (pour cat. C2)
- $\bullet$ Filtre antiparasite intégré pour l'alimentation de tension auxiliaire 24 V (pour cat. C2)
- $\bullet$  Étage final: Module IGBT avec ampèremètre à potentiel flottant Fréquence de synchronisation commutable de 8 ou 16 kHz sur commandement ASCII (lors d'une réduction de performance, veuillez vous adresser à notre département d'application)
- $\bullet$ Circuit ballast: résistance ballast interne en standard, résistance ballast externe si nécessaire
- $\bullet$  Circuit intermédiaire: 160...320 V CC pour SERVOSTAR 40xM 320...560V CC pour SERVOSTAR 44xM 160...560 V CC pour SERVOSTAR 4xxA

#### **Sécurité intégrée**

- $\bullet$  Isolement électriquement sûr selon IEC 61800-5-1 entre le raccordement secteur ou moteur et l'électronique de signaux par des cheminements de fuite correspondants et un isolement galvanique total
- $\bullet$  Connexion progressive, détection de surtension, protection contre les courts-circuits, surveillance des défaillances de phase
- $\bullet$  Surveillance de température de le variateur et du moteur (pour l'utilisation de moteurs avec nos câbles pré-équipés

#### **Alimentation de tension auxiliaire 24 V CC**

 $\bullet$  À isolement galvanique à partir d'une alimentation externe de 24 V CC, par ex. avec transformateur d'isolation

#### **Commande et paramétrage**

- $\bullet$  Avec le confortable logiciel de mise en service via l'interface série d'un ordinateur personnel (PC) à un raccordement pour tous les axes d'un système
- $\bullet$  Sélection d'adresses par deux touches et un affichage DEL à 3 positions pour l'affichage d'état sur le master
- $\bullet$ Totalement programmable via l'interface RS232

#### **Régulation totalement numérique**

- $\bullet$  Boucle de courant numérique (vecteur spatial de modulation de largeur d'impulsions, 62,5 µs)
- $\bullet$ Boucle de vitesse numérique librement programmable (62,5 µs ou 250 µs)
- $\bullet$ Boucle de position intégré avec capacités d'adaptation à chaque tâche (250 µs)
- $\bullet$  Interface impulsion-sens intégrée pour le raccordement d'un moteur servo à une commande de moteur pas à pas
- $\bullet$  Analyse des signaux du résolveur ou des signaux sinus-cosinus d'un codeur haute résolution
- $\bullet$ Émulation de codeur (incrémentel compatible ROD-426 ou SSI)

#### **Fonctions de confort**

- $\bullet$ Rampes de consigne réglables
- $\bullet$  4 entrées numériques programmables (deux sont définies en stadard comme entrées de commutateur de fin de course)
- $\bullet$ 2 sorties numériques programmables
- $\bullet$ Combinaisons librement programmables de tous les messages numériques

#### **Options**

- $\bullet$ Interface PROFIBUS DP au lieu de CANopen, voir page [76](#page-75-0)
- $\bullet$ Interface SERCOS au lieu de CANopen, voir page [77](#page-76-0)
- $\bullet$ Interface EtherCAT au lieu de CANopen, voir page [78](#page-77-0)

#### <span id="page-24-0"></span>**6.2 Données techniques**

#### **6.2.1 Valeurs nominales**

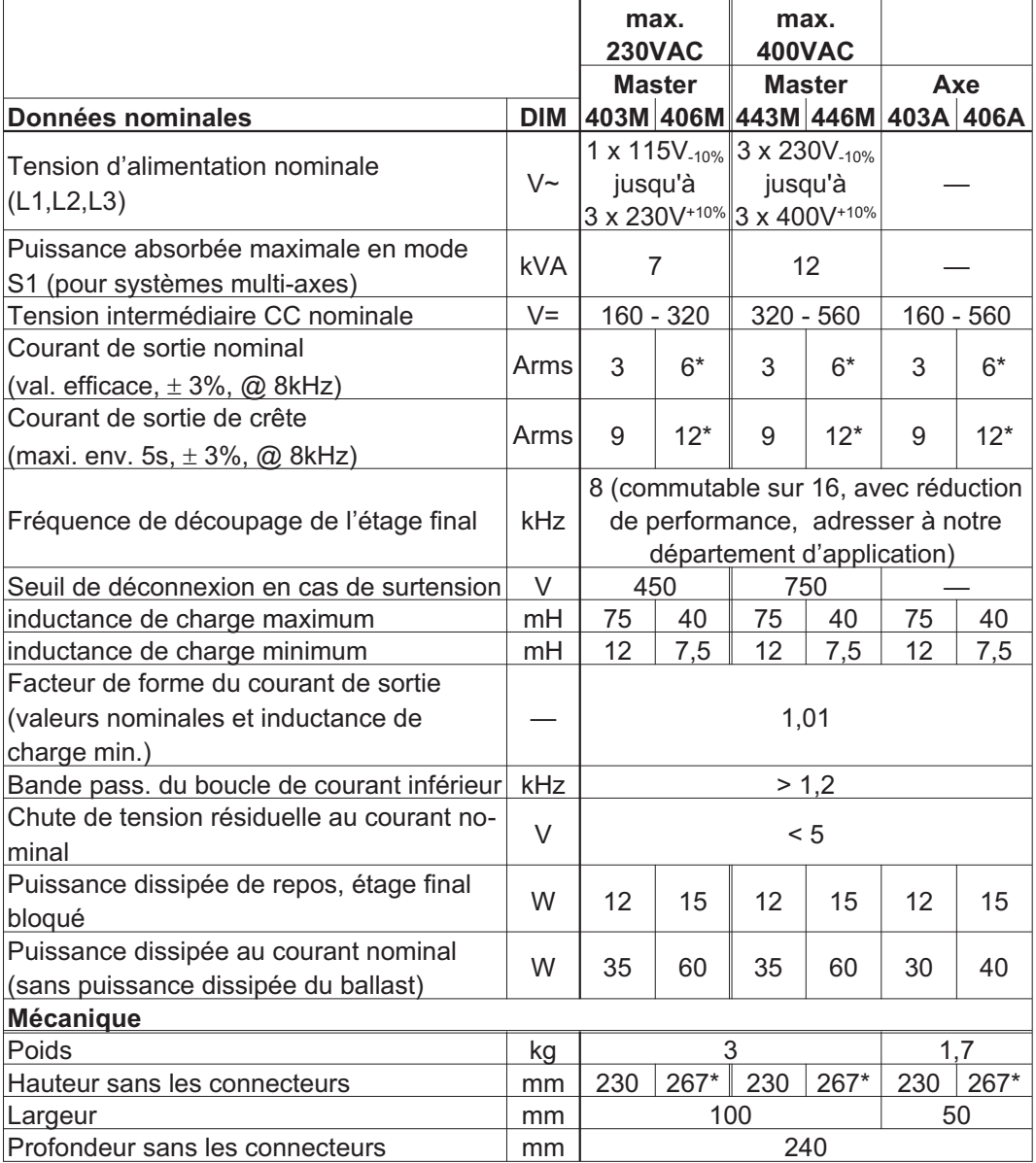

\*avec ventilateur annexe, voir page [40](#page-39-0)

#### <span id="page-25-0"></span>**6.2.2 Entrées/sorties**

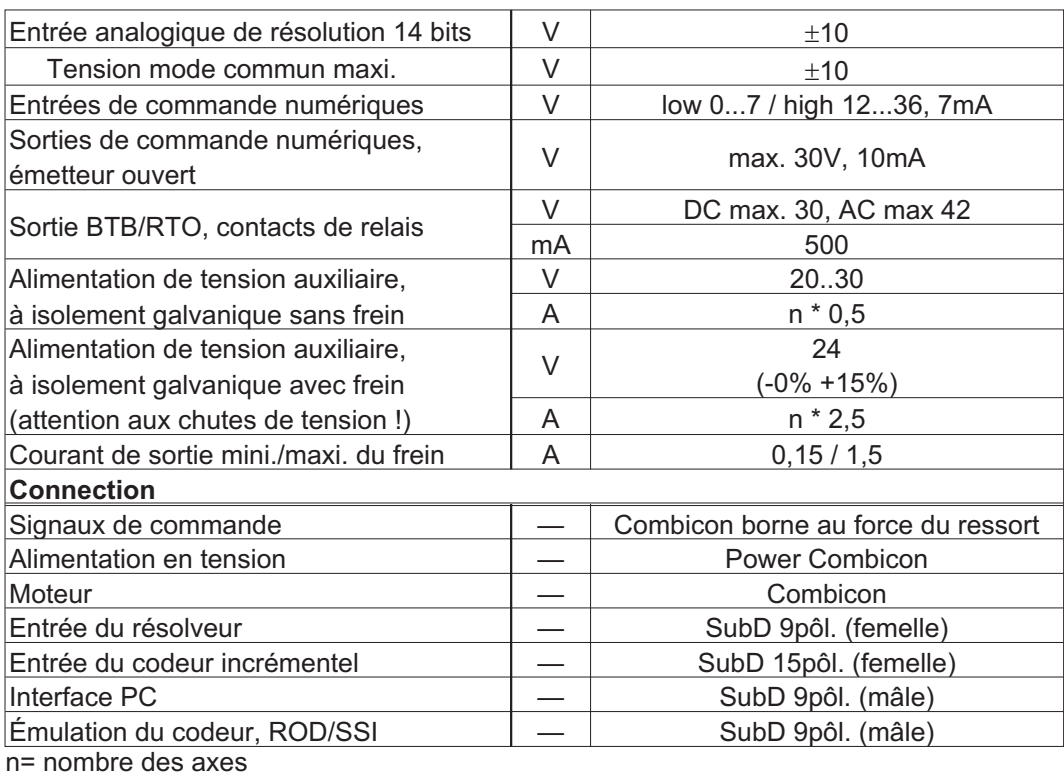

#### **6.2.3 Couples de serrage recommandée**

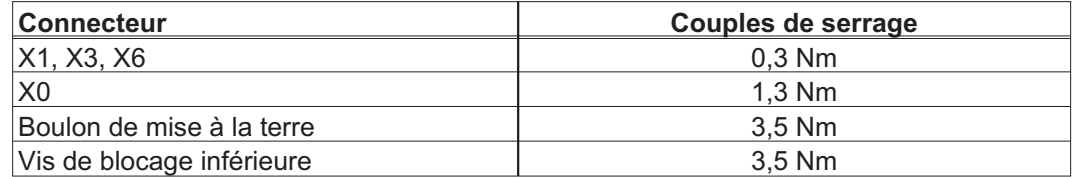

#### **6.2.4 Protection**

#### **Protection interne**

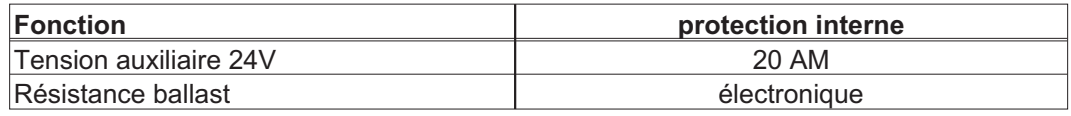

#### **Protection externe**

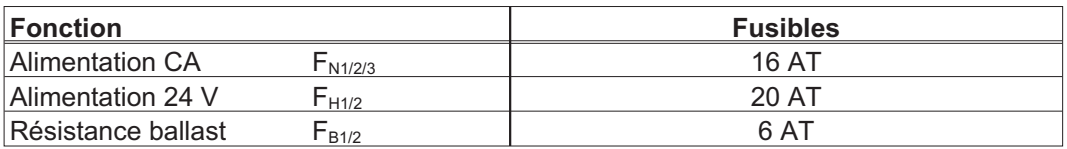

**AVIS** 

<span id="page-26-0"></span>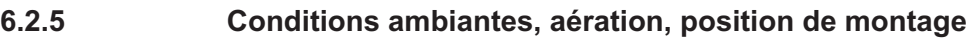

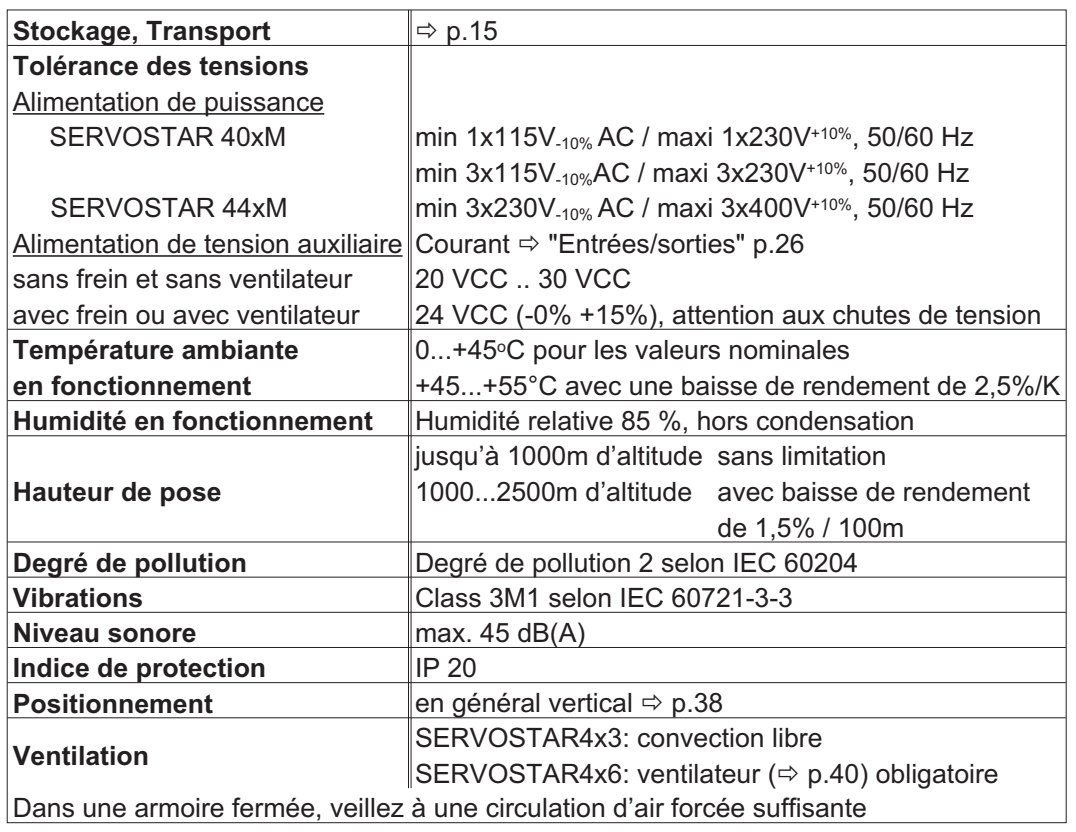

#### **6.2.6 Sections des conducteurs**

Caractéristiques techniques des câbles de raccordement  $\Rightarrow$  p.[45.](#page-44-0) Nous recommandons dans le cadre de la norme IEC 60204-1:

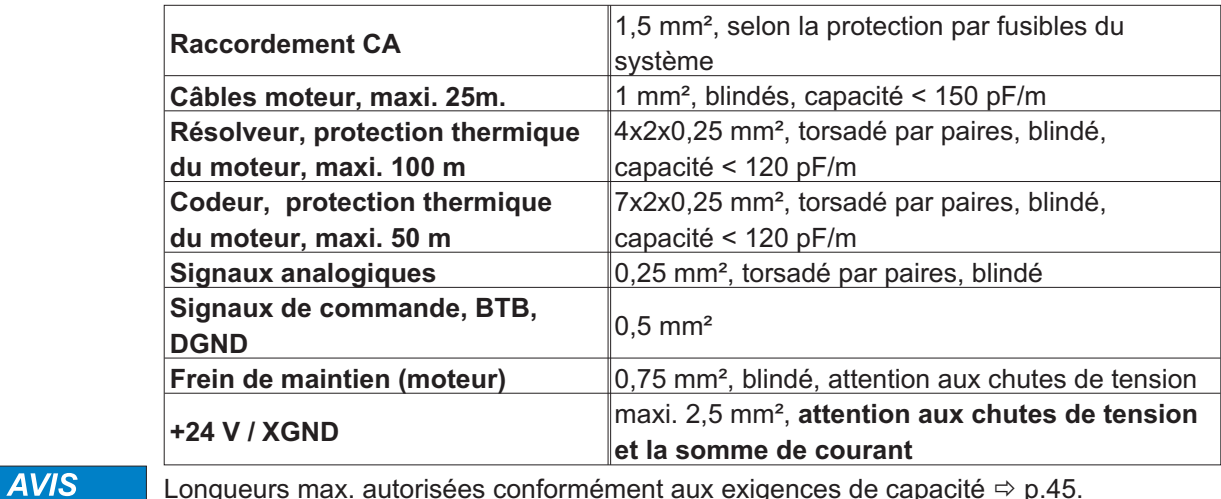

Longueurs max. autorisées conformément aux exigences de capacité  $\Rightarrow$  p.[45.](#page-44-0)

#### **6.3 Affichage à DEL**

Un affichage à DEL à 3 positions indique après connexion de l'alimentation 24 V l'état de le variateur ( $\Leftrightarrow$  p[.95\)](#page-94-0).

#### <span id="page-27-0"></span>**6.4 Commande d'excitation du frein d'arrêt du moteur**

Un frein de maintien du moteur (24V, maxi. 1,5 A) peut être excité directement à partir de le variateur.

#### **ATTENTION** Pas de sécurité fonctionnelle!

Danger en raison du risque de chute de charges suspendues (axes verticaux). La sécurité fonctionnelle requiert un frein mécanique supplémentaire commandé par une commande de sécurité.

Le frein ne fonctionne que si la tension d'alimentation est suffisante ( $\Leftrightarrow$  p[.27](#page-26-0)). Faites attention aux chutes de tension, mesurez la tension à l'entrée du frein et vérifiez le fonctionnement du frein (débloquer et freiner).

Vous devez activer la fonction de freinage via le paramètre FREIN (page d'écran Moteur): Configuration AVEC. Dans le diagramme représenté ci-dessous, vous voyez le lien temporel et fonctionnel entre le signal d'activation (ENABLE), la consigne de vitesse, la vitesse et la force de freinage.

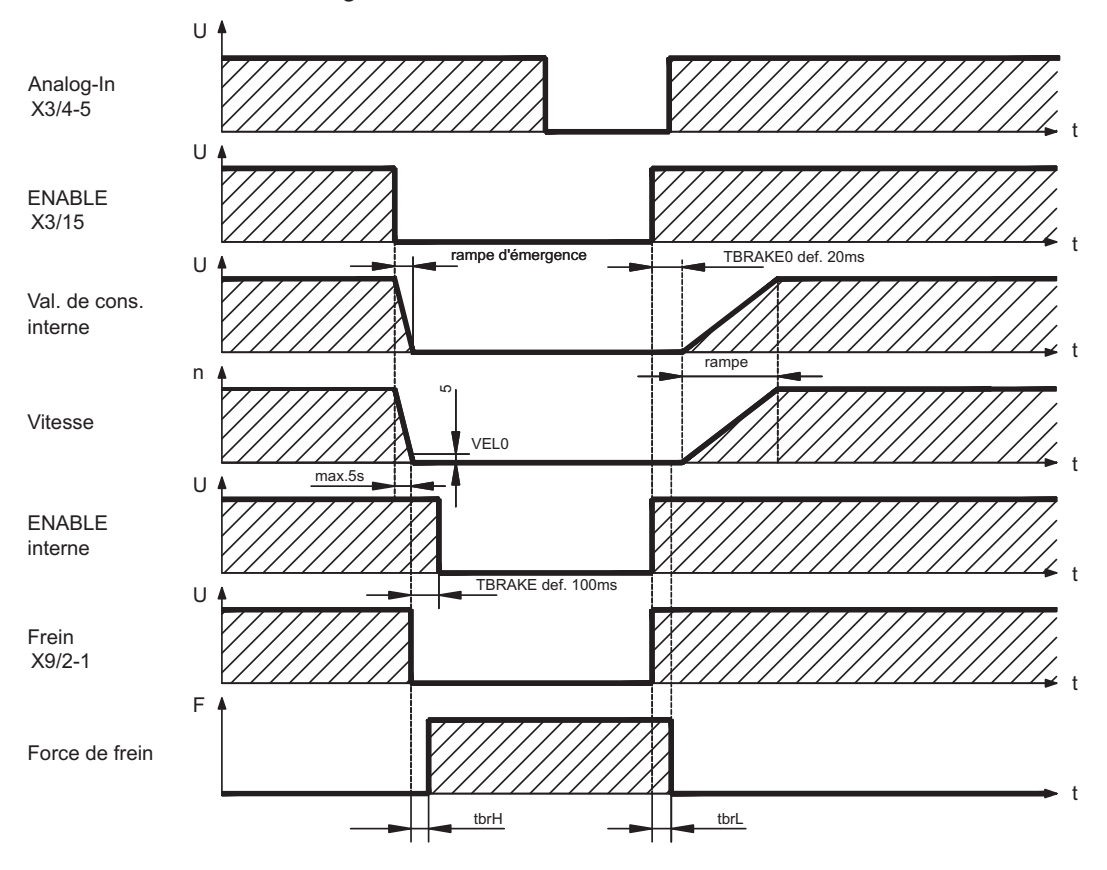

Toutes les valeurs peuvent être ajustées avec des paramètres. Les valeurs du schéma correspondent aux valeurs par défaut.

Pendant le délai d'activation interne de 100 ms (DECDIS), la consigne de vitesse de le variateur est commandée en interne par une rampe de 10 ms pour 0. Lorsqu'on atteint 5tours/min ou au plus tard après 5s (EMRGTO), la sortie de frein est connectée.

Les temps de montée ( $f_{\text{brH}}$ ) et les temps de descente ( $f_{\text{brL}}$ ) du frein de maintien incorporé dans le moteur diffèrent pour les types de moteur individuels (voir le manuel du moteur).

Vous trouverez une description de l'interface à la page [52](#page-51-0).

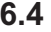

#### <span id="page-28-0"></span>**6.5 Système de masses**

AGND — Référence des signaux analogiques, masse analogique interne

DGND — Référence des signaux numériques et de l'alimentation de tension auxiliaire, optiquement découplée

PGND — Référence de sortie de position

Dans le schéma synoptique, les isolations galvaniques sont représentées ( $\Leftrightarrow$  p.[47\)](#page-46-0).

#### **6.6 Circuit ballast**

Lors d'un freinage avec l'aide du moteur, de l'énergie est réinjectée dans le variateur. Cette énergie est transformée en chaleur par la résistance ballast. La résistance ballast est connectée par le circuit ballast. À l'aide du logiciel de mise en service, le circuit ballast (seuils de commutation) est adapté à la tension secteur.

Lors du calcul de la puissance ballast nécessaire pour votre installation, notre division des applications vous aidera. Une [méthode simple](https://kdn.kollmorgen.com/content/Calculation-brake-power) est décrite dans le KDN. Vous trouverez une description de l'interface à la page [52](#page-51-0).

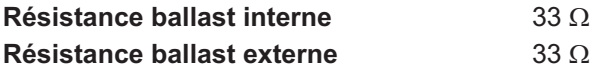

#### **Description des fonctions**

Le circuit commence à se déclencher à la tension du circuit intermédiaire sélectionnée. Si la puissance réinjectée par le moteur est, en moyenne temporelle ou en valeur crête, supérieure à la puissance ballast définie, le variateur envoie le message d'état « Puissance ballast dépassée » et le circuit ballast se déconnecte.

Lors du test interne suivant de la tension du circuit intermédiaire (après quelques ms), une surtension est détectée et le variateur est déconnecté avec un message d'erreur « Surtension » ( $\Leftrightarrow$  p[.96](#page-95-0)).

Le contact BTB (bornes X1/1,2) est simultanément ouvert ( $\Leftrightarrow$  p[.73\)](#page-72-0)

#### **Données techniques**

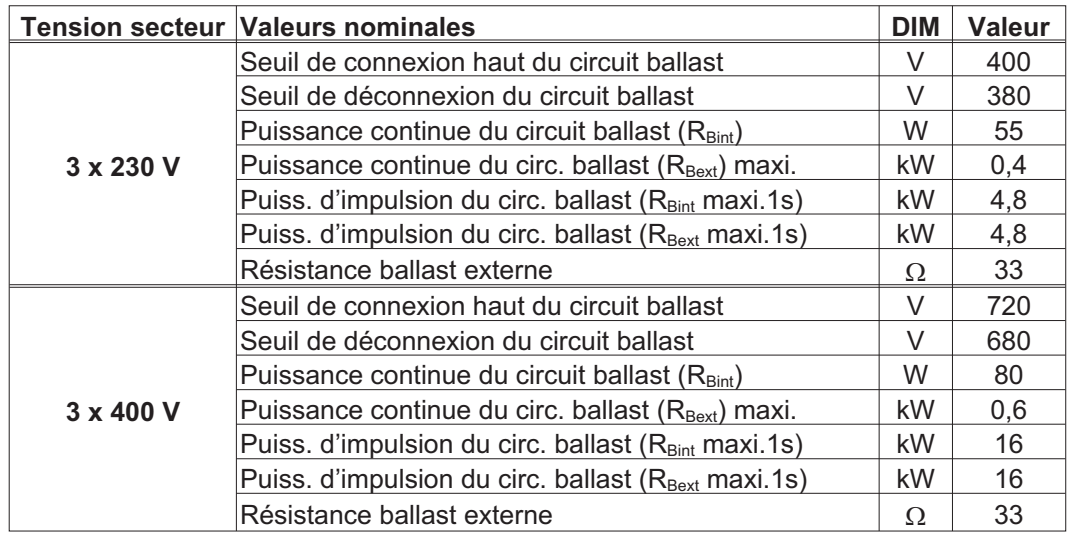

INFORMATION Vous trouverez des résistances de frein adaptées dans notre manuel des accessoires.

#### <span id="page-29-0"></span>**6.7 Mise en marche et arrêt**

Ce chapitre décrit le comportement du SERVOSTAR lors de l'activation/la désactivation et les mesures nécessaires pour atteindre un comportement conforme aux normes lors de l'arrêt opérationnel ou de l'arrêt d'urgence.

INFORMATION L'alimentation 24 V du variateur doit être conservée. Les commandes ASCII [ACTFAULT](http://www.wiki-kollmorgen.eu/wiki/DanMoBilder/file/s400600help/actfault.htm) (réaction à une erreur, dépend également de l'erreur concernée, voir également [ERRCODE\)](http://www.wiki-kollmorgen.eu/wiki/DanMoBilder/file/s400600help/errcodes.htm) et [STOPMODE](http://www.wiki-kollmorgen.eu/wiki/DanMoBilder/file/s400600help/stopmode.htm) (réaction au signal Enable) permettent de déterminer le mode de comportement de l'entraînement.

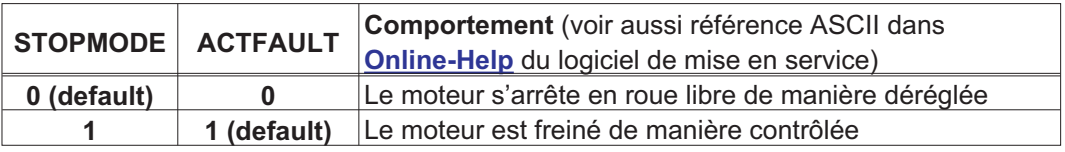

Comportement en cas de panne de secteur

Les variateurs reconnaissent la panne d'une ou de plusieurs phases secteur (alimentation de puissance) via un circuit intégré.

Le logiciel de mise en service permet de régler le comportement du variateur : dans le masque d'écran **Réglages de base,** choisissez sous « **Phase secteur manquante**» (PMODE) :

**Avertissement**, lorsque la commande maître doit arrêter l'entraînement : L'absence d'une phase secteur est signalée sous la forme d'un avertissement (n05) et le courant moteur est limité. Le variateur n'est pas mis hors fonction. La commande maître peut maintenant mettre fin au cycle actuel de manière ciblée ou amorcer l'arrêt de l'entraînement. Le message d'erreur « NETZ-BTB, F16 » est généré par exemple sur une sortie numérique du variateur et il est analysé par la commande.

**Message d'erreur**, lorsque le variateur doit arrêter l'entraînement : L'absence d'une phase secteur est signalée sous la forme d'une erreur (F19). Le variateur est mis hors fonction, le contact BTB ouvert. Si le réglage d'usine reste inchangé (ACTFAULT=1), le moteur est freiné avec le réglage « RAMPE DE SECOURS ».

Comportement lorsque le seuil de sous-tension est atteint

En cas de sous-dépassement du seuil de sous-tension (la valeur est dépendante du type de variateur) dans le circuit intermédiaire, le message d'erreur « Sous-Tension, F05 » s'affiche.

La réaction de l'entraînement dépend du réglage ACTFAULT/STOPMODE.

Comportement lorsque la fonction « Frein d'arrêt » est activée

Les variateurs dont la fonction « Frein d'arrêt » est activée disposent d'une séquence séparée pour la déconnexion de l'étage de sortie (p. [28](#page-27-0)). La disparition du signal Enable déclenche un freinage électrique.

En général, pour le sous-groupe interne « Frein d'arrêt » comme pour l'ensemble des commutateurs électroniques, il convient de prendre en considération un éventuel dysfonctionnement. Pour arrêter un moteur équipé d'un frein d'arrêt tout en veillant à la sécurité du personnel, un contacteur électromécanique pour le dispositif de freinage et un dispositif de démagnétisation pour le frein sont également requis.

#### <span id="page-30-0"></span>**6.7.1 Comportement en mode normal**

Le comportement du variateur dépend toujours des différents paramètres du réglage actuel (par ex. ACTFAULT, VBUSMIN, VELO, STOPMODE, etc., voir [l'aide en ligne\)](http://www.wiki-kollmorgen.eu/wiki/DanMoBilder/file/s400600help/kms.htm). Le diagramme ci-dessous représente l'ordre correct logique de mise en marche et d'arrêt du variateur.

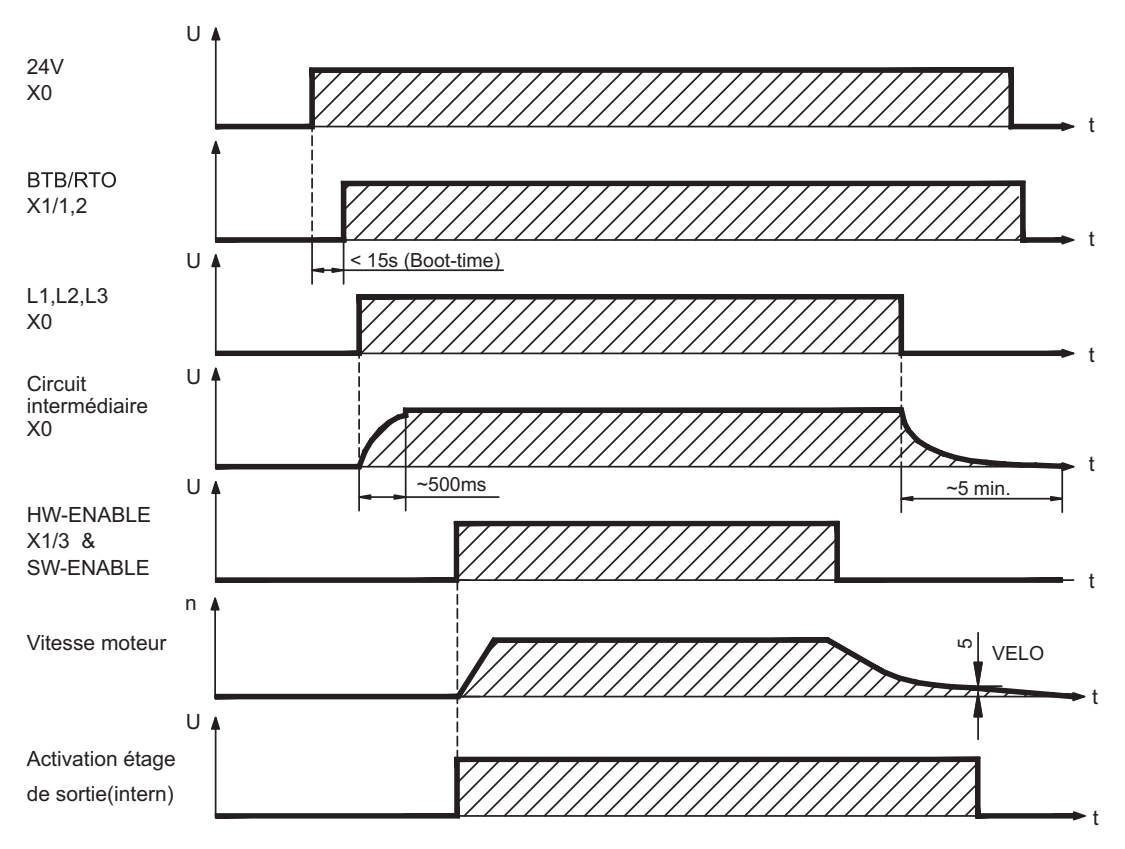

Les appareils avec sélection de la fonction «frein» disposent d'un déroulement séparé pour la mise hors service de l'étage final  $(\Rightarrow p.28)$  $(\Rightarrow p.28)$ .

#### <span id="page-31-0"></span>**6.7.2 Comportement en cas d'erreur (configuration par défaut)**

Le comportement du variateur dépend toujours des différents paramètres du réglage actuel (par ex. ACTFAULT, VBUSMIN, VELO, STOPMODE, etc., voir [l'aide en ligne](http://www.wiki-kollmorgen.eu/wiki/DanMoBilder/file/s400600help/kms.htm)).

#### $\sqrt{N}$ **ATTENTION Mouvement incontrôlé!**

Certaines erreurs (voir [ERRCODE](http://www.wiki-kollmorgen.eu/wiki/DanMoBilder/file/s400600help/errcodes.htm) ) forcer la désactivation immédiate du pouvoir, quel que soit le réglage [ACTFAULT](http://www.wiki-kollmorgen.eu/wiki/DanMoBilder/file/s400600help/actfault.htm) .

Risque de blessure par cabotage incontrôlé de l'entraînement. Pour la sécurité fonctionnelle d'un frein supplémentaire, coffre-fort contrôlé mécanique doit être utilisé.

Le graphique présente la séquence de mise en service et la séquence de la commande interne du variateur en cas de panne d'une ou de plusieurs phases de l'alimentation de puissance, avec configuration par défaut des paramètres.

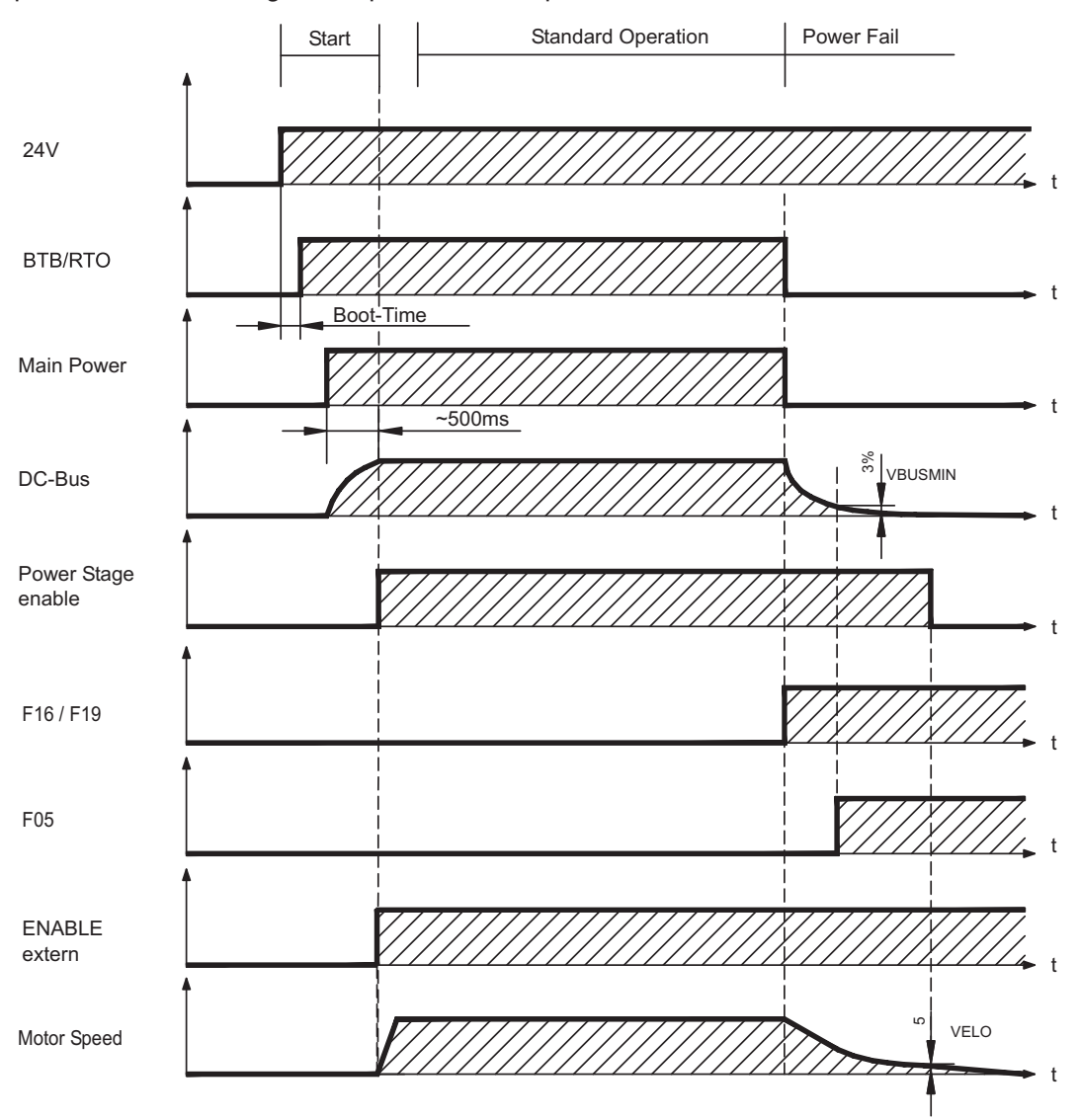

(F16 / F19 = messages d'erreur BTB / phase secteur, F05 = message d'erreur Sous-Tension)

Si le réglage d'usine reste inchangé (ACTFAULT=1), le moteur est immédiatement freiné par la rampe du frein de secours dès l'identification de l'erreur de phase secteur, même lorsque aucune commande externe n'intervient (par exemple lorsque le signal Enable reste actif).

#### <span id="page-32-0"></span>**6.8 Fonction d'arrêt/d'arrêt d'urgence selon la norme EN 60204**

La mise en œuvre des catégories d'arrêt exige que les paramètres « STOPMODE » et **INFORMATION** « ACTFAULT » soient réglés sur 1. Le cas échéant, modifiez les paramètres via la fenêtre de terminal du logiciel de mise en service et enregistrez les données dans l'EEPROM.

> Des exemples pour l'exécution peuvent être trouvés dans le KDN à la page ["Stop and](https://kdn.kollmorgen.com/content/Stop-and-Emergency-Stop-function) [Emergency Stop Function"](https://kdn.kollmorgen.com/content/Stop-and-Emergency-Stop-function).

#### **6.8.1 Arrêt**

La fonction d'arrêt permet d'arrêter la machine en mode normal. Les fonctions d'arrêt sont définies par la norme EN 60204.

#### **Catégorie 0** :

Arrêt par déconnexion immédiate de l'alimentation en énergie des entraînements des machines (c'est-à-dire arrêt non commandé).

#### **Catégorie 1** :

Arrêt commandé au cours duquel l'alimentation en énergie des entraînements des machines est conservée pour obtenir l'arrêt et n'est interrompue qu'une fois l'arrêt effectif.

#### **Catégorie 2** :

Arrêt commandé dans lequel l'alimentation en énergie des entraînements des machines est conservée.

La catégorie d'arrêt doit être définie en tenant compte de l'évaluation du risque de la machine. En outre, il convient de prévoir les mesures adéquates pour garantir un arrêt fiable.

Les arrêts de catégorie 0 et 1 doivent être opérationnels indépendamment du type de fonctionnement et tout arrêt de catégorie 0 doit être prioritaire. Les fonctions d'arrêt doivent être réalisées par déconnexion des circuits correspondants et elles sont prioritaires sur les fonctions de démarrage affectées.

Si nécessaire, il convient de prévoir des possibilités pour raccorder des dispositifs de protection et de verrouillage. En cas de besoin, la fonction d'arrêt doit indiquer son état à la logique de commande. La réinitialisation de la fonction d'arrêt ne doit présenter aucun risque.

Des exemples pour l'exécution peuvent être trouvés dans le KDN à la page ["Stop and](https://kdn.kollmorgen.com/content/Stop-and-Emergency-Stop-function) [Emergency Stop Function"](https://kdn.kollmorgen.com/content/Stop-and-Emergency-Stop-function).

#### <span id="page-33-0"></span>**6.8.2 Arrêt d'Urgence**

La fonction d'arrêt d'urgence permet d'arrêter le plus rapidement possible la machine en cas de danger. La fonction d'arrêt d'urgence est définie par la norme EN 60204. Les principes de l'équipement de halte d'urgence et les aspects fonctionnels figurent dans ISO 13850.

La fonction d'arrêt d'urgence peut être déclenchée par les actions manuelles d'une seule personne, par exemple par un bouton-poussoir normalement ouvert (bouton rouge sur fond jaune). Elle doit être entièrement fonctionnelle et disponible à tout moment.

L'utilisateur doit comprendre immédiatement comment utiliser ce mécanisme (sans consulter de références ou d'instructions).

La catégorie d'arrêt pour l'arrêt d'urgence doit pour être déterminée par une évaluation **INFORMATION** des risques de la machine.

> **Parallèlement** aux exigences relatives à l'arrêt, il convient de respecter les exigences suivantes en cas d'arrêt d'urgence :

- $\bullet$  L'arrêt d'urgence doit être prioritaire sur toutes les autres fonctions et commandes dans l'ensemble des positions de fonctionnement.
- $\bullet$  L'alimentation en énergie des entraînements des machines, pouvant être à l'origine de conditions dangereuses, doit être mise hors fonction le plus rapidement possible sans provoquer d'autre danger (par ex. à l'aide de dispositifs d'arrêt mécaniques ne nécessitant pas d'alimentation externe en énergie, de freins à contre-courant pour la catégorie d'arrêt 1).
- $\bullet$ La réinitialisation ne doit pas entraîner de redémarrage.

Des exemples pour l'exécution peuvent être trouvés dans le KDN à la page "[Stop and](https://kdn.kollmorgen.com/content/Stop-and-Emergency-Stop-function) [Emergency Stop Function"](https://kdn.kollmorgen.com/content/Stop-and-Emergency-Stop-function).

#### **6.8.3 Coupure d'Urgence**

La fonction coupure d'urgence est utilisée pour couper l'alimentation électrique de la machine afin d'éviter toute mise en danger par de l'énergie électrique (par exemple une électrocution).

Les aspects fonctionnels de l'arrêt d'urgence figurent dans IEC 60364-5-53.

Le coupure d'urgence est déclenché par une manipulation humaine unique, par exemple par un bouton-poussoir normalement ouvert (bouton rouge sur fond jaune).

INFORMATION Les résultats d'une évaluation des risques de la machine déterminent si un coupure d'urgence est nécessaire.

> Le coupure d'urgence est réalisé au moyen de la coupure d'alimentation électrique par des appareils de coupure électromécaniques. Cela aboutit à un arrêt de catégorie 0. Si cette catégorie d'arrêt n'est pas permise pour la machine, le coupure d'urgence doit être remplacé par d'autres mesures (par exemple protection contre un contact direct).

#### <span id="page-34-0"></span>**6.9 Protection contre les contacts**

#### **6.9.1 Courant de fuite**

Le courant de fuite passant par le conducteur de protection PE est composé de la somme des courants de fuite des appareils et des câbles. La réponse en fréquence du courant de fuite est constituée d'un grand nombre de fréquences. Les interrupteurs différentiels évaluent principalement le courant à 50 Hz. Les mesures du courant de fuite avec un multimètre standard ne sont donc pas possibles. Avec nos câbles à faible capacité, est admise comme règle empirique, pour une tension de réseau de 400 V dépendante de la fréquence d'horloge de l'étage final du courant de fuite:

**Iabl = n x 20mA + L x 1mA/m** avec une fréquence d'horloge de l'étage final de 8 kHz **Iabl = n x 20mA + L x 2mA/m** avec une fréquence d'horloge de l'étage final de 16 kHz

(Iabl désignant le courant de fuite, n le nombre des variateurs, et L la longueur du câble moteur) Pour d'autres tensions de réseau, le courant de fuite est proportionnel à la tension.

Exemple: 2 variateurs + 25m de câble moteur pour une fréquence d'horloge de 8kHz: 2 x 20mA + 25m x 1mA/m = 65mA de courant de fuite.

**INFORMATION** Le courant de fuite contre le PE s'élevant à plus de 3,5 mA, la connexion au PE doit, conformément à la norme IEC61800-5-1, soit être effectuée en double, soit en utilisant un câble de raccordement >10 mm² de diamètre. Utilisez les bornes PE X0/3 ou le boulon PE pour satisfaire à cette exigence.

- Il est possible de diminuer les courants de fuite grâce aux mesures suivantes :
- Réduction de la longueur du câble moteur
- Utilisation de câbles avec des capacités moins élevées (voir page [45](#page-44-0))
- Suppression des filtres externes CEM (mesures anti-parasite sont intégrées)

#### **6.9.2 Interrupteur différentiel (FI)**

Selon les normes IEC 60364-4-41 relative à la détermination de la structure et IEC 60204 relative à l'équipement électrique de machines, l'utilisation d'interrupteurs différentiels (définis par FI dans ce qui suit) est possible si les dispositions nécessaires sont respectées. Le S400 est un système triphasé avec un pont B6. C'est pourquoi des à tous les **FI sensibles courants sont utilisés**, afin de pouvoir détecter de la même manière les courants différentiels.

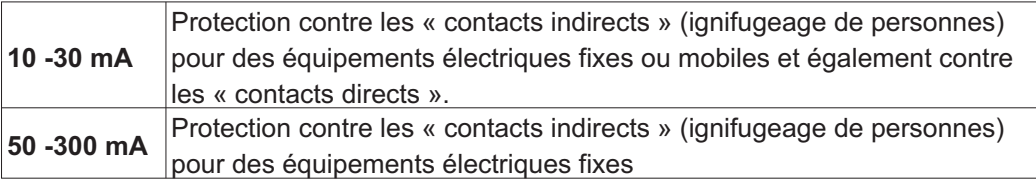

Pour une protection contre les contacts directs, nous recommandons de sécuriser **INFORMATION** chaque variateur séparément à l'aide d'un interrupteur différentiel de 30 mA sensible à tous les courants (avec une longueur de câble moteur < 5m).

> L'utilisation d'un interrupteur FI sélectif empêche le déclenchement intempestif des dispositifs de protection grâce à une évaluation plus intelligente.

#### **6.9.3 Transformateurs de séparation de sécurité**

Si une protection contre les contacts indirects est impérativement nécessaire malgré un courant de fuite élevé ou si vous cherchez une protection alternative contre les contacts, vous pouvez également utiliser un transformateur de séparation de sécurité. Un contrôleur d'isolation peut être utilisé pour prévenir tout court-circuit.

#### Nous recommandons un câblage aussi court que possible entre le transformateur et le **INFORMATION** variateur.

Cette page a été laissée sciemment vierge !
**7 Installation mécanique**

**7.1 Remarques Importantes**

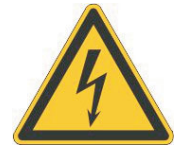

## **ATTENTION** Courant de fuite élevé!

Il existe un risque de choc électrique avec des niveaux CEM élevés pouvant entraîner des blessures si une mise à la terre CEM appropriée n'a pas été effectuée pour le variateur (ou moteur).

- $\bullet$  N'utilisez pas de plaques de fixation recouvertes de peinture (c-à-d non-conductrices).
- $\bullet$  Dans les cas défavorables, utilisez une bande de tissu de cuivre entre les boulons de mise à la terre et le potentiel de terre pour dériver le courant.
- **AVIS**

**AVIS** 

**AVIS** 

Protégez les variateurs contre les surcharges excessives. Lors du transport et de la manutention en particulier, aucun composant ne doit être tordu et/ou aucune distance d'isolation modifiée. Ne touchez pas les composants électroniques et les contacts.

Le variateur s'éteint de lui-même en cas de surchauffe. Assurez dans l'armoire électrique une arrivée d'air de refroidissement suffisante et filtrée venant du bas ou utilisez un échangeur thermique. Respectez à ce sujet les instructions de la page [27](#page-26-0).

Ne montez aucun composant produisant un champ magnétique directement à côté du **AVIS** variateur. Les champs magnétiques puissants peuvent avoir une influence sur les composants internes. Montez les appareils produisant un champ magnétique à distance du variateur et/ou blindez les champs magnétiques.

Au maximum 7 modules d'axe peuvent être ajoutés à un module maître.

## **7.2 Guide d'installation mécanique**

Les remarques suivantes doivent vous aider à procéder dans un ordre logique lors de l'installation, sans rien oublier d'important.

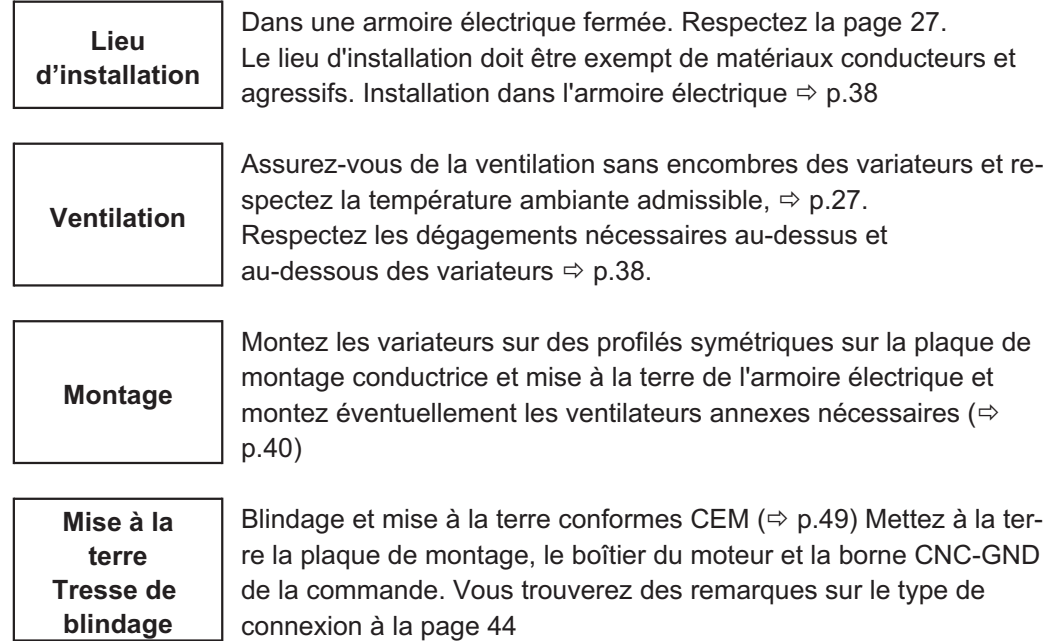

## <span id="page-37-0"></span>**7.3 Montage**

Matériel de montage: 2 profilés symétriques selon IEC60715, longueur min. = largeur du système + 40 mm, assurer la continuité avec la plaque de montage

Monter le couvercle de protection (7 mm) du côté extérieur gauche Outil obligatoire : Tournevis pour vis à fente, largeur de lame d'env. 5 mm

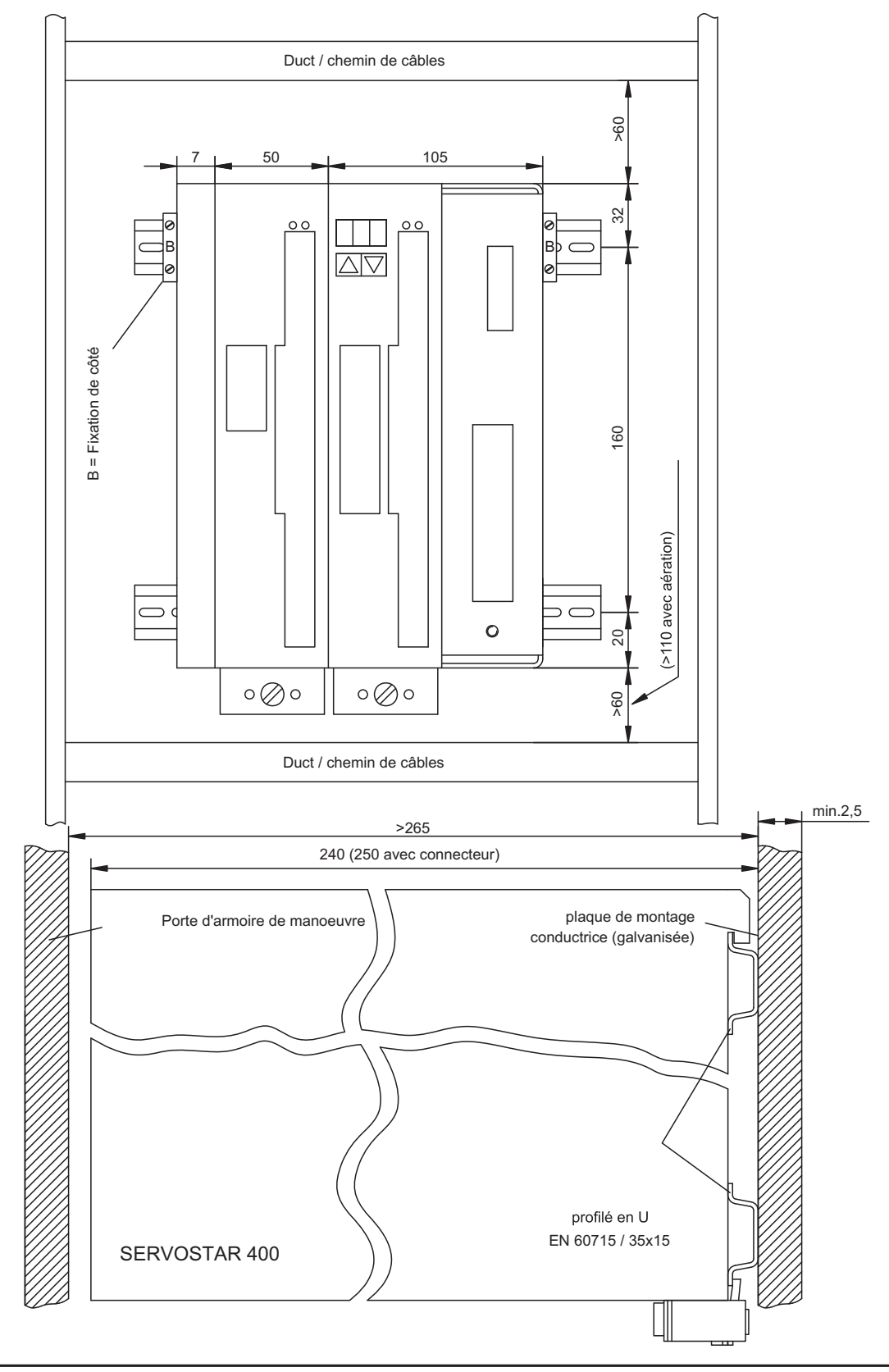

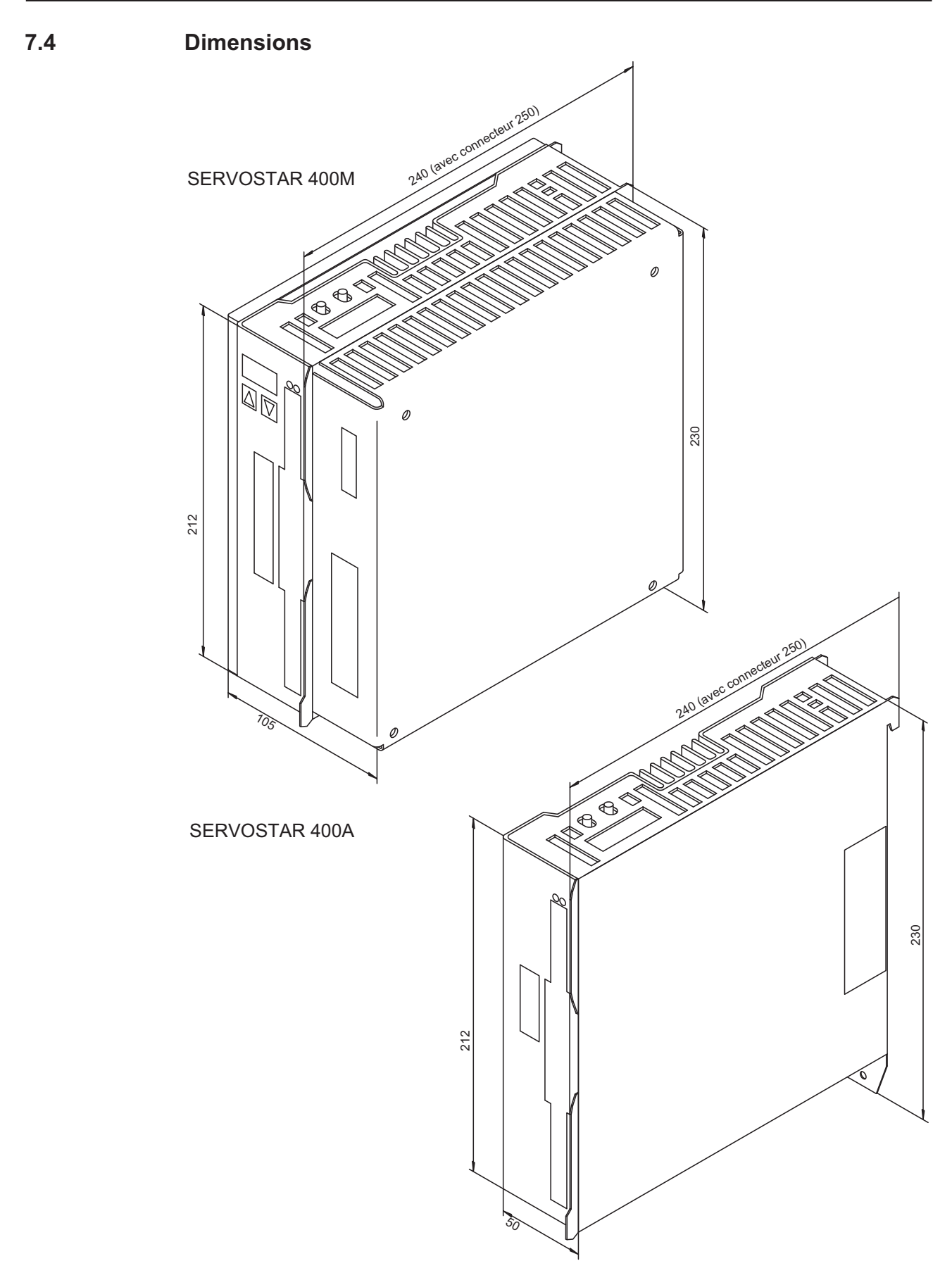

## <span id="page-39-0"></span>**7.5 Ventilateur annexe**

Ventilateur électrique pour deux axes afin de garantir le rendement à puissance nominale même pour des conditions ambiantes difficiles, **obligatoire pour SERVOSTAR 4x6**.

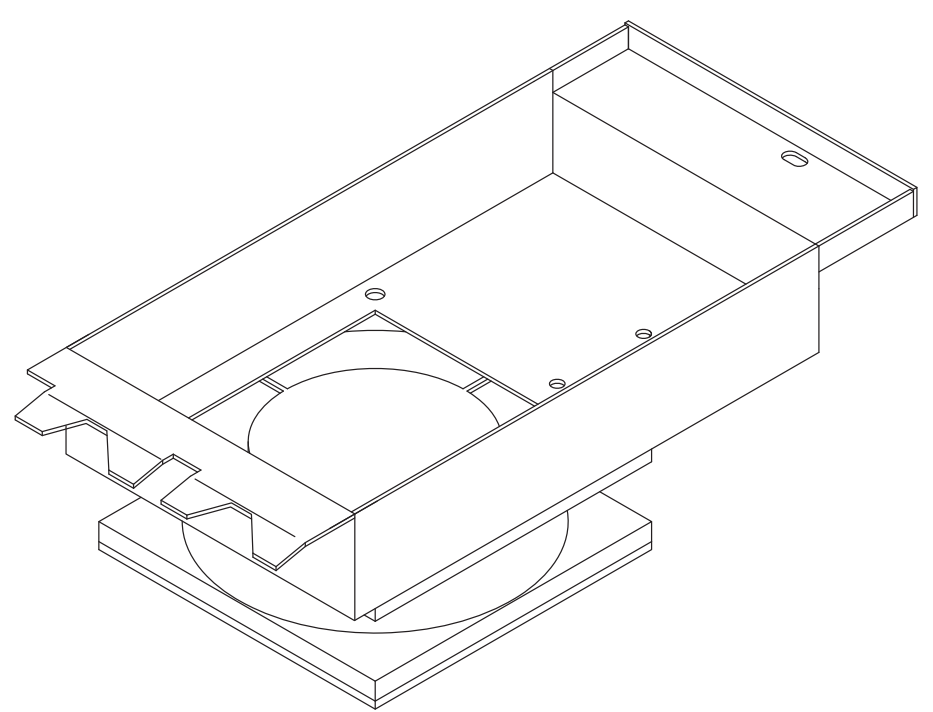

Pour l'ajout à le variateur déjà monté dans l'armoire électrique, suspendre simplement les crochets arrière dans la fente prévue à cet effet sur la face inférieure du SERVOSTAR et fixer le ventilateur à l'avant du boîtier avec la vis.

Le raccordement électrique s'effectue automatiquement lors du montage.

## **INFORMATION**

Remarquez que le ventilateur annexe augmente le dégagement nécessaire sous l'équipement ( $\Rightarrow$  p. [38\)](#page-37-0)

Le dessin ci-dessous explicite la façon dont le ventilateur doit être monté. Pour un nombre impair d'axes (y compris l'axe master), le ventilateur doit également recouvrir l'alimentation du master.

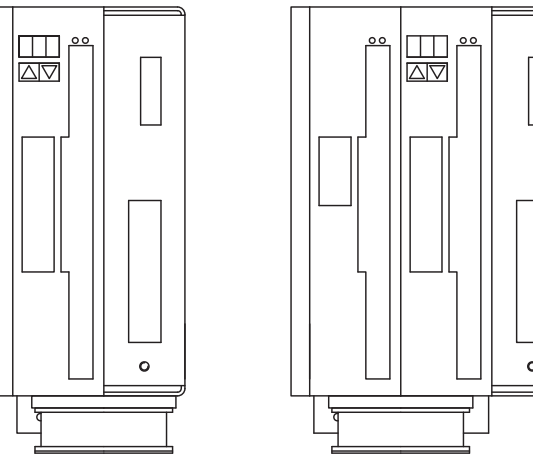

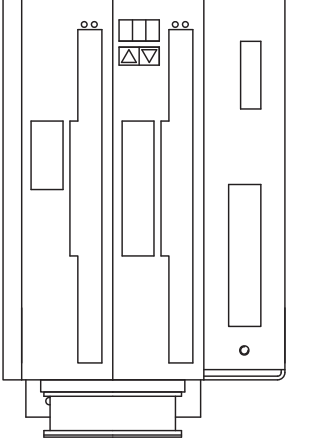

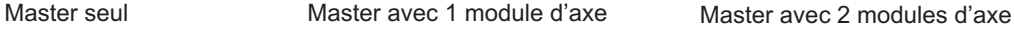

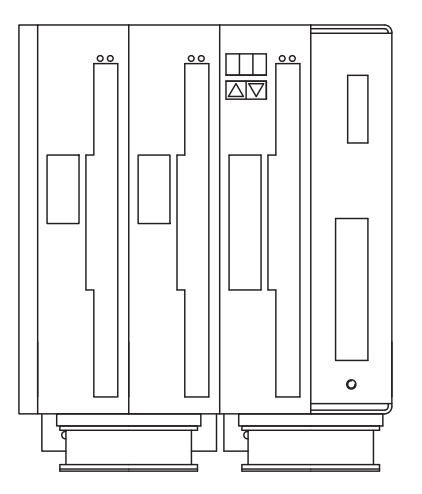

**8 Installation électrique**

## **8.1 Remarques Importantes**

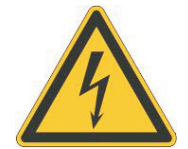

## **Haute tension jusqu'à 800V! DANGER**

Il ya un risque de blessures graves ou la mort par choc électrique et de formation d'arc électrique. Des tensions dangereuses peuvent persister dans les condensateurs jusqu'à 5 minutes après la mise hors tension. Les raccordements de commande et d'alimentation peuvent encore être sous tension, même si le moteur ne tourne pas.

- $\bullet$  Vous ne devez procéder à l'installation et au câblage de l'appareil que lorsque celui-ci est hors tension.
- $\bullet$  Veillez à ce que l'armoire soit déconnectée en toute sécurité (avec un système de verrouillage, des panneaux d'avertissement, etc.).
- $\bullet$  Ne débranchez jamais les connexions électriques du variateur pendant qu'il est sous tension.
- $\bullet$  Une fois le variateur déconnecté de l'alimentation principale, attendez au moins 5 minutes avant de toucher des sections de l'équipement susceptibles d'être conductrices ou de débrancher les connexions.
- $\bullet$  Pour plus de sécurité, mesurez la tension dans la liaison de bus CC et attendez qu'elle soit inférieure à 50 V.

## **AVIS**

Une tension trop élevée à ces raccordements peut amener à des destructions au niveau du circuit ballast et de le variateur. Vérifiez l'affectation de le variateur et du moteur. Comparez les tensions nominales définies et les courants nominaux des appareils. Effectuez le câblage conformément aux indications données à la page [43.](#page-42-0) Assurez-vous que la tension nominale maximale admissible aux raccordements L1, L2, L3 ou  $+R_{Bext}$ , -DC ne soit pas dépassée de plus de 10 %, même dans le cas le plus défavorable (voir EN 60204-1).

- Des fusibles externes trop élevés peuvent endommager les câbles et les appareils. La **AVIS** protection par fusibles de l'alimentation côté CA et de l'alimentation 24V doit être .<br>effectuée par l'utilisateur (⇔ p[.26](#page-25-0)).
- L'état du variateur doit être contrôlé par l'automate programmable afin de reconnaître les **AVIS** situations critiques. Posez le contact BTB/RTO en série dans le circuit de coupure d'urgence de l'installation. Le circuit de coupure d'urgence doit utiliser le contacteur d'alimentation.

## **8.2 Guide d'installation électrique**

**AVIS** 

Posez séparément les câbles de puissance et de commande. Nous recommandons une distance supérieure à 20 cm. L'immunité au bruit exigée par la loi sur la compatibilité électromagnétique en sera améliorée. Si vous utilisez un câble de puissance moteur avec des fils de commande du frein intégrés, les fils de commande du frein doivent être blindés séparément. Posez le blindage des deux côtés et sur une large surface (basse impédance), autant que possible au-dessus de boîtiers de connecteurs ou de pinces de blindage métallisées. Vous trouverez des remarques sur la technique de raccordement à la page [44](#page-43-0).

## **AVIS**

Les câbles de retour ne doivent pas être rallongés, car cela interromprait le blindage et perturberait l'analyse du signal. Les câbles entre le variateur et la résistance de freinage externe doivent être blindés. Posez tous les câbles conducteurs de courant fort avec un diamètre suffisant selon IEC 60204 ( $\Leftrightarrow$  p[.27](#page-26-0)) et des câbles de la même qualité que celle exigée p[.45](#page-44-0) doivent être utilisés pour atteindre la longueur de câble maximale.

Les remarques suivantes doivent vous aider à procéder dans un ordre logique lors de l'installation, sans rien oublier d'important:

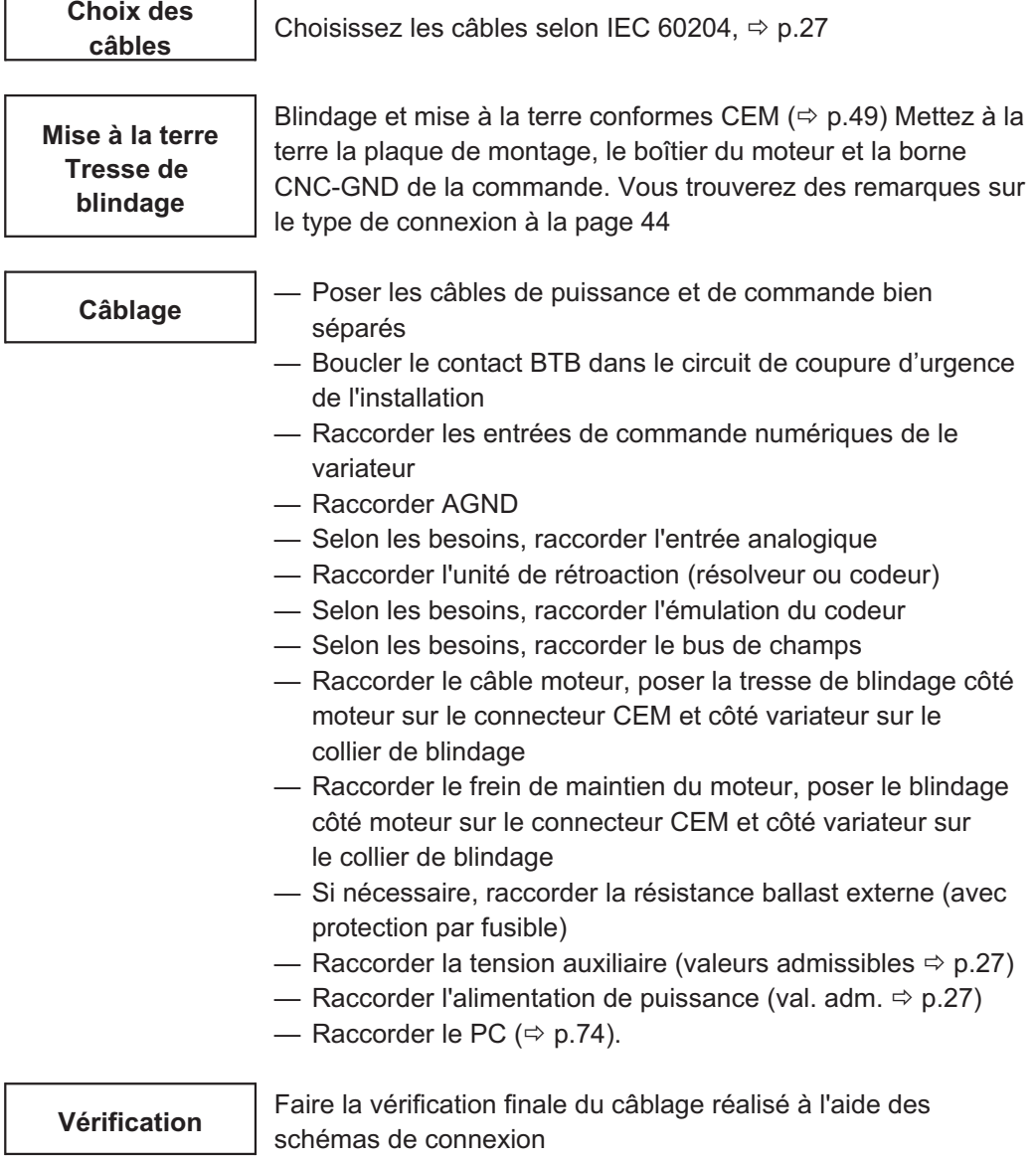

## <span id="page-42-0"></span>**8.3 Câblage**

La procédure d'installation est décrite à titre d'exemple. Selon l'utilisation des appareils, une autre procédure peut être raisonnable ou obligatoire.

Nous vous transmettrons d'autres connaissances par des **formations** (sur demande).

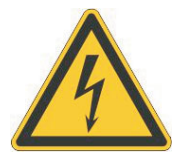

# **Haute tension jusqu'à 800V! DANGER**

Il existe un risque de formation d'arc électrique pouvant entraîner des blessures graves.

- $\bullet$  Vous ne devez procéder à l'installation et au câblage de l'appareil que lorsque celui-ci est hors tension, c'est-à-dire lorsque ni l'alimentation électrique, ni l'alimentation auxiliaire de 24 V, ni la tension d'alimentation de tout autre appareil connecté n'est sous tension.
- $\bullet$  Veillez à ce que l'armoire soit déconnectée en toute sécurité (avec un système de verrouillage, des panneaux d'avertissement, etc.)

Le symbole de masse-, que vous trouverez dans tous les schémas de connexion, **INFORMATION** indique que vous devez établir une connexion électriquement conductrice et d'aussi grande surface que possible entre l'appareil identifié et la plaque de montage de votre armoire électrique. Cette connexion doit permettre l'évacuation des perturbations de haute fréquence et ne doit pas être confondue avec le symbole de terre de protection PE  $\frac{1}{2}$  (mesure de protection selon IEC60204).

#### Utilisez les schémas de connexion suivants : **INFORMATION**

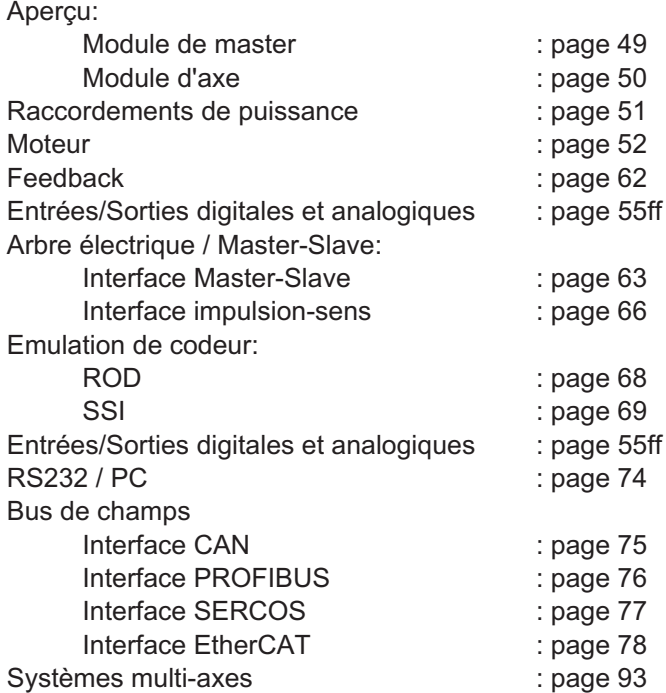

<span id="page-43-0"></span>**8.3.1 Raccord de protection sur la platine avant**

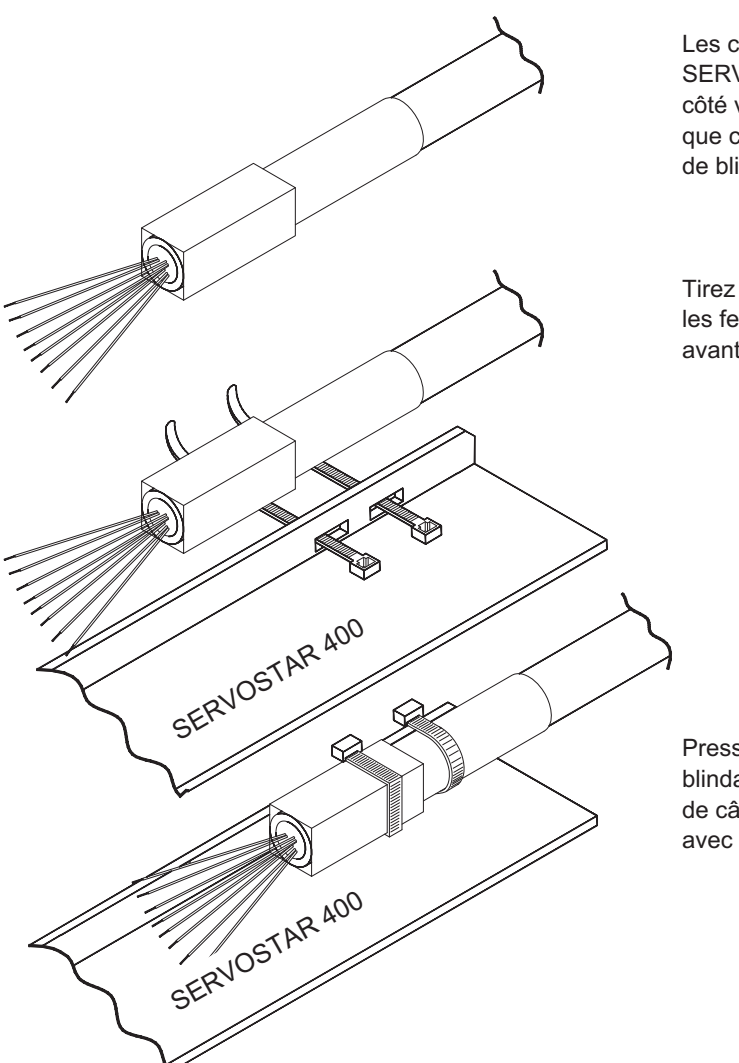

Les câbles pré-équipés du SERVOSTAR 400 sont équipés côté variateur d'une cosse métallique conductrice reliée à la tresse de blindage.

Tirez deux raccords de câble par les fentes du profilé blindé (face avant) de le variateur.

Pressez fermement la cosse de blindage du câble avec les raccords de câbles contre le profilé blindé avec l'une des faces aplaties.

## <span id="page-44-0"></span>**8.3.2 Données techniques des câbles de raccordement**

Vous trouverez d'autres informations sur les propriétés chimiques, mécaniques et électriques des câbles auprès de notre département des applications.

Respecter les instructions du chapitre "Section des conducteurs", page [27.](#page-26-0) Pour faire **INFORMATION** fonctionner en toute sécurité le variateur avec la longueur de câble maximale autorisée, vous devez utiliser des câbles satisfaisant notamment aux exigences de capacité.

#### **Capacité**

Câble moteur - inférieure à 150 pF/m Câble résolveur / codeur - inférieure à 120 pF/m

## **Données techniques**

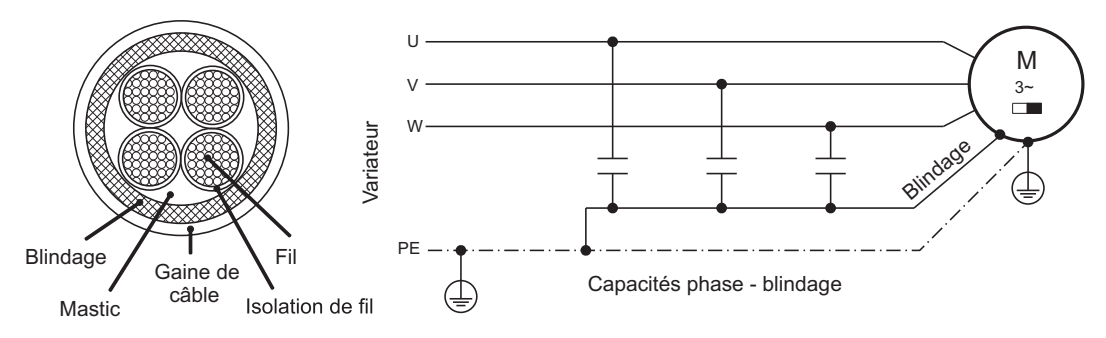

Vous trouverez une description détaillée des types et de la confection des câbles dans le manuel des accessoires.

**8.4 Composants d'un servosystème**

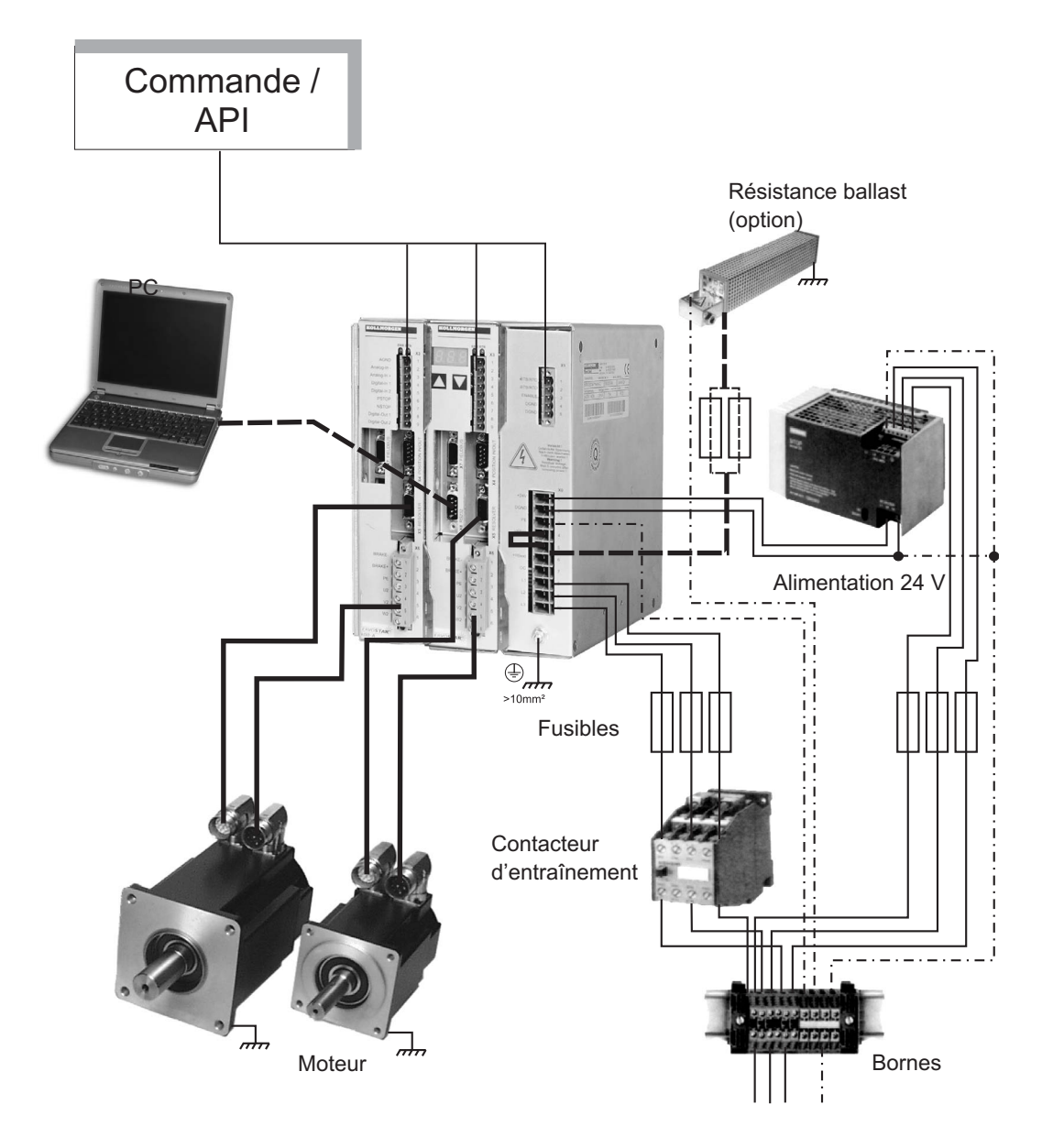

INFORMATION | "Bold" câbles dessinés sont protégés. La terre électrique est dessinée avec les lignes tiret-pointillées. Des dispositifs facultatifs sont reliés aux lignes tirées au variateur. Les accessoires requis sont décrits dans notre manuel des accessoires.

## **8.5 Schéma bloc**

Le schéma bloc représenté ci-dessous ne sert que de vue d'ensemble.

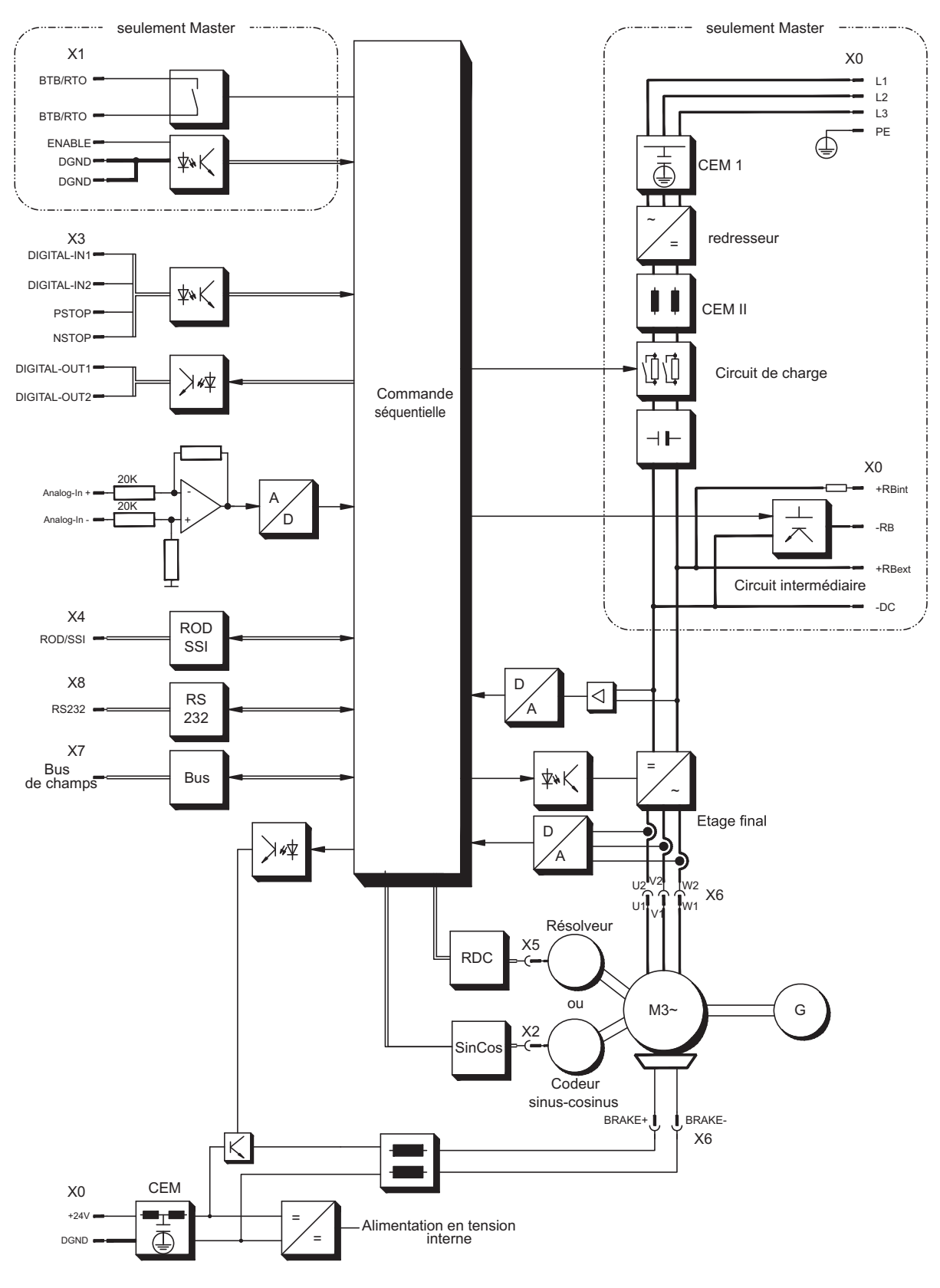

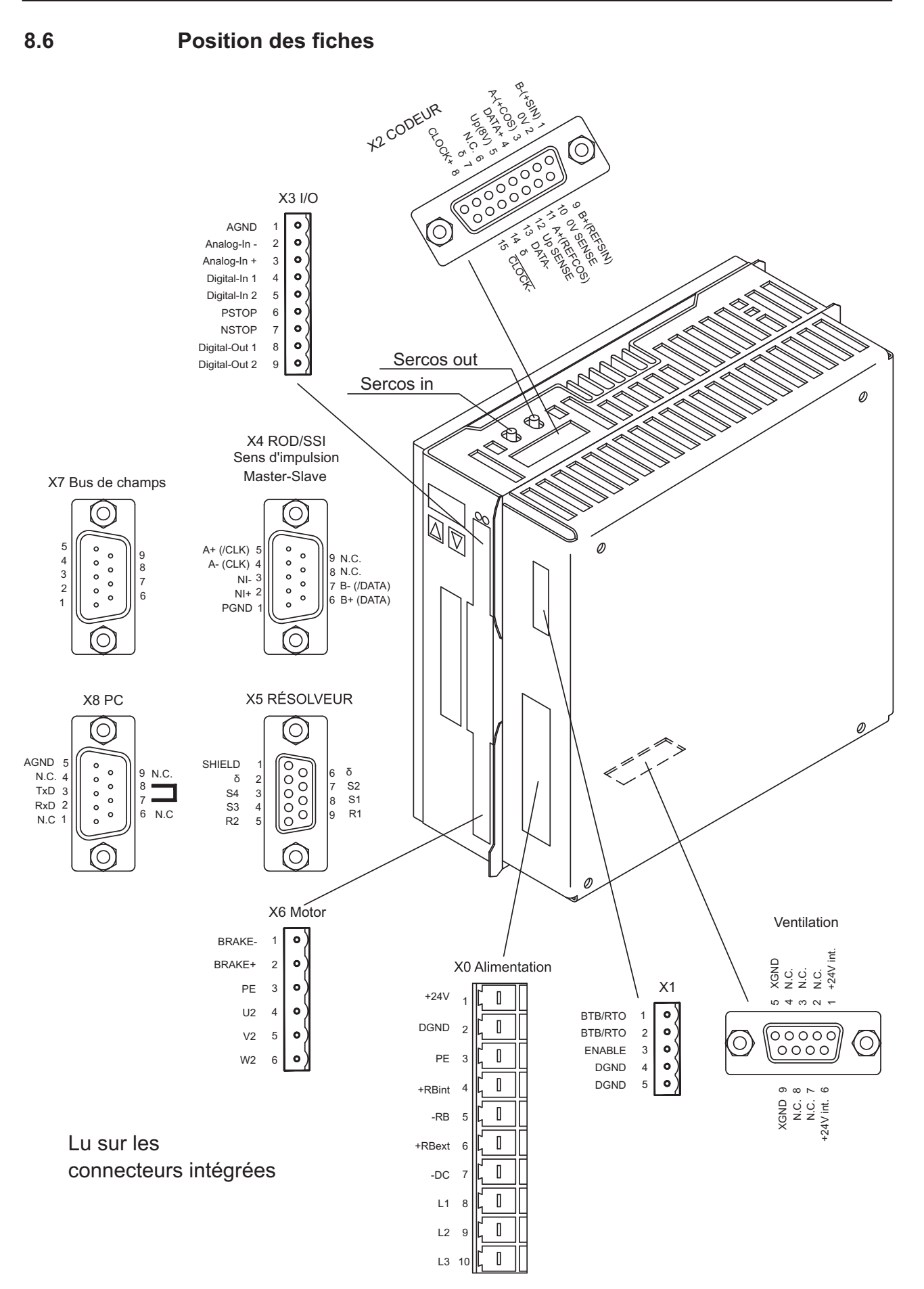

## <span id="page-48-0"></span>**8.7 Schéma de raccordement de module de master (aperçu)**

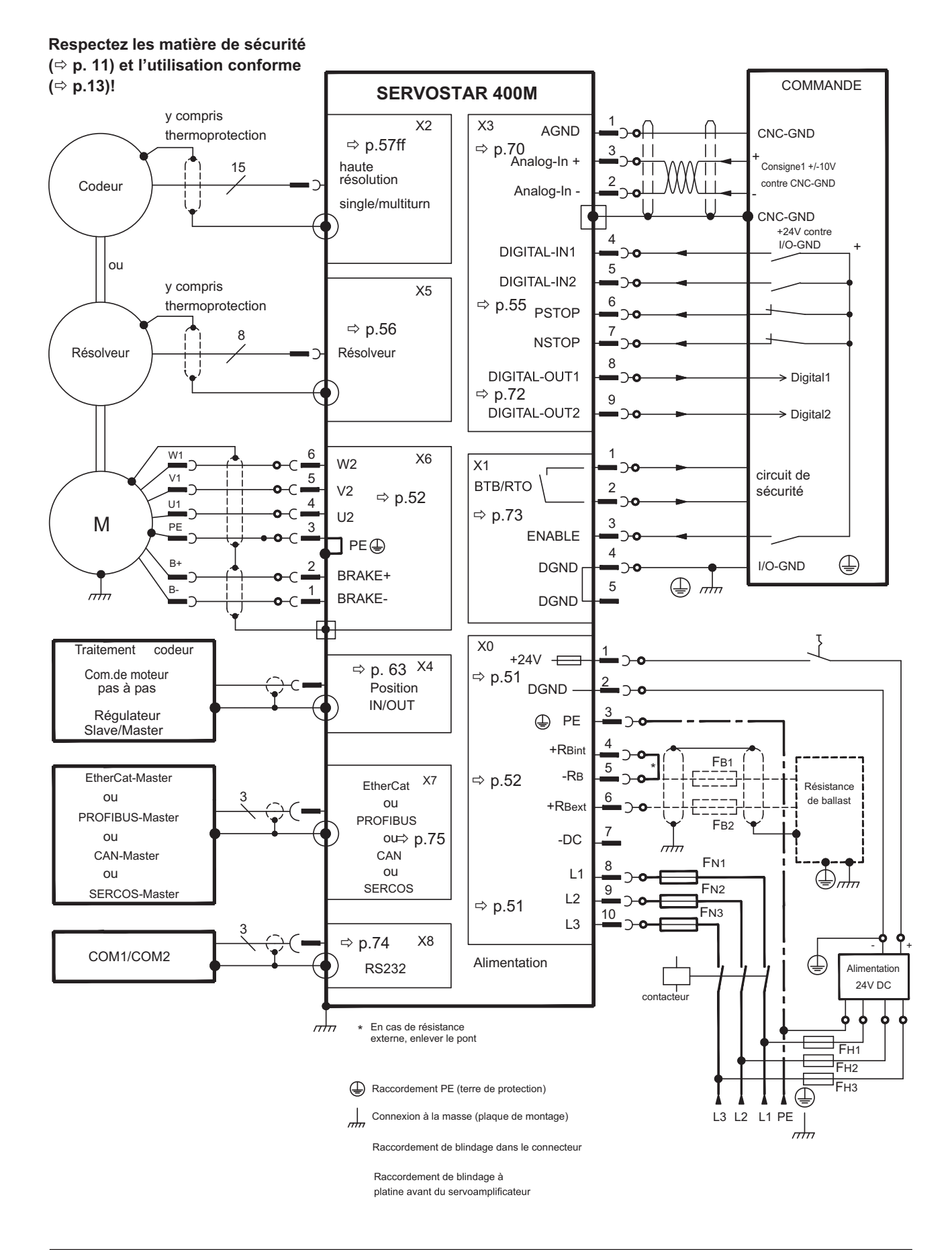

## <span id="page-49-0"></span>**8.8 Schéma de raccordement de module d'axe (aperçu)**

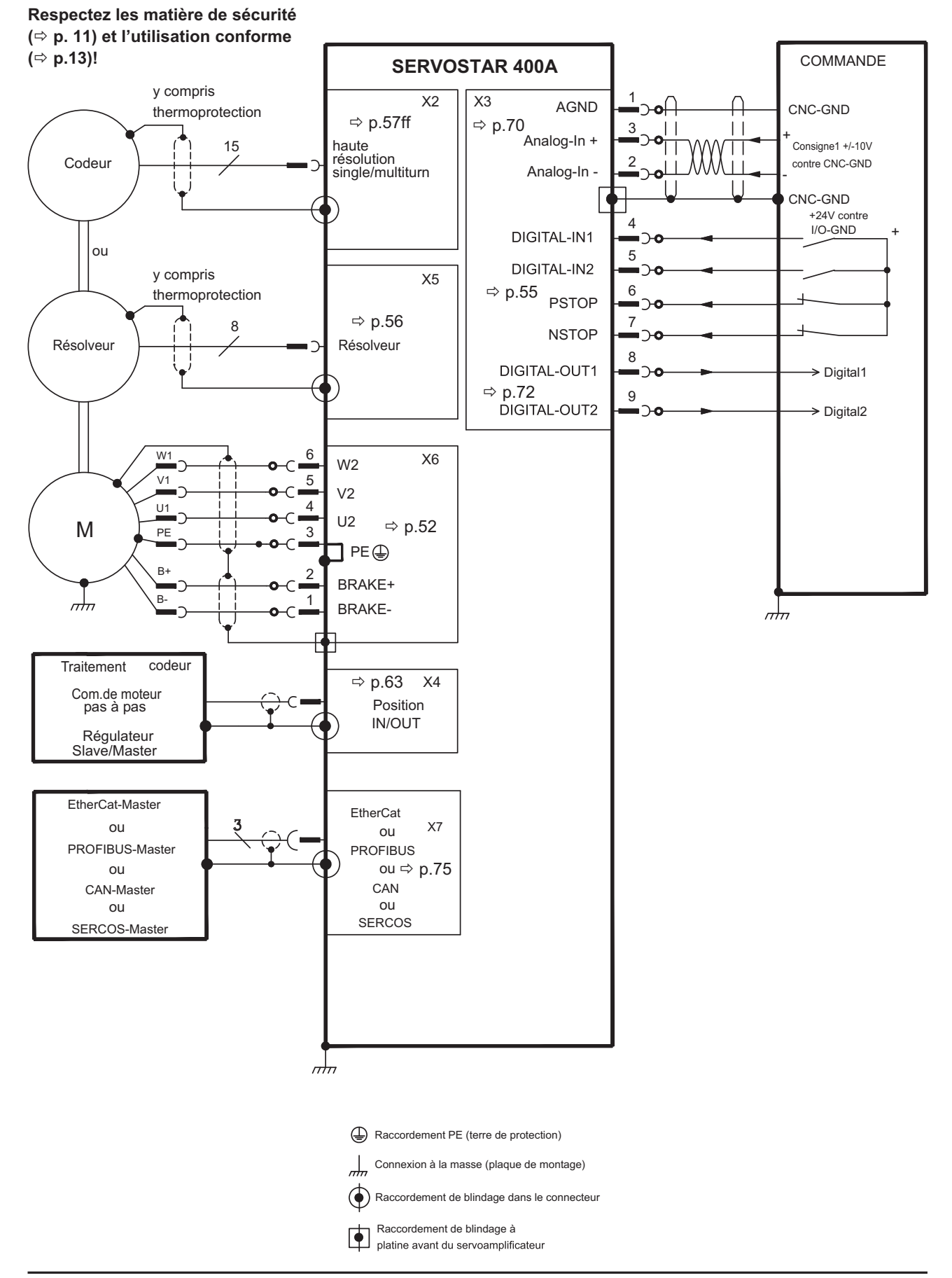

## <span id="page-50-0"></span>**8.9 Alimentation en tension (master uniquement)**

## **8.9.1 Raccordement secteur (x0)**

## **Triphasés**

Directement au réseau mis à la terre, filtres intégrés, protection par fusibles par l'utilisateur  $\Leftrightarrow$  p.[26](#page-25-0)

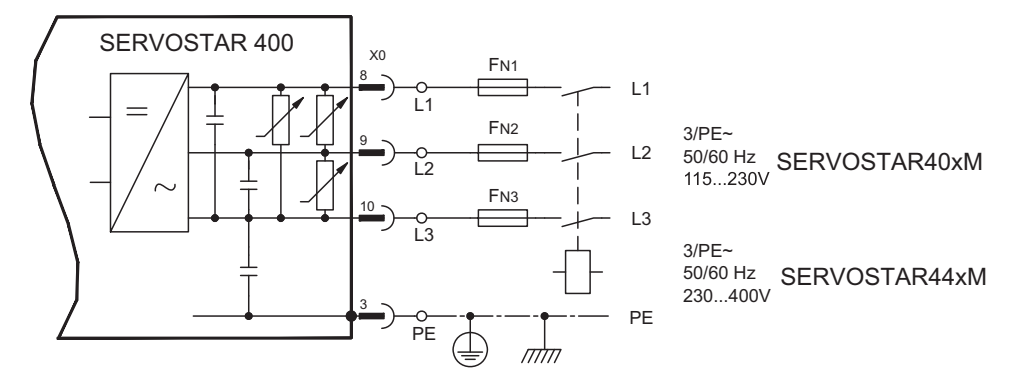

## **Monophasés**

Directement au réseau mis à la terre, filtres intégrés, protection par fusibles par l'utilisateur  $\Leftrightarrow$  p.[26](#page-25-0)

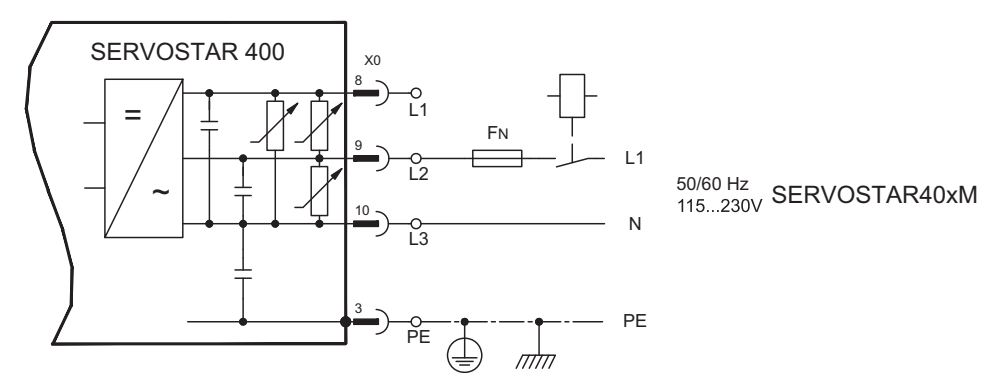

## **8.9.2 Tension auxiliaire 24V (X0)**

- À isolement galvanique à partir d'une alimentation externe de 24 V CC, par ex. avec transformateur d'isolation
- $-$  Intensité nécessaire  $\Rightarrow$  p[.26](#page-25-0)
	- **Attention aux chutes de tension et la somme de courant**
- Filtre antiparasite intégré pour l'alimentation de tension auxiliaire 24 V

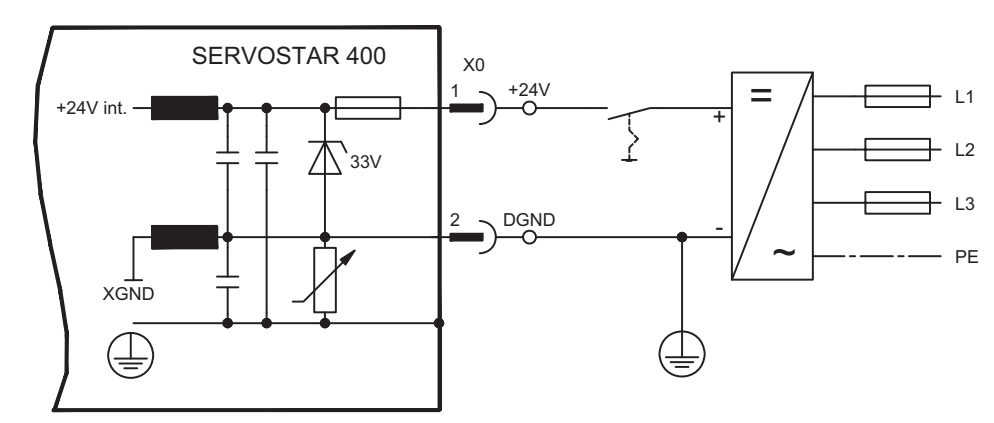

## <span id="page-51-0"></span>**8.10 Raccordement moteur avec frein (X6)**

La longueur de la conduite de moteur peut s'élever au maximum à 25m.

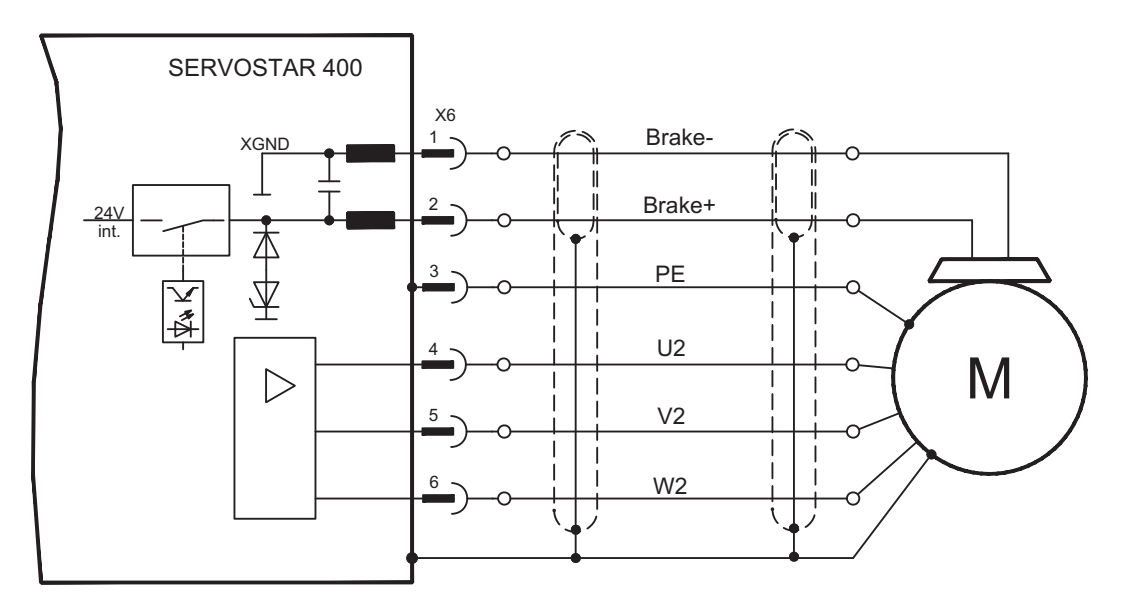

## **8.11 Circuit intermédiaire (X0)**

**AVIS** 

Peut être monté en parallèle avec d'autres masters identiques (via bornes **-DC** et **RBext**)

Seuls les variateurs avec une alimentation en tension sur le même réseau (tension d'alimentation et de puissance identiques) peuvent être reliés au circuit intermédiaire. Utilisez des câbles non blindés (2,5 mm²) d'une longueur max. de 200 mm. Pour des longueurs plus importantes, utilisez des câbles blindés.

La somme des courants nominaux de l'ensemble des variateurs connectés externe en parallèle à un SERVOSTAR 400 Master ne doit pas dépasser 24 A.

L'information pour protection peut être trouvée dans le ["KDN](https://kdn.kollmorgen.com/content/Fuses)".

## **8.11.1 Résistance ballast externe (X0) (master uniquement)**

Enlevez le cavalier entre les bornes  $X0/5$  (-R<sub>B</sub>) et  $X0/4$  (+R<sub>Bint</sub>).

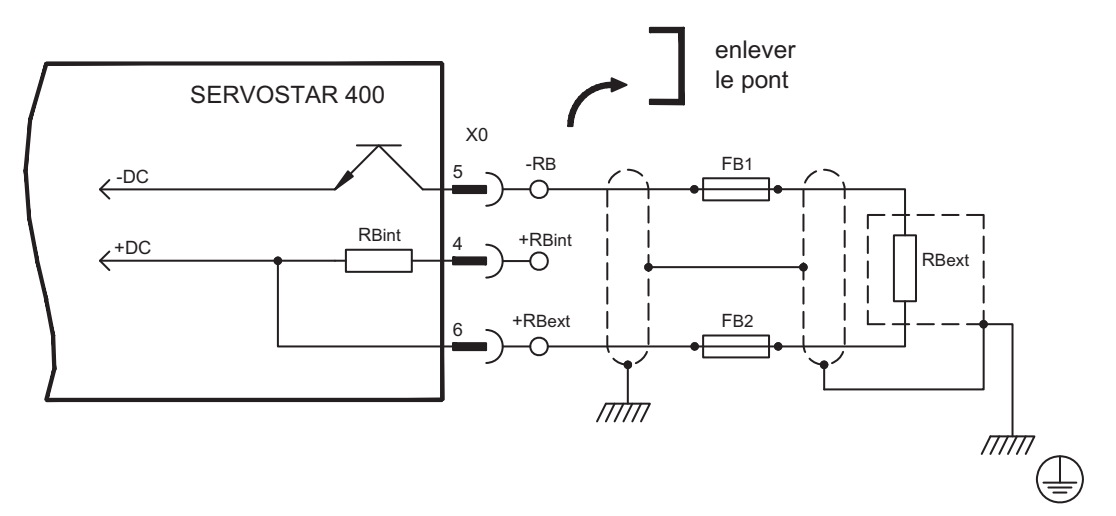

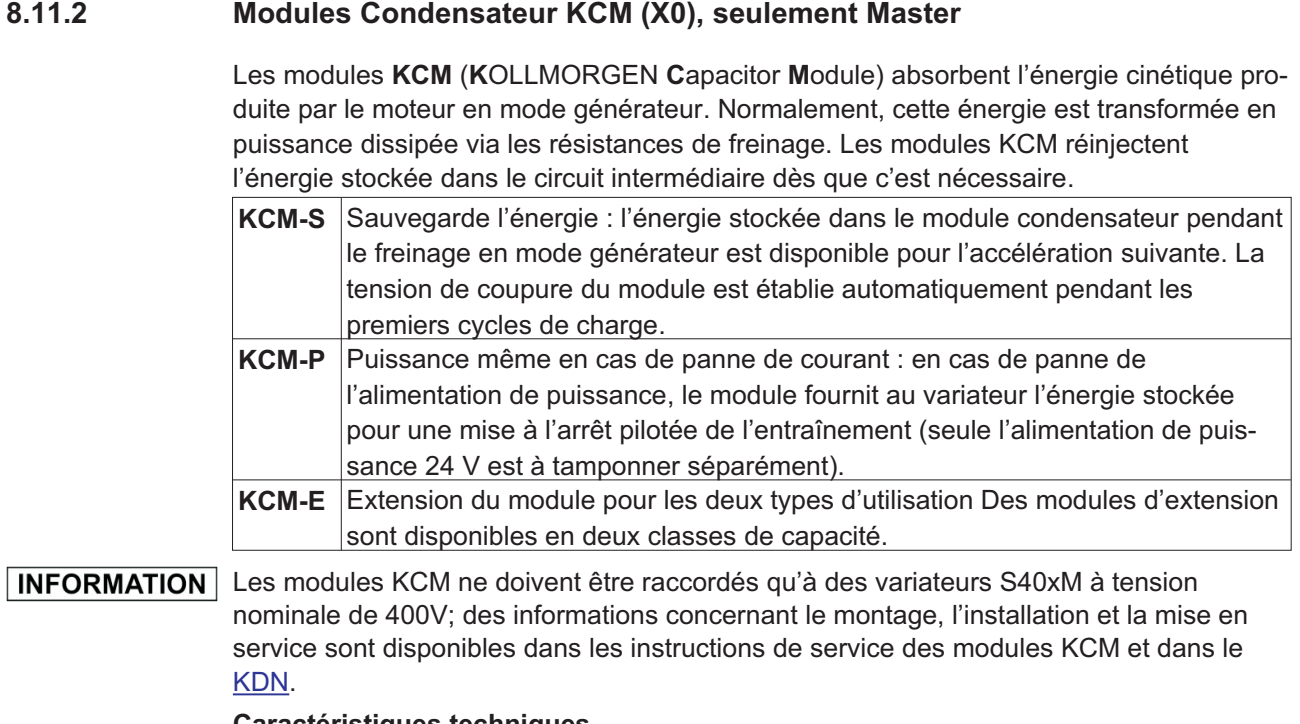

**Caractéristiques techniques**

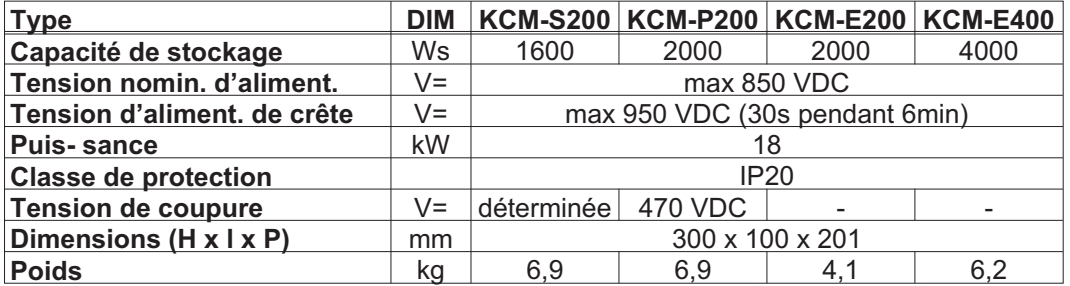

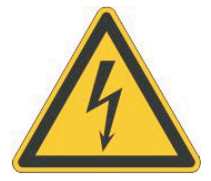

## **Haute tension jusqu'à 800V! DANGER**

Il y a un risque de blessure grave ou mortel par choc électrique ou un arc électrique. Le temps d'autodécharge des modules peut être supérieur à une heure.

- - Coupez la tension secteur (mettre l'installation hors service). Vous ne pouvez travailler sur les raccordements que si l'installation est hors service.
- $\bullet$  Vérifiez l'état de charge à l'aide d'un instrument de mesure adapté à une tension continue maximale de 1 000 V.
- $\bullet$  Si vous mesurez une tension supérieure à 60 V entre les bornes DC+/DC- ou à la terre, patientez quelques minutes et recommencez la mesure ou déchargez les modules manuellement conformément aux instructions du mode d'emploi des modules KCM.

## Exemple de raccordement

**AVIS** 

Longueur maximale de câble entre variateur et KCM : 500 mm. Les câbles DC+ et DC-doivent systématiquement être torsadés (plus d'information voir [KDN\)](https://kdn.kollmorgen.com/content/wiring-kcm-high-emc-requirements). Respectez la polarité, la permutation de DC + et DC- entraîne la destruction des modules KCM.

**KCM-S:** Branchez le raccordement BR au système ayant des freinages en mode générateur les plus fréquents dans le système. Ce variateur doit posséder une résistance de freinage interne ou externe active. Valider l' et exécuter le profil de conduite entraînant une activation du hacheur de freinage. Le module KCM-S détermine le seuil de hachage et commence à charger, la LED (au niveau de la partie supérieure de module) clignote. L'énergie stockée dans le module condensateur est disponible pour l'accélération suivante.

**KCM-P:** Le module KCM-P commence la phase de chargement à environ 470 V DC. En cas de panne de l'alimentation de puissance, le module fournit au circuit intermédiaire l'énergie stockée (tamponner séparément l'alimentation auxiliaire 24 V).

 $+ 24 \text{ VDC}$ Ready  $\sqrt{200}$ ंद्र २ व はこか 19 ° はっよ 1k...100kOhn  $6, 5, 4$  $X1$  $X1$  $X1$  $X<sub>2</sub>$  $KCM-P$  $KCM-S$  $KCM-E$ RS422 X4 **RS422** X4  $\frac{1}{2}$ ρq  $\overline{a}$ ЪC Æ  $\frac{2}{\circ}$ зĮ יי<br>4 ל ie oi X0 SERVOSTAR 400 $-DC$ -RB  $\xleftarrow{-DC}$ 5 +RBint  $t$ <sup>+DC</sup> 4  $R_{\text{Bint}}$ +DC(RBext) 6 PF  $\bigoplus$  $\pi\pi$ 

Pour plus d'informations, se reporter au [KDN.](https://kdn.kollmorgen.com/content/KCM-Capacitor-Module)

## <span id="page-54-0"></span>**8.12 Rétroaction**

En temps normal, chaque servosystème requiert au moins un dispositif de rétroaction, qui envoie la valeur effective du moteur à la servocommande. Selon le type de dispositif de rétroaction (feedback), le rétrosignal est transmis au variateur de manière numérique ou analogique.

Le SERVOSTAR 400 prend en charge tous les types courants de dispositifs de feedback, dont les fonctions doivent être paramétrées de la manière suivante :

**FBTYPE** (d'écran RETOUR de POSITION), feedback primaire

**EXTPOS** (d'écran POSITION), feedback secondaire

**GEARMODE** (d'écran POSITION / ARBRE ÉLECTRIQUE), feedback secondaire dans le logiciel de mise en service. La mise à l'échelle et les autres réglages doivent également y être effectués.

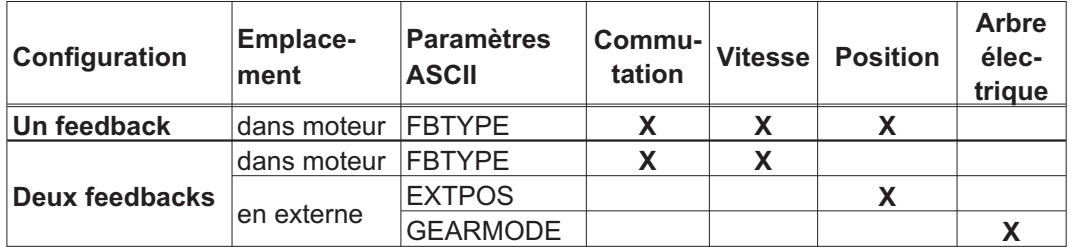

Vous trouverez une description détaillée des paramètres ASCII dans l'aide en ligne du logiciel de mise en service.

Le tableau suivant présente un aperçu des types de feedbacks pris en charge, les paramètres correspondants et une référence au schéma de raccordement actuel. Le brochage de l'extrémité d'émission indiqué fait à chaque fois référence aux moteurs Kollmorgen.

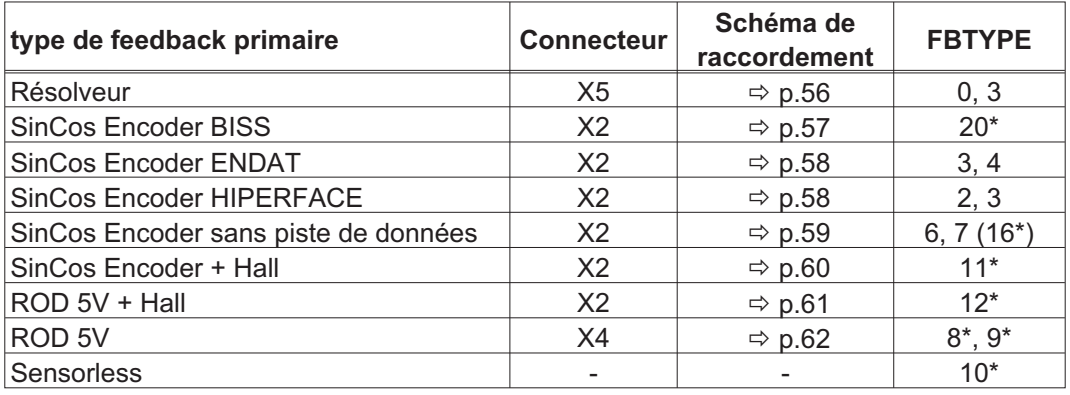

\* réglable seulement via la fenêtre du terminal du logiciel de mise en service \*\* ROD signifie ici : codeur incrémental (AquadB)

Vous trouverez les possibilités de combinaison avec des systèmes de feedback **INFORMATION** secondaires pour la régulation de position/le réducteur électrique en p. [63](#page-62-0) et suivantes.

## <span id="page-55-0"></span>**8.12.1 Résolveur (X5)**

Connexion d'une résolveur (2...32pôles) comme appareil de rétroaction standard. La protection thermique de mise à la terre du moteur est raccordé via le câble du résolveur au SERVOSTAR 400 et y est analysé.

Pour une longueur de ligne prévue dépassant 25 m, veuillez contacter notre division des applications.

FBTYPE: 0, 3

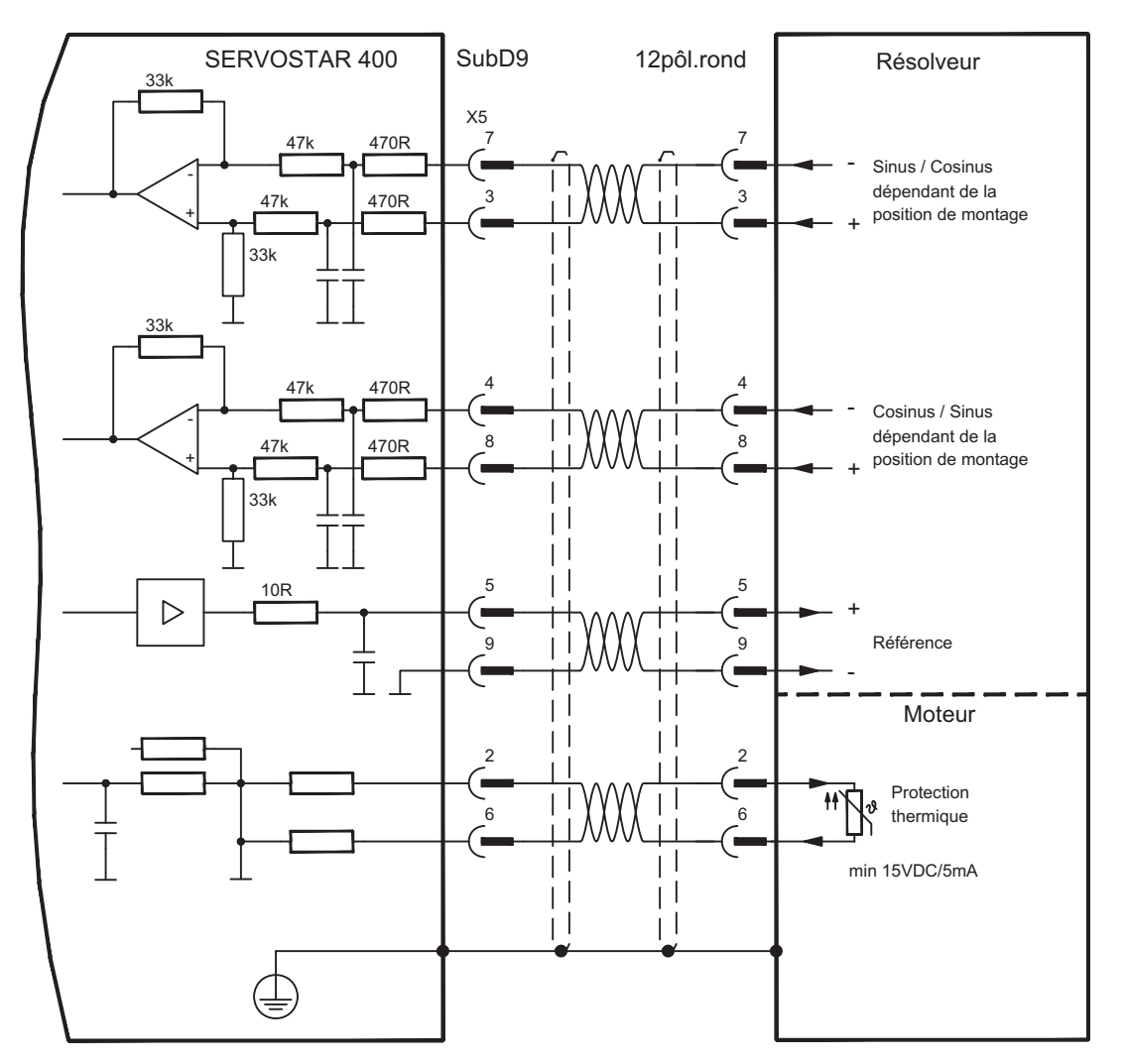

## <span id="page-56-0"></span>**8.12.2 Codeur sinus 5V avec BiSS (X2)**

Branchement de codeurs sinus-cosinus monotours ou multitours (5 V) avec interface BiSS en tant qu'appareil de rétroaction (version 6.68 du micrologiciel ou ultérieure). Les paramètres enregistrés dans l'EEPROM du codeur sont lus lors de la connexion du variateur ; l'utilisation des signaux sinus et cosinus a lieu par la suite.

La protection thermique de mise à la terre du moteur est raccordé via le câble du codeur à X2 et y est analysé. Tous les signaux sont connectés à notre câble de raccordement du codeur confectionné.

Pour une longueur de ligne prévue dépassant 50 m, veuillez contacter notre division des applications.

Fréquence limite (sin, cos): 350 kHz FBTYPE: 20

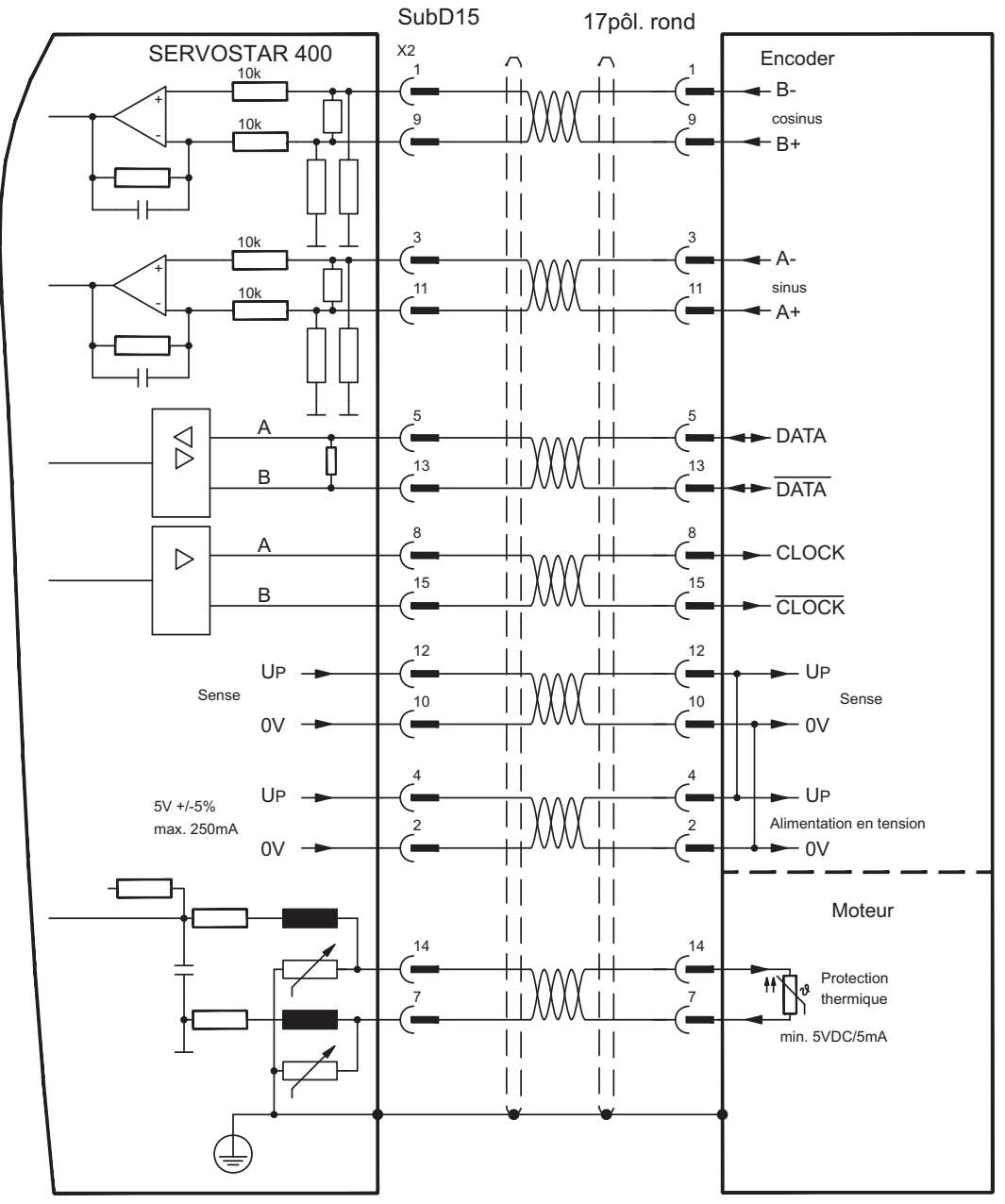

## <span id="page-57-0"></span>**8.12.3 Codeur sinus avec EnDat 2.1 ou HIPERFACE (X2)**

Connexion d'un codeur sinus-cosinus monotour ou multitour. Les types préférés sont les codeurs ECN1313 et EQN1325. La protection thermique de mise à la terre du moteur est raccordé via le câble du codeur au SERVOSTAR 400 et y est analysé. Tous les signaux sont connectés à notre câble de raccordement du codeur confectionné.

Pour une longueur de ligne prévue dépassant 25 m, veuillez contacter notre division des applications.

Fréquence limite (sin, cos): 350 kHz Encoder avec EnDat: FBTYPE 3, 4 Encoder avec HIPERFACE: FBTYPE 2, 3

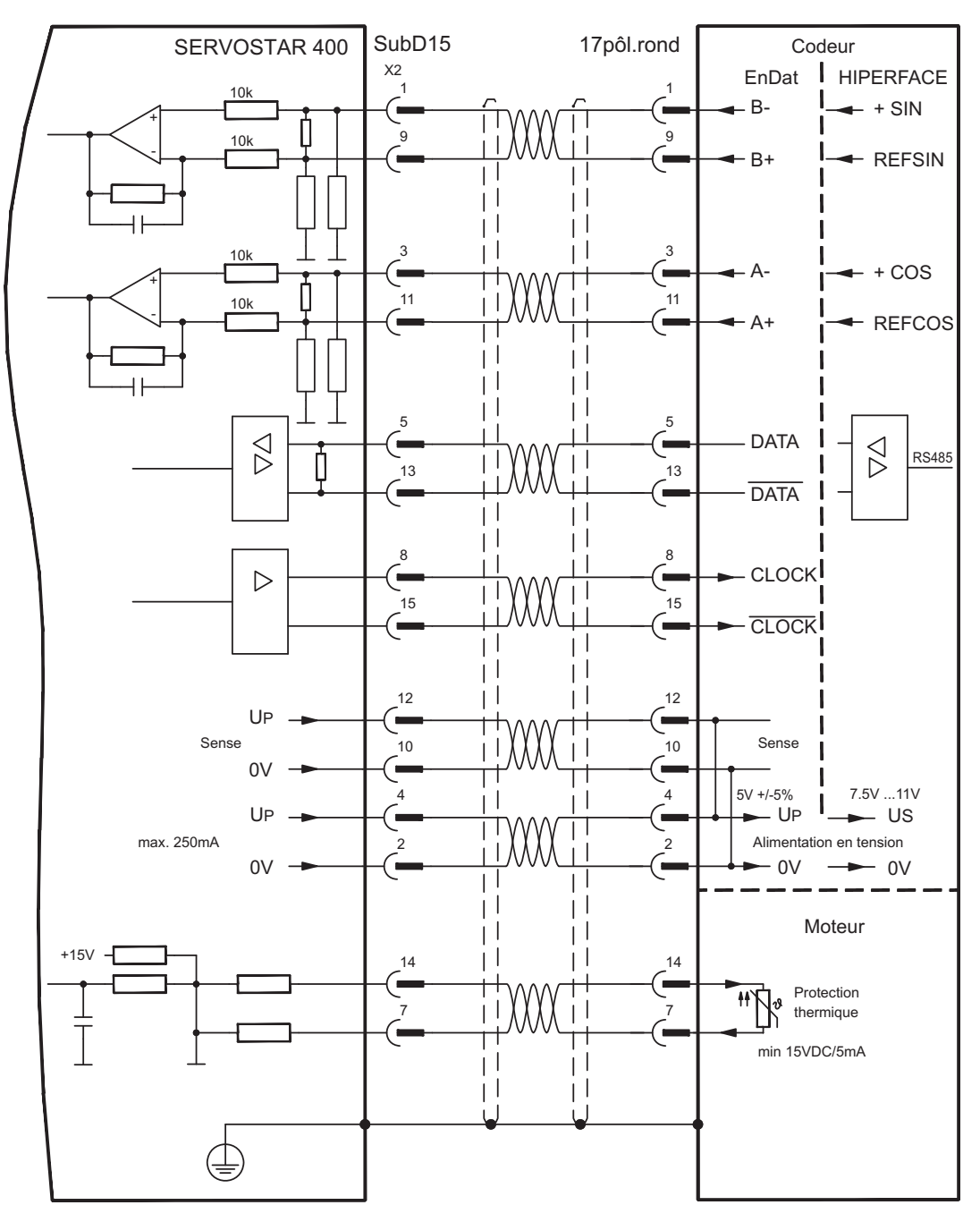

## <span id="page-58-0"></span>**8.12.4 Codeur sinus sans piste de données (X2)**

Connexion d'un codeur sinus-cosinus sans piste de données. A chaque connexion de l'alimentation 24 V, le variateur requiert les informations de démarrage du régulateur de position (valeur de paramétre MPHASE). Selon le type de feedback, soit un Wake& Shake est réalisé soit la valeur de MPHASE est extraite de l'EEPROM du variateur.

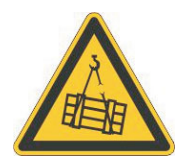

# **AVERTISSEMENT** La charge verticale peut tomber!

Au niveau des axes verticaux, la charge peut tomber sans être freinée puisqu'en cas de Wake&Shake les freins sont desserrés et qu'il n'est pas possible de créer un couple suffisant pour maintenir la charge. N'utilisez pas cet appareil de rétroaction avec des charges pendues et verticales.

La protection thermique de mise à la terre du moteur est raccordé à X2 via le câble du codeur. Pour une longueur de câble prévue dépassant 50 m, veuillez contacter notre division des applications. Fréquence limite (sin, cos): 350 kHz

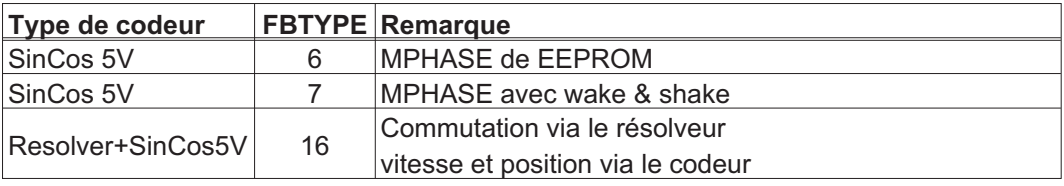

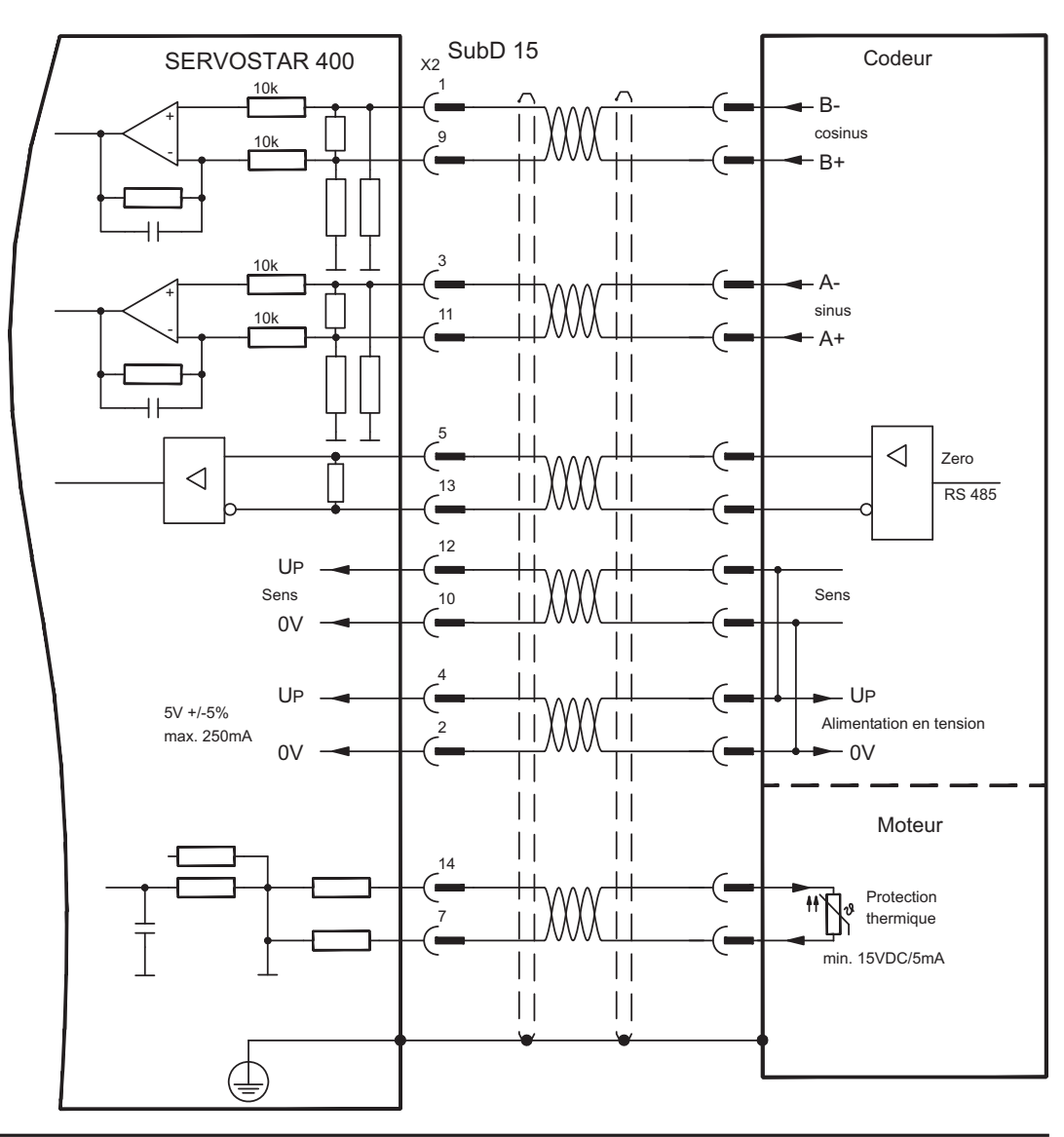

## <span id="page-59-0"></span>**8.12.5 Codeur incrémental / Codeur sinus avec Hall (X2)**

Les types de codeurs (incrémental ou sinus/cosinus) qui ne préparent pas d'informations absolues pour la commutation peuvent être analysés, à l'aide d'un codeur Hall supplémentaire, comme appareil de rétroaction complet. Tous les signaux sont connectées à X2.

Pour une longueur de câble prévue dépassant 25 m, veuillez contacter notre division des applications.

Fréquence limite (A, B): 350 kHz ROD avec Hall: FBTYPE 12 Encoder avec Hall: FBTYPE 11

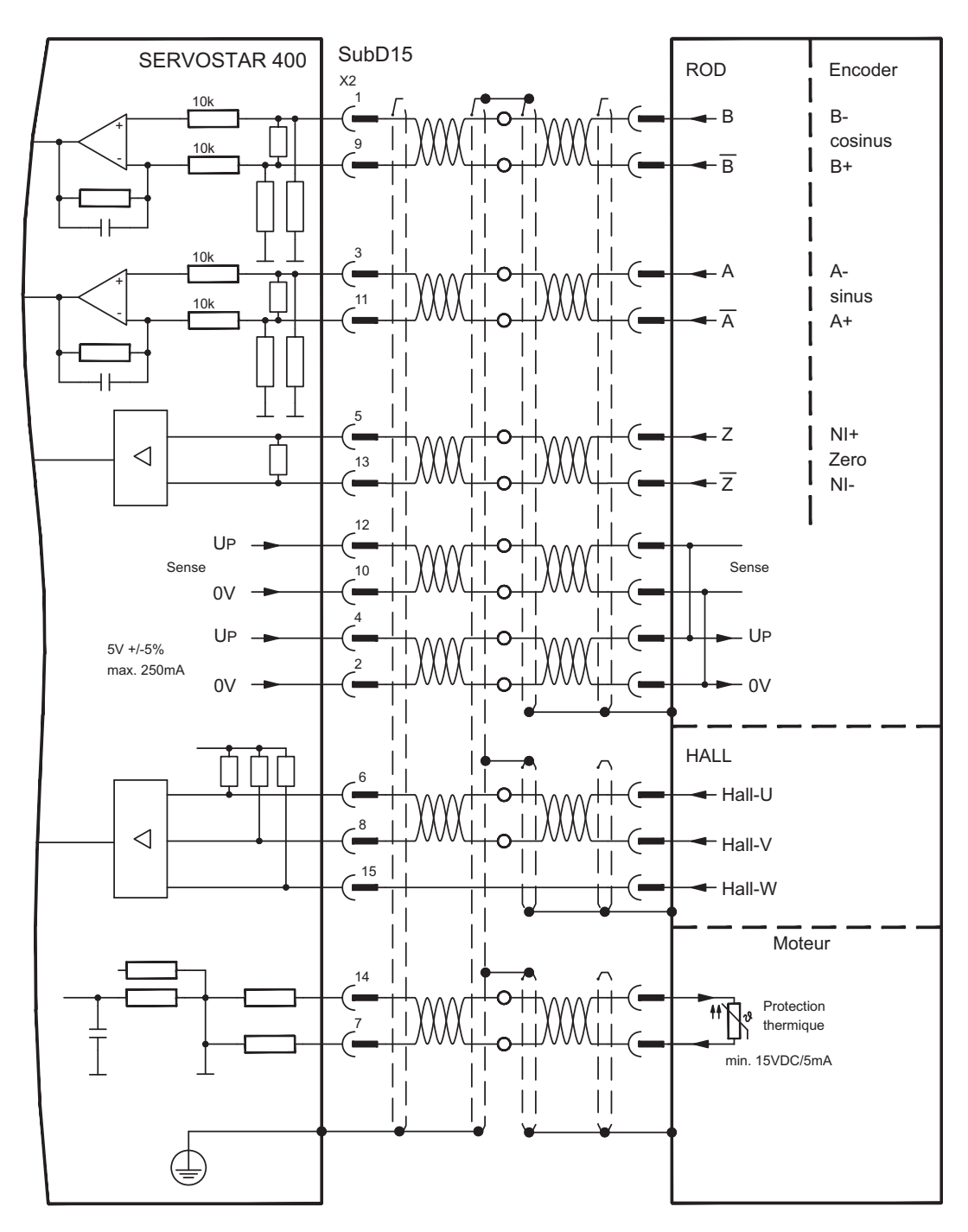

## <span id="page-60-0"></span>**8.12.6 ComCoder (X2)**

En option, les moteurs peuvent être équipés d'un ComCoder comme unité de rétroaction. Pour la commutation, il est possible d'utiliser des codeurs de Hall et pour la résolution un codeur incrémental intégré.

La protection thermique de mise à la terre du moteur est raccordé via le câble ComCoder à X2 et y est analysé. Pour une longueur de câble prévue dépassant 25 m, veuillez contacter notre division des applications.

Fréquence limite (A, B): 350 kHz, FBTYPE 12

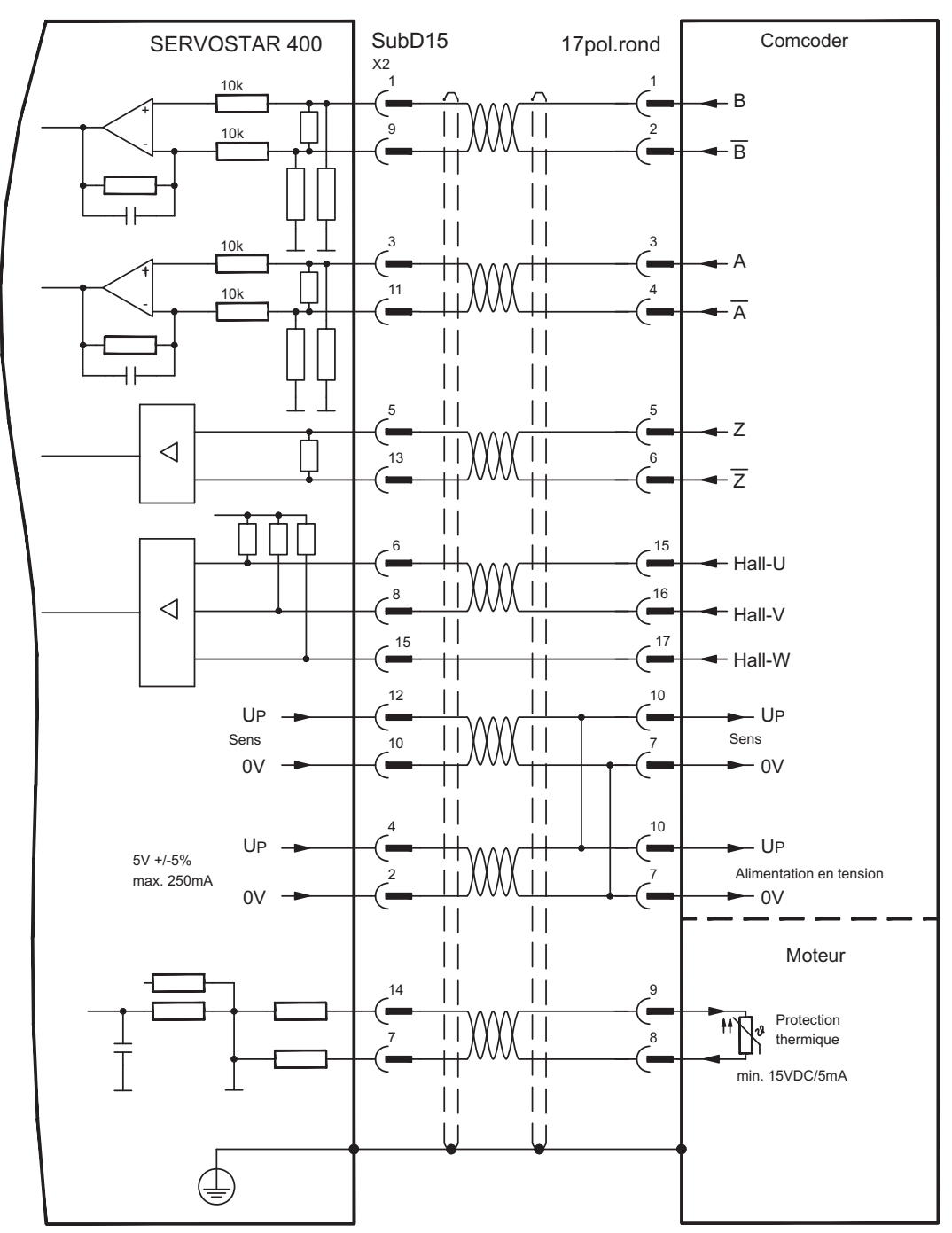

## <span id="page-61-0"></span>**8.12.7 Codeur incrémental (X4)**

Un codeur incrémental peut être utilisé comme appareil de rétroaction standard. A chaque connexion de l'alimentation 24 V, l'variateur requiert les informations de démarrage du régulateur de position (valeur de paramétrage MPHASE). Selon le type de feedback, soit un Wake&Shake est réalisé soit la valeur de MPHASE est extraite de l'EEPROM du variateur.

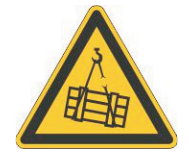

#### $\sqrt{N}$ **AVERTISSEMENT** La charge verticale peut tomber!

Au niveau des axes verticaux, la charge peut tomber sans être freinée puisqu'en cas de Wake&Shake les freins sont desserrés et qu'il n'est pas possible de créer un couple suffisant pour maintenir la charge. N'utilisez pas cet appareil de rétroaction avec des charges pendues et verticales.

La protection thermique de mise à la terre du moteur est raccordé à le variateur via X2 ( $\Leftrightarrow$  $p.58$  $p.58$ ) ou X5 ( $\Leftrightarrow$  p[.56\)](#page-55-0).

Si vous avez des questions sur l'alimentation en tension du codeur et pour une longueur de câble prévue dépassant 50 m, veuillez contacter notre division des applications.

Fréquence limite (A, B): 1.5 MHz

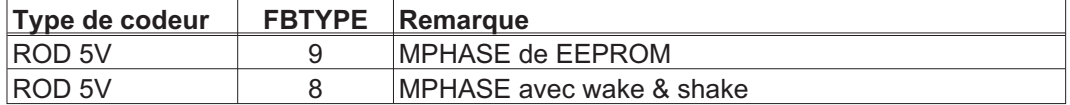

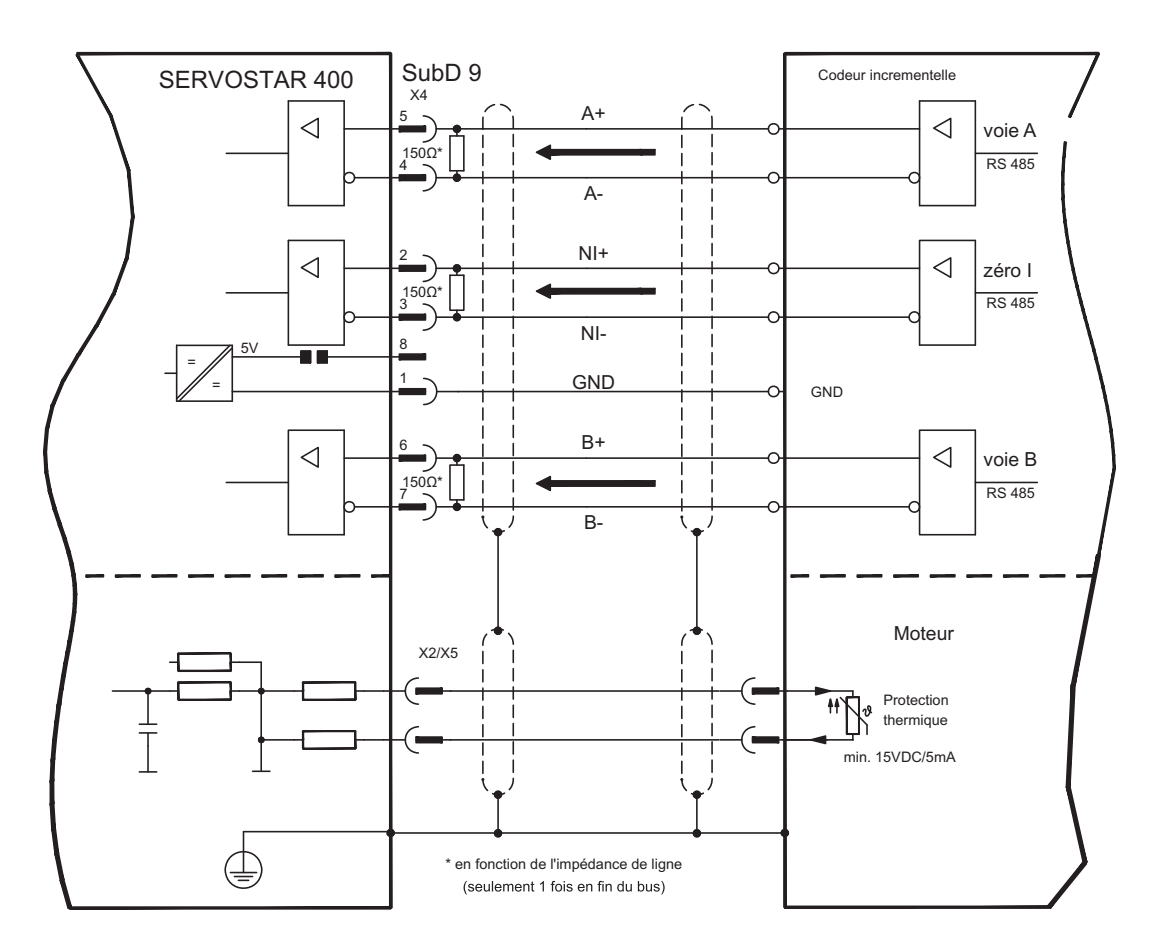

## <span id="page-62-0"></span>**8.13 Arbre électrique, Master-Slave**

La fonctionnalité « Arbre électrique » (voir logiciel de mise en service et description du paramètre GEARMODE) permet de commander le variateur à l'aide d'un feedback secondaire comme « esclave ». Vous trouverez de plus amples informations dans l'aide en ligne du logiciel de mise en service. Vous pouvez créer des systèmes maître-esclave, utiliser un codeur externe en tant qu'organe de consigne ou raccorder le variateur à une commande de moteur pas à pas. le variateur est paramétré à l'aide du logiciel de mise en service.

**Feedback prim.**: configuration sur «RETOUR de POSITION» (FBTYPE) **Feedback sec.**: config. sur «Position» et «ARBRE ÉLECTR.» (EXTPOS, GEARMODE) Configuration maître/esclave

Maître: configurer l'émulation du codeur sur «ROD/SSI/Encoder» (ENCMODE) Esclave: configuration sur «Position» et «ARBRE ÉLECTR.» (EXTPOS, GEARMODE) Vous pouvez utiliser les types de capteurs externes suivants :

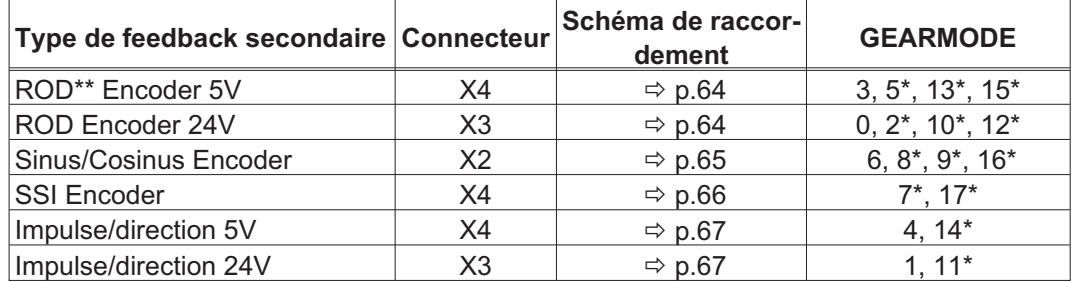

\* réglable seulement via la fenêtre du terminal du logiciel / \*\* ROD est une abréviation pour codeur incrémental

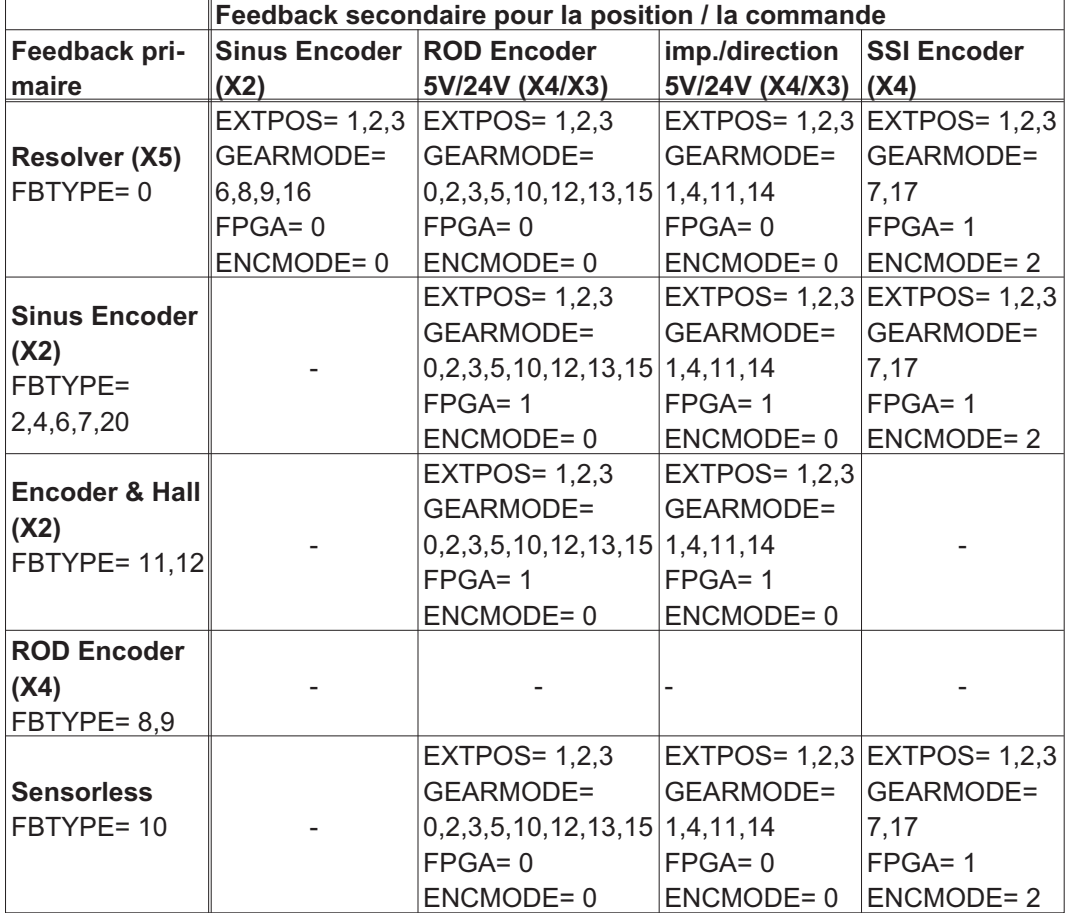

Le tableau suivant présente les combinaisons autorisées de systèmes de feedback:

## <span id="page-63-0"></span>**8.13.1 Connexion de SERVOSTAR Master, 5V (X4)**

Vous pouvez interconnecter plusieurs variateurs SERVOSTAR 400 (service Master-Slave).

Jusqu'à 16 variateurs esclaves sont ainsi commandés par le master via la sortie du codeur. Le connecteur SubD X4 est utilisé à cette fin.

Fréquence limite : 1 MHz, pente du signal tv  $\leq$  0,1 $\mu$ s

INFORMATION AGND (borne X3/1) doit être relié à la masse de la commande !

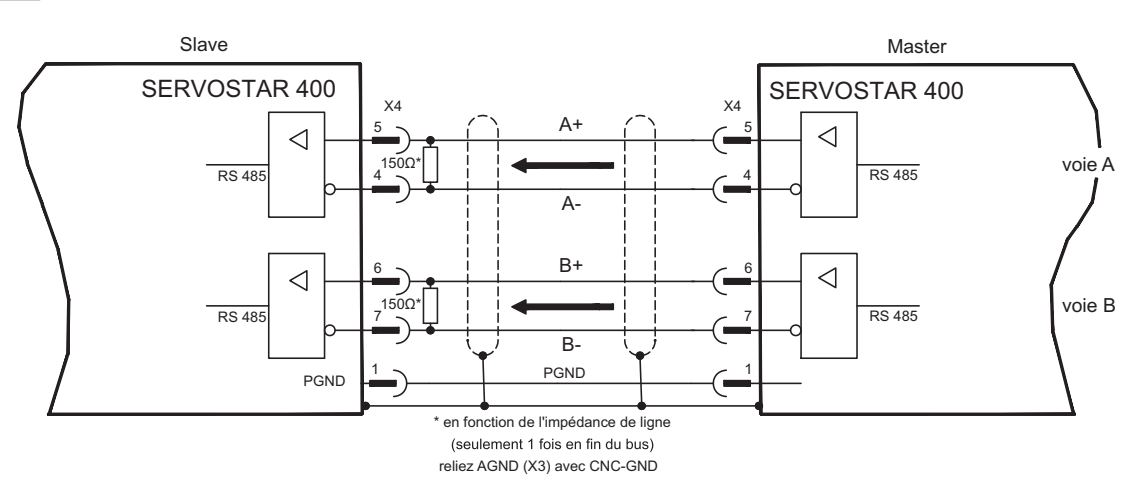

## **8.13.2 Connexion de codeur, 24V (X3)**

Vous pouvez faire commander le SERVOSTAR 400 comme esclave d'un codeur avec 24 V de niveau de signal (service Master-Slave). Les entrées numériques DIGITAL-IN 1 et 2 du connecteur X3 sont utilisées à cette fin.

Fréquence limite: 100 kHz, pente du signal tv  $\leq$  0,1µs

**INFORMATION** AGND (borne X3/1) doit être relié à la masse de la commande!

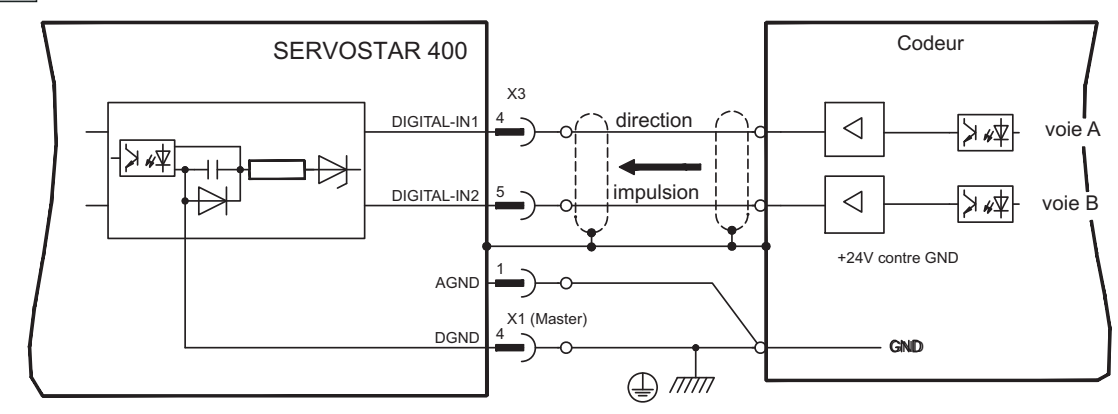

## <span id="page-64-0"></span>**8.13.3 Connexion de codeur sinus/cosinus (X2)**

Vous pouvez faire commander le SERVOSTAR 400 comme esclave d'un codeur sinus/cosinus (service Master-Slave). Le connecteur SubD X2 est utilisé à cette fin.

Pour une longueur de câble prévue dépassant 50 m, veuillez contacter notre division des applications.

Fréquence limite (sin, cos): 350 kHz

**INFORMATION** AGND (borne X3/1) doit être relié à la masse de la commande!

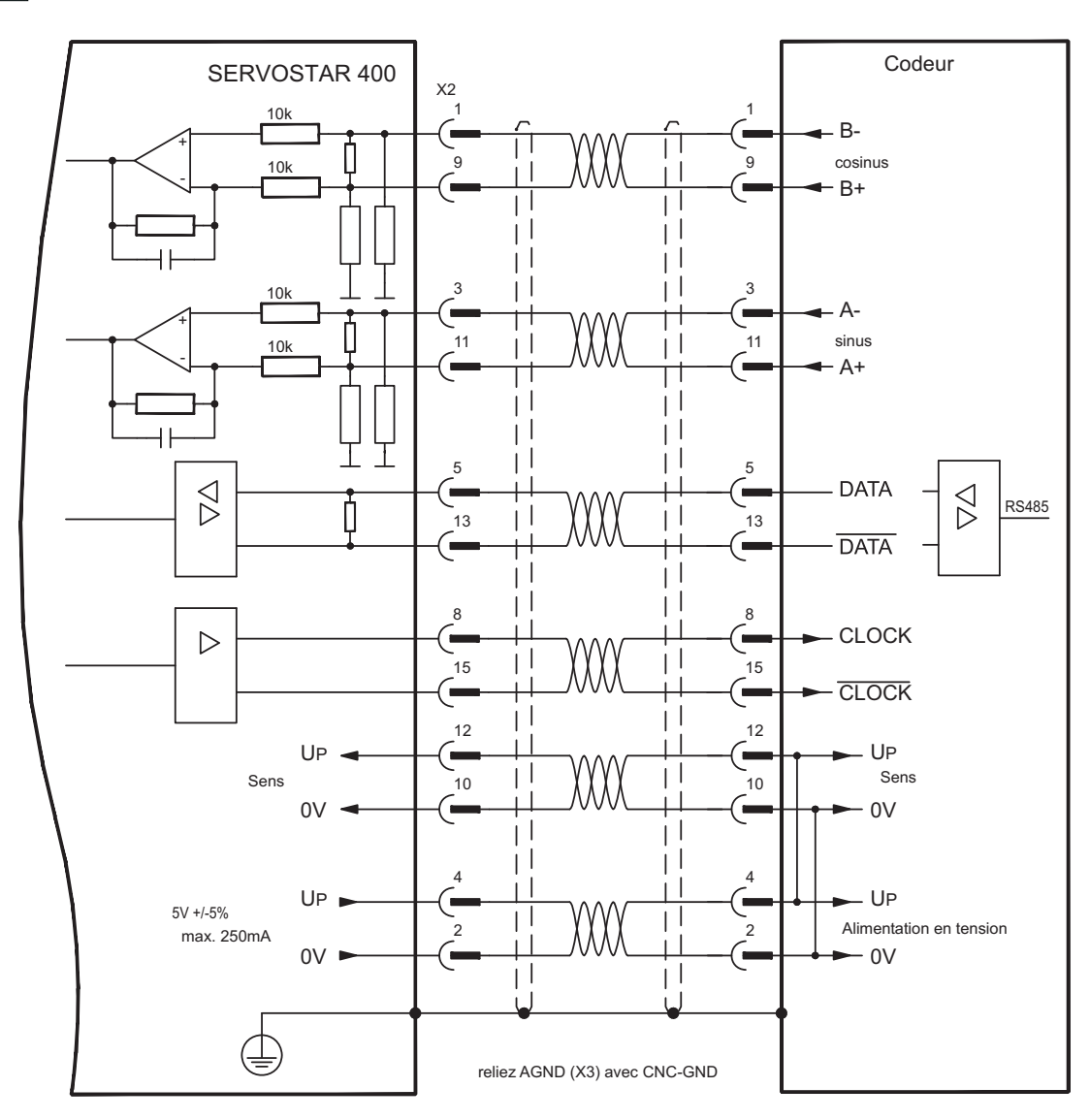

## <span id="page-65-0"></span>**8.13.4 Connexion de codeur SSI (X4)**

Vous pouvez connecter le variateurs SERVOSTAR 400 comme esclave après un codeur absolu synchrone sérielle (SSI, maître-esclave). Le connecteur SubD X4 est utilisé à cette fin. Si vous avez des questions sur l'alimentation en tension du codeur et pour une longueur de câble prévue dépassant 50 m, veuillez contacter notre division des applications.

Fréquence limite: 1 MHz

INFORMATION AGND (borne X3/1) doit être relié à la masse de la commande!

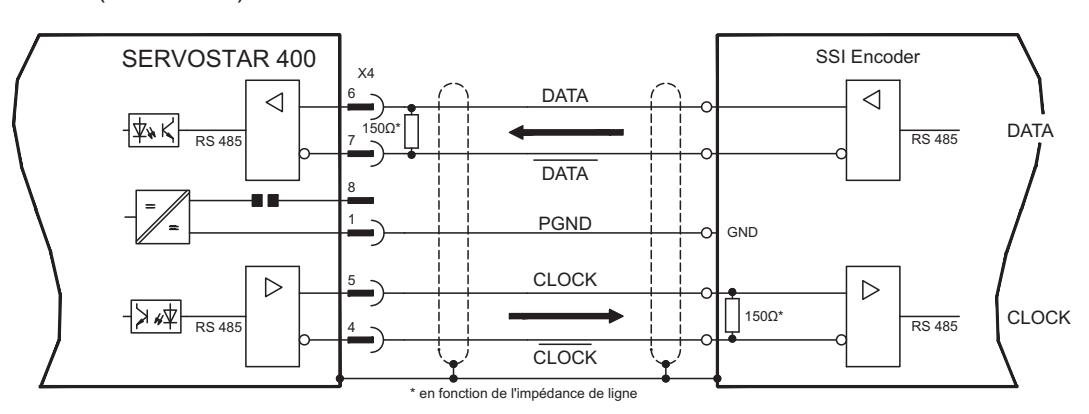

## **8.13.5 Connexion aux commandes de moteur pas à pas (impulse/direction)**

Vous pouvez raccorder le variateur à une commande de moteur pas à pas indépendante du constructeur. Le variateur est paramétré à l'aide du logiciel de mise en service (réducteur électrique). Le nombre de pas est configurable, de sorte que le variateur peut être adapté à des signaux impulsion-sens de n'importe quelle commande de moteur pas à pas. Divers messages peuvent être émis.

Considérez le seuil de fréquence! Le branchement d'un codeur ROD offre une meilleure **INFORMATION** compatibilité électromagnétique.

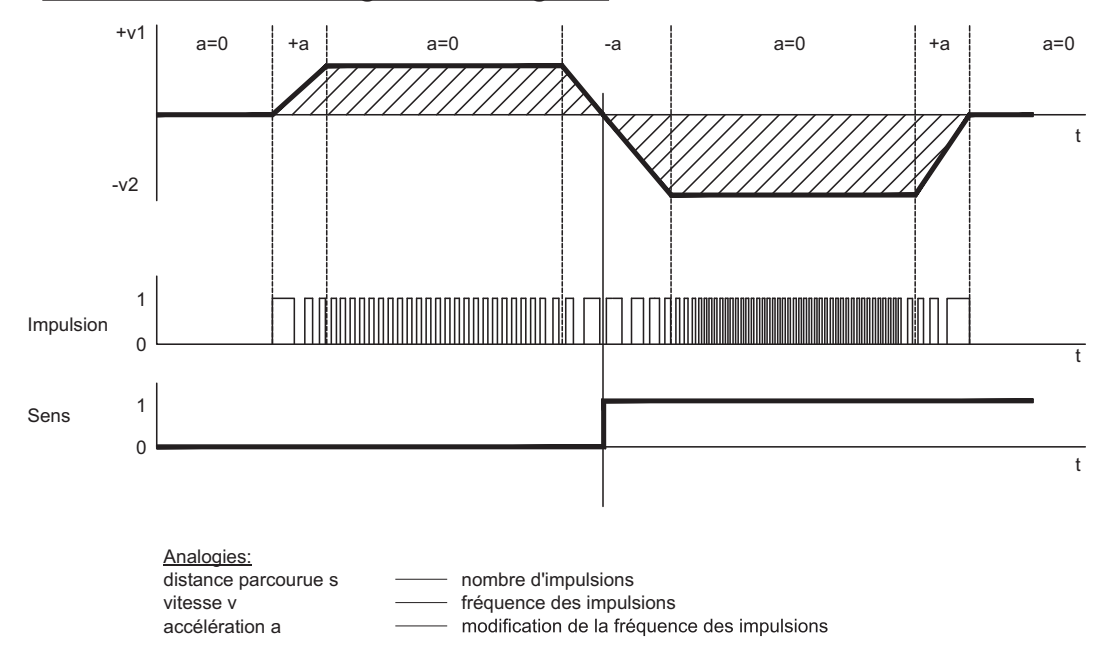

**Profil de vitesse avec diagramme de signaux**

## <span id="page-66-0"></span>**8.13.5.1 Connexion impulse/direction 5V (X4)**

Connexion du variateur à une commande de moteur pas à pas ayant un niveau de signal de 5 V. Le connecteur SubD X4 est utilisé à cette fin. Fréquence limite : 1 MHz

**INFORMATION** AGND (borne X3/1) doit être relié à la masse de la commande !

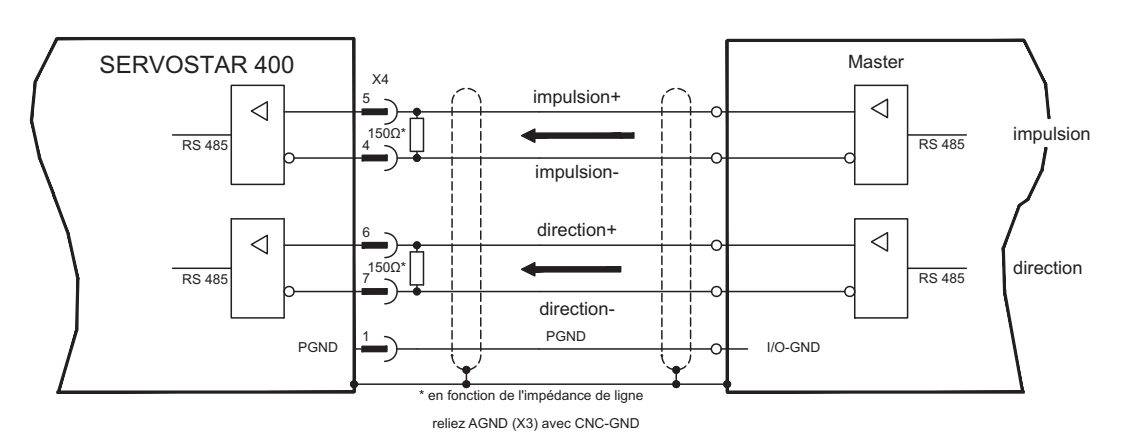

## **8.13.5.2 Connexion impulse/direction 24V (X3)**

Connexion du variateur à une commande de moteur pas à pas ayant un niveau de signal de 24 V. Les entrées numériques DIGITAL-IN 1 et 2 du connecteur X3 sont utilisées à cette fin.

Fréquence limite : 100 kHz

**INFORMATION** AGND (borne X3/1) doit être relié à la masse de la commande !

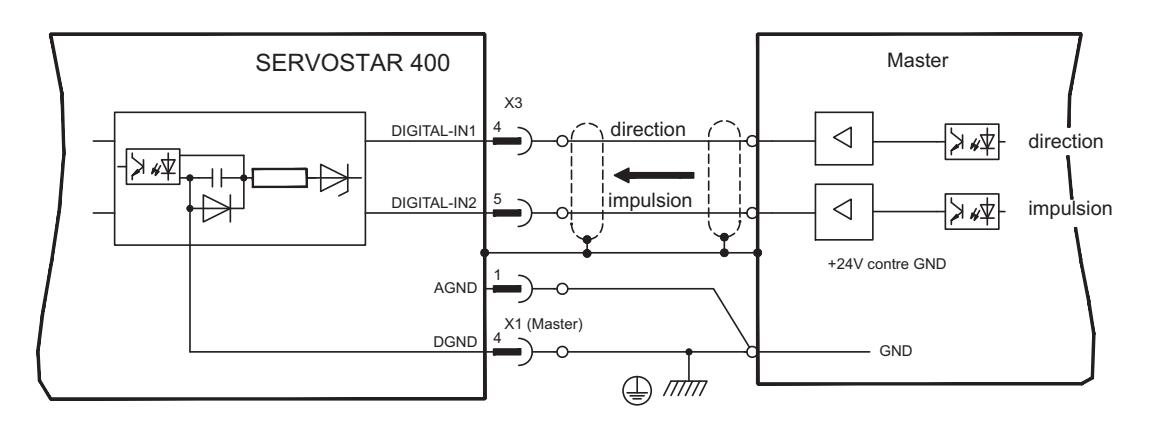

## <span id="page-67-0"></span>**8.14 Emulations de codeurs**

## **8.14.1 Sortie codeur incrémentiel (X4)**

L'interface de codeur incrémentiel fait partie de la livraison. Sélectionnez la fonction codeur ROD (page d'écran CODEUR, fonction ENCMODE). À partir du signal absolu cyclique du résolveur ou du codeur, la position de l'arbre du moteur est calculée dans le variateur. À partir de cette information, des impulsions compatibles avec le codeur incrémentiel sont générées. Les impulsions sont délivrées sous la forme de deux signaux A et B déphasés de 90° et d'une impulsion de remise à zéro.

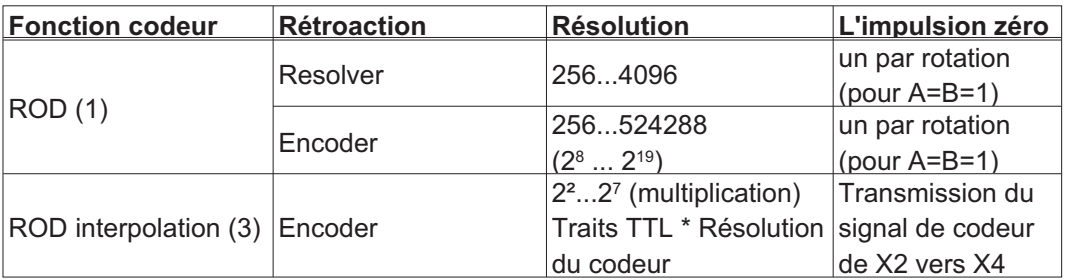

Vous pouvez définir et enregistrer la position de l'impulsion de remise à zéro dans une rotation mécanique (paramètre NI-OFFSET). L'alimentation des drivers est réalisée par l'intermédiaire d'une tension interne. La masse de référence de l'interface est PGND (X4/1).

## **INFORMATION**

PGND doit être reliée à la masse des entrées de commande. La longueur de ligne admissible maximale est de 10 m.

Description du raccordement et des signaux de l'interface du codeur incrémentiel : Le sens de comptage est défini par un comptage ascendant pour une rotation à droite quand on regarde l'axe du moteur.

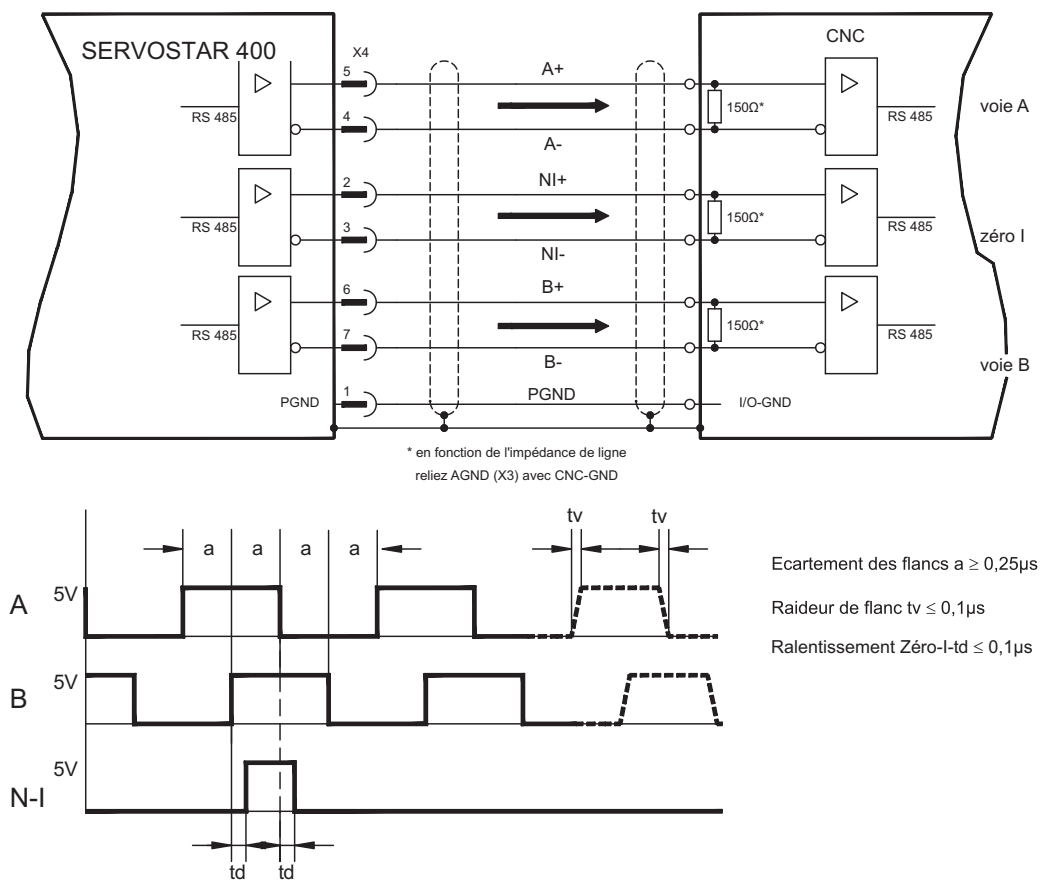

## <span id="page-68-0"></span>**8.14.2 Sortie SSI, absolu synchrone sérielle (X4)**

L'interface SSI (émulation de codeur absolu série synchrone) fait partie de la livraison. Sélectionnez la fonction codeur SSI (page d'écran CODEUR).

À partir du signal absolu cyclique du résolveur ou du codeur, la position de l'arbre du moteur est calculée dans le variateur. À partir de ces informations, une sortie de position SSI (Stegmann DE 3445617C2) est générée.

28 bits sont transmis. Les 12 bits de données à gauche forment le nombre de rotations. Les 16 bits maximum suivants forment la résolution et ne sont pas modifiables.

Le tableau qui suit illustre la répartition de la donnée SSI:

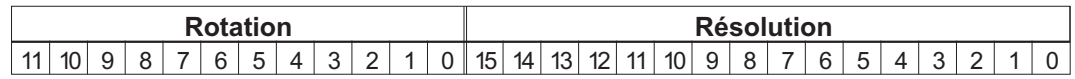

La série de signaux peut être émise en format **Gray** (standard) ou en format **binaire** (paramètre SSI-CODE). Vous pouvez adapter le variateur à la fréquence des impulsions de votre évaluation SSI avec le paramètre SSI-Timeout (cyclic 1,3 µs / 10 µs).

L'alimentation des drivers est réalisée par l'intermédiaire d'une tension interne. La masse **INFORMATION** de référence est PGND (X4/1). PGND doit être reliée à la masse des entrées de commande.

Description du raccordement et des signaux de l'interface SSI :

Le sens de comptage est défini par un comptage ascendant pour une rotation à droite quand on regarde l'axe du moteur.

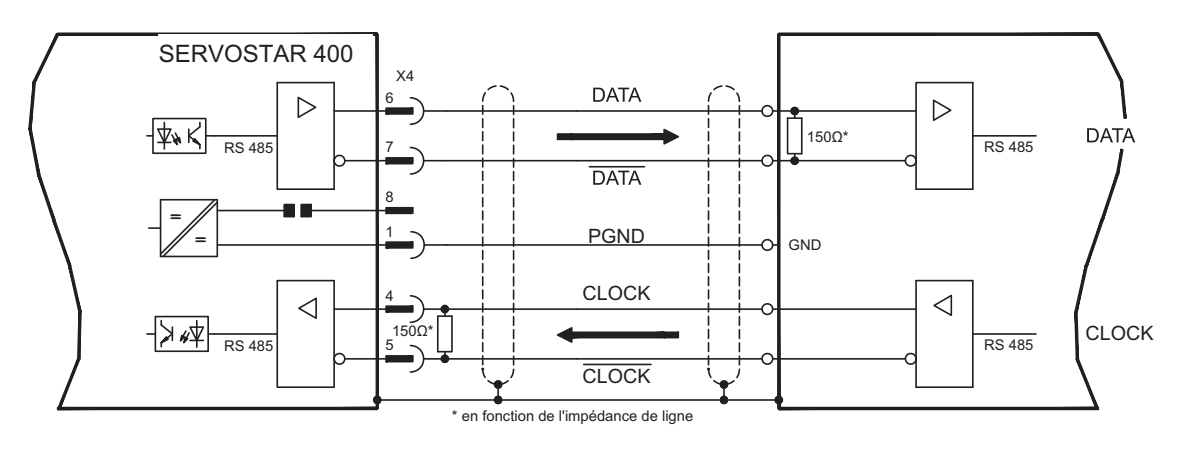

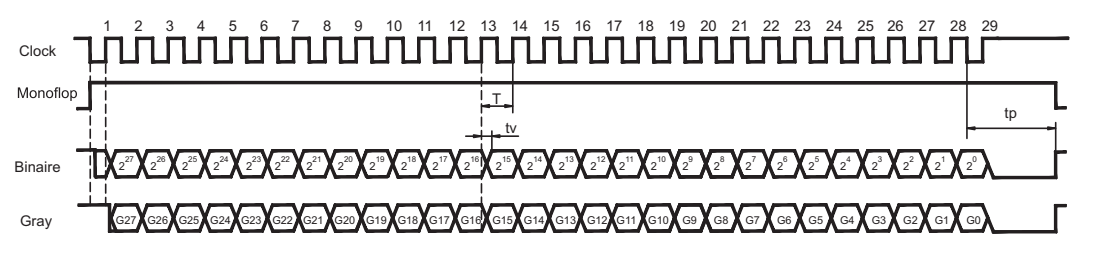

Temps de commutation des données  $tv \leq 300$ ns durée min. de période T = 600 ns Time Out  $tp = 1.3 \mu s/10 \mu s$  (SSITOUT)

 $I \Delta U I \geq 0.3V$  $I$ AUI  $> 2V/20mA$ Sortie Entrée

## <span id="page-69-0"></span>**8.15 Entrées/Sorties digitales et analogiques**

## **8.15.1 Entrée analogique (X3)**

Le variateur possède une entrée **programmable** pour le consigne analogique. En tant que référence de potentiel, AGND (X3/1) doit toujours être relié à CNC-GND de la commande.

#### **Caractéristiques techniques**

- Tension d'entrée ± 10 V maxi
- Résolution 1,25 mV
- Masse de référence : AGND, borne X3/1
- Résistance d'entrée 20 k $\Omega$
- Plage de tension mode commun pour les deux entrées, en plus ± 10 V
- Taux d'échantillonnage 62,5µs

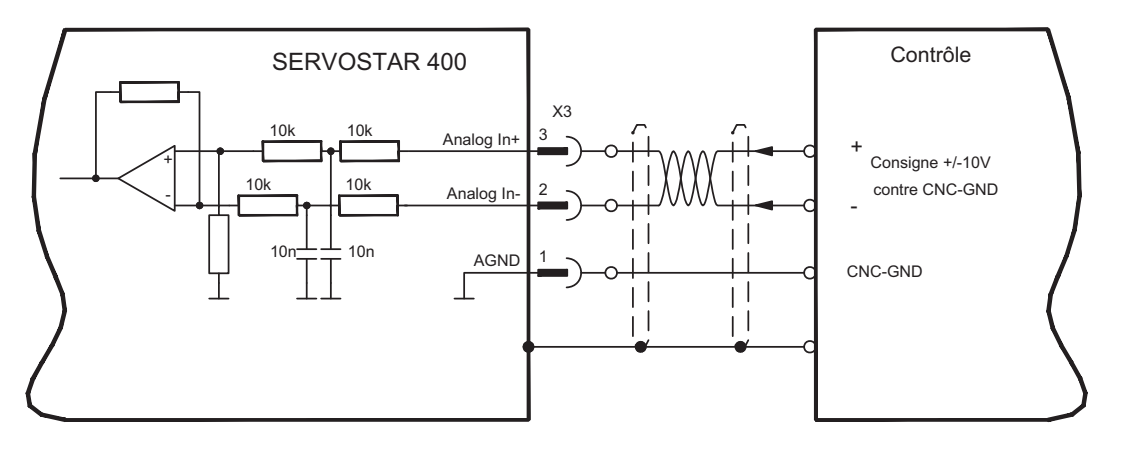

## **Entrée Analog-In (bornes X3/2-3)**

Tension d'entrée de ± 10 V maxi., résolution 14 bits, modulable. Configuration standard: Consigne de vitesse

#### **Affectation du sens de rotation**

Configuration standard: Rotation à droite de l'arbre du moteur (en regardant l'arbre) pour une tension positive de la borne X3/3 (+) vis-à-vis de la borne X3/2 (-)

Pour inverser le sens de rotation, vous pouvez inverser l'affectation des bornes X3/2-3 ou modifier sur la page d'écran "BOUCLE DE VITESSE" le paramètre SENS DE ROTA-TION.

## **8.15.2 Entrées numériques (X3)**

Toutes les entrées numériques sont **à potentiel flottant** et couplées par optocoupleur.

## **Caractéristiques techniques**

- La masse de référence est **DGND** (borne X1/4,5 sur le master)
- La logique est dimensionnée pour +24 V / 7 mA (**compatible API**)
- Niveau haut de +12…36 V / 7 mA, niveau bas de 0…7 V / 0 mA
- Taux d'échantillonnage: Software 250 µs / Hardware 2µs

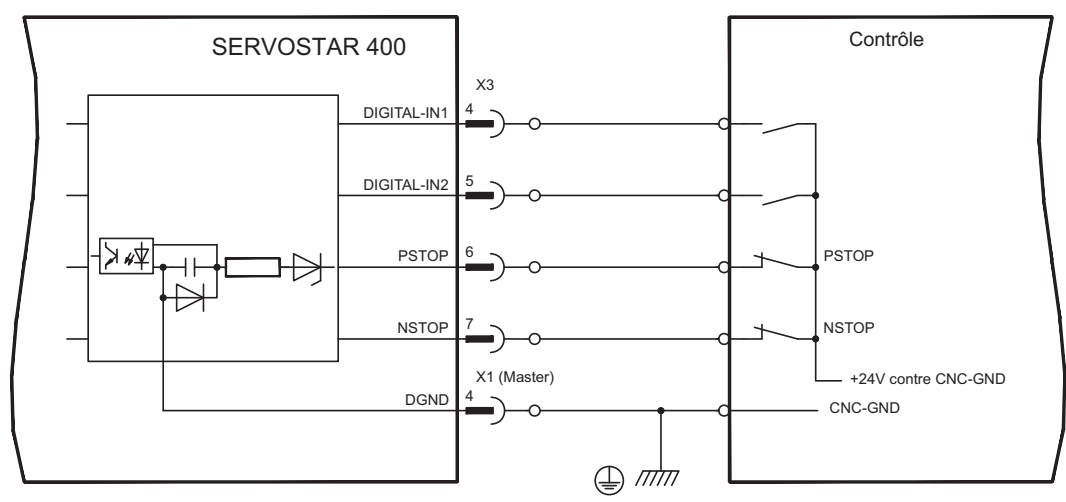

Vous pouvez utiliser les entrées numériques PSTOP / NSTOP / DIGITAL-IN1 et DIGI-TAL-IN2 pour déclencher des fonctions enregistrées et préprogrammées dans le variateur.

Vous trouverez une liste des fonctions préprogrammées dans système d'aide en ligne. Quand une fonction préprogrammée est nouvellement affectée à une entrée, l'enregistrement de données doit être enregistré dans l'EEPROM de le variateur et l'alimentation de tension auxiliaire 24 V de le variateur doit être déconnectée et reconnectée (réinitialisation du logiciel de le variateur).

## **Commutateur de fin de course PSTOP / NSTOP**

Les bornes X3/6 et X3/7 sont prévues pour le raccordement de commutateurs de fin de course. Elles sont désactivées à la livraison. Quand ces entrées ne sont pas utilisées pour le raccordement de commutateurs de fin de course, vous pouvez les utiliser pour d'autres fonctions d'entrée.

Commutateur de fin de course positif / négatif (**PSTOP / NSTOP**, bornes X3/6 et X3/7), niveau haut en mode normal (sécurisé contre la rupture des fils). Un signal bas (ouvert) bloque le sens de rotation affecté.

## **DIGITAL-IN 1 / DIGITAL-IN 2**

Vous pouvez combiner les entrées numériques des bornes X3/4 (DIGITAL-IN 1) ou X3/5 (DIGITAL-IN 2) avec une fonction préprogrammée.

## <span id="page-71-0"></span>**8.15.3 Sorties numériques (X3)**

## **Caractéristiques techniques**

- La masse de référence est **DGND** (borne X1/4,5 sur le master)
- Toutes les sorties numériques sont à potentiel flottant
- DIGITAL-OUT1 et 2 : émetteur ouvert, 30 V CC maxi., 10 mA
- Taux d'échantillonnage 250 µs

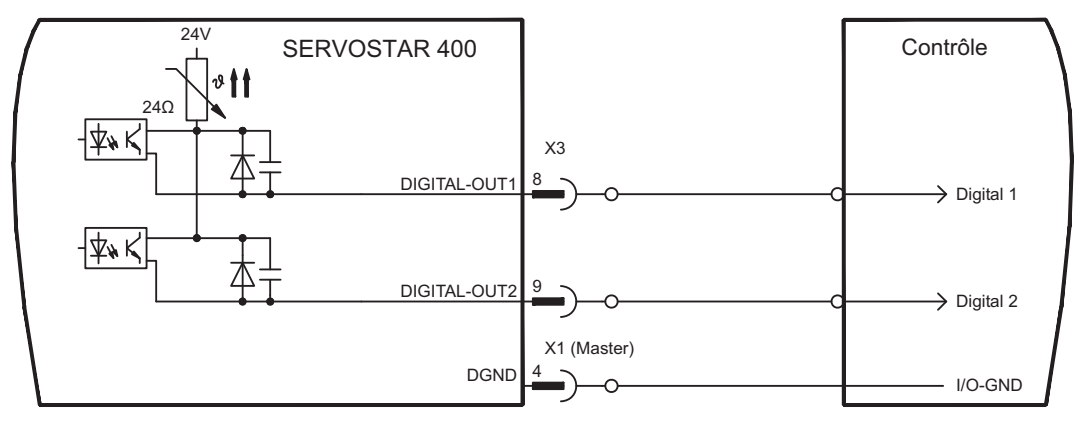

## **Sorties numériques programmables DIGITAL-OUT 1/2:**

Vous pouvez utiliser les sorties numériques DIGITAL-OUT1 (borne X3/8) et DIGITAL-OUT2 (borne X3/9) pour émettre des messages de fonctions enregistrées et préprogrammées dans le variateur.

Vous trouverez une liste des fonctions préprogrammées dans système d'aide en ligne. Quand le message d'une fonction préprogrammée est nouvellement affecté à une sortie, l'enregistrement de données doit être enregistré dans l'EEPROM de le variateur et l'alimentation de tension auxiliaire 24 V de le variateur doit être déconnectée et reconnectée (réinitialisation du logiciel de le variateur).
## <span id="page-72-0"></span>**8.15.4 Signaux numériques au module de master (X1)**

#### **Caractéristiques techniques**

- La masse de référence est **DGND** (borne X1/4,5)
- La logique est dimensionnée pour +24 V / 7 mA (**compatible API**)
- Niveau haut de +12…36 V / 7 mA, niveau bas de 0…7 V / 0 mA BTB/RTO : Sortie de relais, 30 V CC maxi. ou 42 V AC, 0,5 A

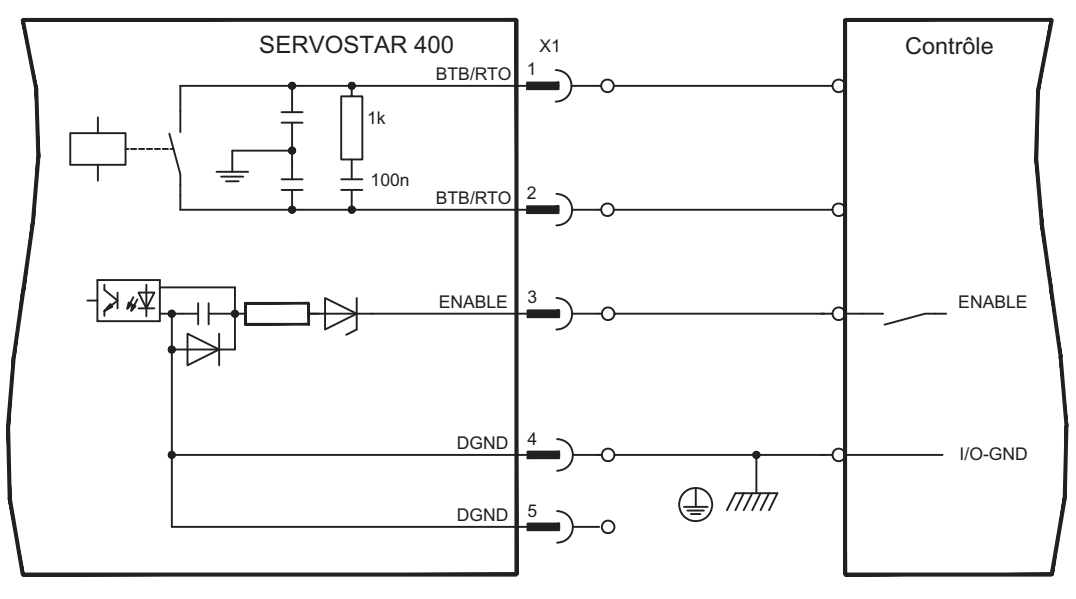

## **Entrée d'activation ENABLE**

Vous activez les étages finaux de tous les variateurs du système avec le signal d'activation (borne X1/3, entrée 24 V, **haut-actif**).

À l'état bloqué (signal bas), les moteurs raccordés sont sans couple.

#### **Contact en ordre de marche BTB/RTO**

L'état « en ordre de marche » (bornes X1/1 et X1/2) est signalé via un contact de relais **à potentiel flottant**.

Le contact est **fermé** quand tous les variateurs du système sont en état de marche, le message **n'est pas** influencé par le signal d'activation, la limitation I²t ou le seuil ballast.

Toutes les défauts engendrent une retombée du contact BTB et une inactivation de **INFORMATION** l'étage final (en cas de contact BTB ouvert, l'étage final est bloqué -> pas de puissance). Vous trouverez une liste des messages de défaut à la page [96.](#page-95-0)

## <span id="page-73-0"></span>**8.16 Interface RS232, connexion de PC (X8) (master uniquement)**

Vous pouvez effectuer la définition des paramètres de fonctionnement, de réglage de position et d'ensemble de mouvement à l'aide du logiciel de mise en service sur un ordinateur personnel (PC) courant.

Reliez l'interface PC (X8) de le variateur, **les tensions d'alimentation étant déconnectées**, à une interface série du PC par un câble modem blanc.

**INFORMATION** Ne pas utiliser de câble de liaison modem zéro!

> L'interface se trouve au même potentiel que la logique interne et a pour masse de référence AGND.

> L'interface est sélectionnée et configurée dans le logiciel de mise en service. Vous trouverez d'autres remarques à la page [80.](#page-79-0)

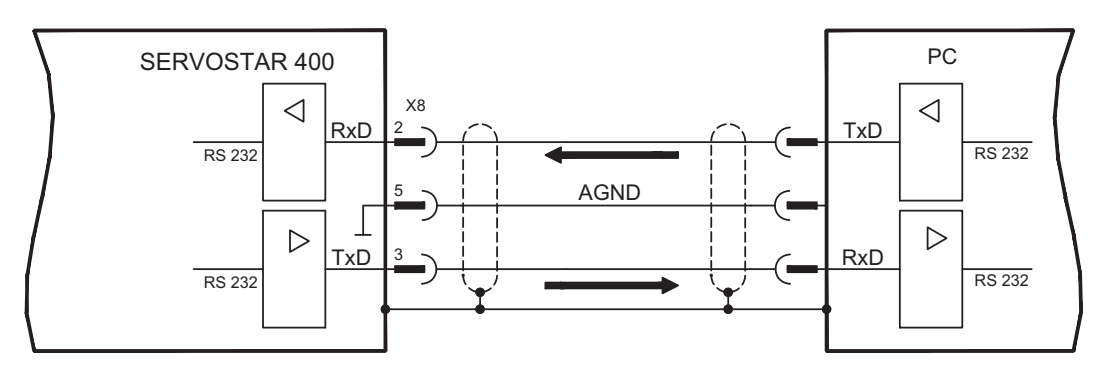

## Câble de transfert entre le PC et le variateur de la série SERVOSTAR 400:

(Vue de dessus sur les connecteurs mâles SubD intégrés; ce qui correspond au côté brasage des connecteurs femelles SubD sur la câble)

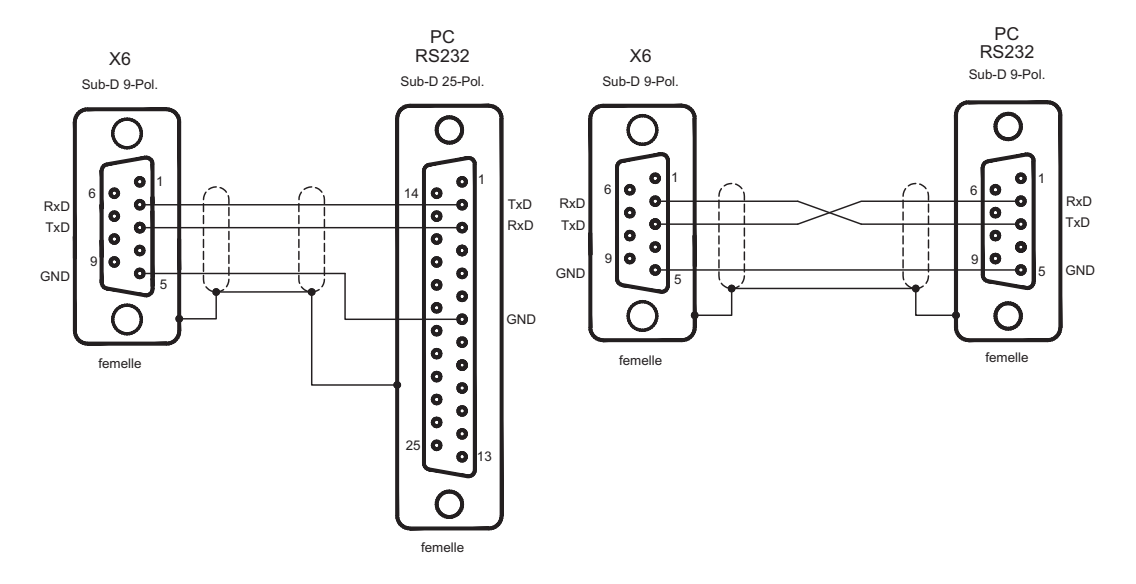

## <span id="page-74-0"></span>**8.17 Connexion de bus de champs**

## **8.17.1 Interface CANopen (X7)**

Interface de raccordement au bus CAN (default : 500 kBaud). Au master se trouve une entrée CAN. Tous les modules d'axe du système y sont raccordés via le bus interne. Sur le dernier module d'axe se trouve une sortie CAN où le bus CAN est amené vers d'autres équipements ou peut être terminé par une résistance de terminaison. Le profil intégré est basé sur le profil de communication CANopen DS301 et le profil d'entraînement DS402. En liaison avec le boucle de position, les fonctions suivantes, entre autres, sont mises à disposition : frappe de touches à vitesse variable, trajet de référence, démarrage de tâche de mouvement, démarrage de tâche de mouvement directe, prédéfinition de valeur de consigne numérique, fonctions de transfert de données et bien d'autres. Vous trouverez des informations détaillées dans le manuel CANopen. L'interface se trouve au même potentiel que la logique interne et a pour masse de référence AGND.

**INFORMATION** Pour l'égalisation de potentiel, AGND doit être relié à la commande !

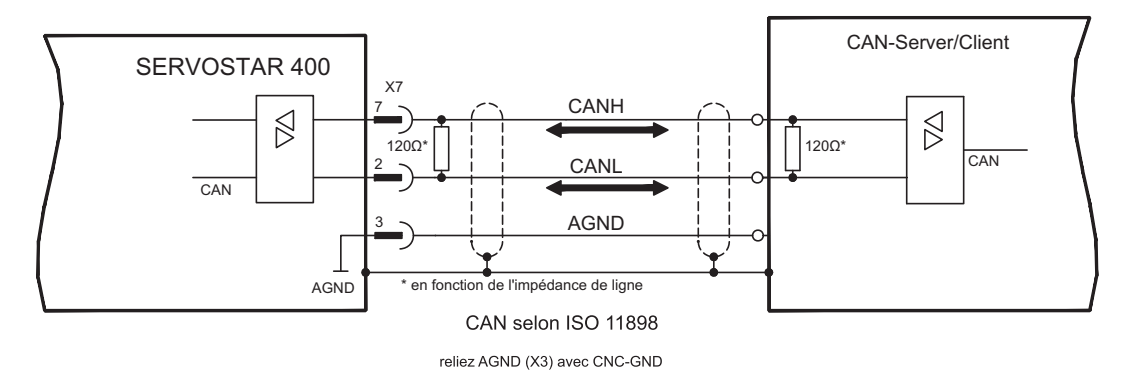

## **Câble de bus CAN**

Selon ISO 11898, vous devez équiper une ligne de bus d'une impédance d'onde de  $120$  Ω. La longueur de ligne utilisable pour une communication sécurisée diminue quand la vitesse de transmission augmente. Les valeurs suivantes que nous avons mesurées peuvent servir de point de départ, mais ne doivent pas être comprises comme des valeurs limites :

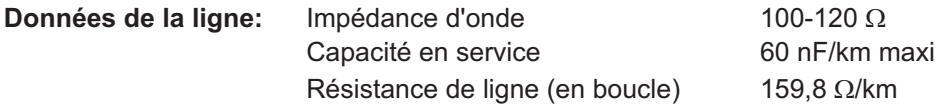

#### **Longueurs de ligne en fonction des vitesses de transmission**

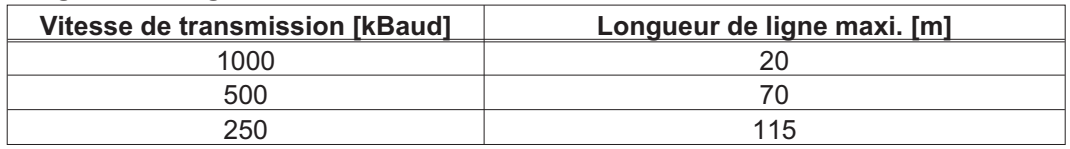

Avec une capacité en service inférieure (30 nF/km maxi.) et une résistance de ligne inférieure (en boucle, 115  $\Omega$ /km) on peut atteindre des portées de transmission supérieures. (Impédance d'onde 150 ±  $5\Omega \Rightarrow$  résistance de terminaison 150 ± 5 $\Omega$ ).

Nous posons les exigences suivantes au boîtier du connecteur SubD pour des raisons de compatibilité électromagnétique :

- Boîtier métallique ou métallisé
- Possibilité de raccordement du blindage des câbles dans le boîtier, connexion à grande surface

## <span id="page-75-0"></span>**8.17.2 Interface PROFIBUS (X7), en option**

Ce paragraphe décrit l'interface PROFIBUS du SERVOSTAR 400. Vous trouverez des informations sur le domaine de fonction et le protocole logiciel dans la description « Profil de communication PROFIBUS DP ».

Le choix des câbles, le câblage, le blindage, le connecteur de raccordement au bus, la terminaison de bus et les temps de fonctionnement sont décrits dans les « Directives de structure PROFIBUS-DP/FMS » de l'organisation des utilisateurs de PROFIBUS PNO.

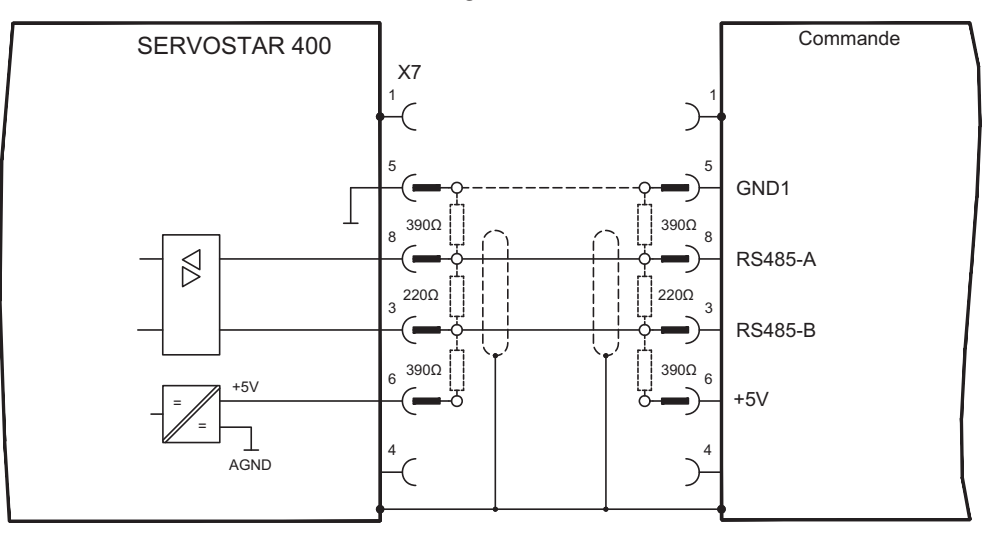

INFORMATION Employez seulement les types identiques de câble d'un fabrican

## **Recommandations pour 1,5 et 3 MBit/s**

1.5 MBit/s | max 32 axes par segment **3 MBit/s** max 32 axes par segment

## **Recommandations pour 6 et 12 MBit/s**

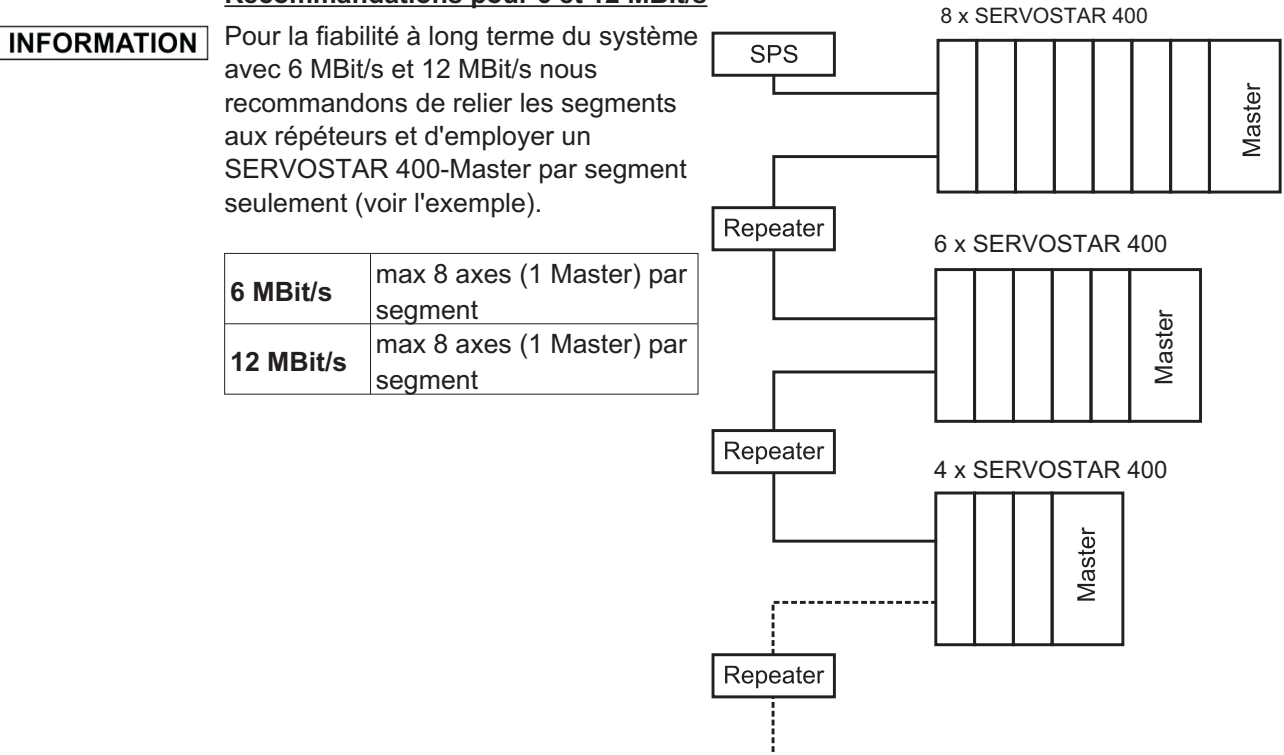

## <span id="page-76-0"></span>**8.17.3 Interface SERCOS (X13/X14), en option**

Ce chapitre décrit l'interface SERCOS pour l'automate SERVOSTAR 400. Les informations relatives à l'étendue des fonctions et le protocole de logiciel figurent dans notre manuel "IDN Reference Guide SERCOS". N'utiliser que des composants SERCOS conformes à la norme SERCOS IEC 61491 pour le raccordement de la fibre optique.

## **8.17.3.1 Diodes électroluminescentes**

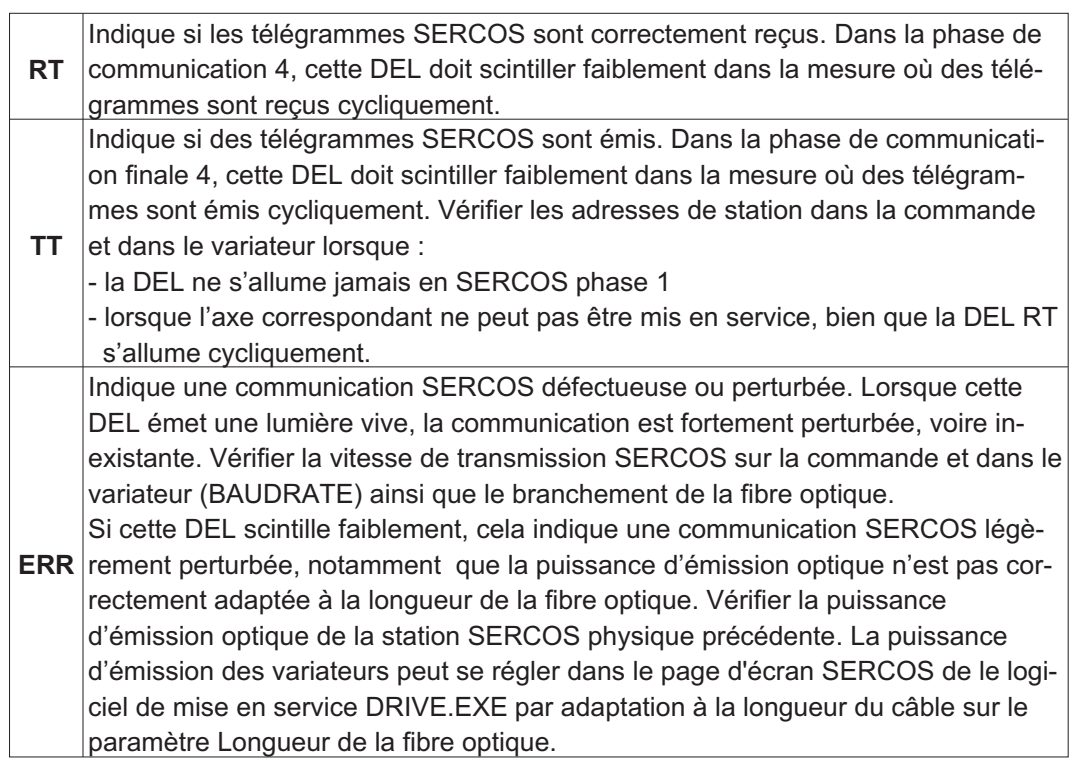

## **8.17.3.2 Schéma de raccordement**

Réalisation du système de bus SERCOS en boucle à l'aide de fibres optiques (schéma de principe).

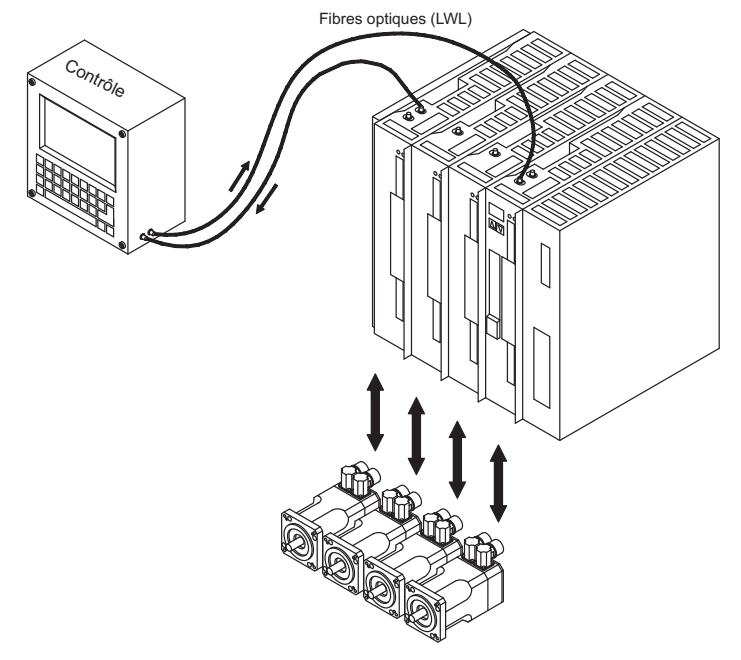

## <span id="page-77-0"></span>**8.17.4 Interface EtherCAT (X7) (en option)**

Ce chapitre décrit la carte d'expansion EtherCAT. Les informations relatives à l'étendue des fonctions et le protocole logiciel figurent dans le manuel relatif au profil de communication EtherCAT (en préparation).

## **8.17.4.1 Raccordement EtherCAT , connecteur X7A/B (RJ-45)**

Raccordement au réseau de EtherCAT par connecteurs RJ-45 (IN et OUT ports).

## **8.17.4.2 Schéma de raccordement**

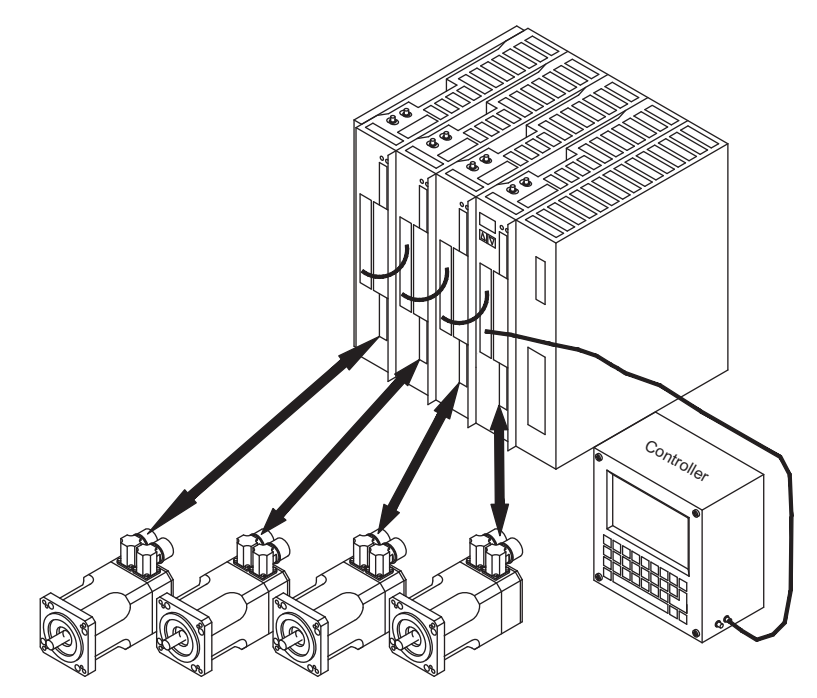

# <span id="page-78-0"></span>**9 Mise en serice**

Un Exemple de processus de mise en service et donné. Mais, il s'avérera judicieux ou nécessaire de procéder autrement, en fonction de l'utilisation des appareils. Dans le cas de systèmes multiaxes, chaque variateur devra être mis individuellement en service. Le constructeur de la machine doit faire établir une appréciation du risque pour la machine et prendre les mesures appropriées pour que des mouvements intempestifs n'entraînent pas des dommages corporels et/ou matériels.

# **9.1 Remarques Importantes**

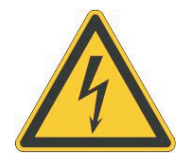

# **Tension létale! DANGER**

Risque de choc électrique. Il existe un danger mortel au niveau des composants sous tension de l'appareil.

- $\bullet$  Les dispositifs de protection intégrés, tels qu'une isolation ou un blindage, ne peuvent pas être retirés.
- $\bullet$  Seul du personnel dûment formé et qualifié est habilité à travailler sur l'installation électrique, conformément aux réglementations sur la sécurité au travail, et uniquement lorsque l'alimentation secteur coupée et protégée contre tout redémarrage.

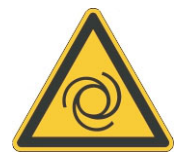

# **AVERTISSEMENT** Redémarrage automatique!

Il existe un risque de blessures graves, voire mortelles, pour les personnes travaillant sur la machine. Lorsque le paramètre [AENA](http://www.wiki-kollmorgen.eu/wiki/DanMoBilder/file/s400600help/aena.htm) est défini sur 1,

- $\bullet$  placez un panneau d'avertissement sur la machine (Avertissement : Redémarrage automatique après la mise en marche !) et
- $\bullet$  assurez-vous qu'il n'est pas possible d'enclencher la tension d'alimentation pendant que des personnes se trouvent dans la machine.

## **AVIS**

Quand le variateur a été stocké plus de 1 an, les condensateurs du circuit intermédiaire doivent être réactivés. À cette fin, débranchez tous les raccordements électriques. Alimentez le variateur environ 30 mn en monophasé à 230 V CA au niveau des bornes L1 / L2. Les condensateurs sont ainsi réactivés.

Informations supplémentaires pour la mise en service : **INFORMATION** 

L'adaptation de paramètres et les effets sur le comportement régulier sont décrits dans [Online Help](http://www.wiki-kollmorgen.eu/wiki/DanMoBilder/file/s400600help/kms.htm) du logiciel de mise en service.

La mise en service de l'interface du bus de champs est décrite dans le manuel correspondant.

Nous vous transmettrons d'autres connaissances par des formations (sur demande).

## <span id="page-79-0"></span>**9.2 Logiciel setup**

#### **9.2.1 Généralités**

Ce chapitre explique l'installation du logiciel de mise en service DRIVE.EXE pour le variateur numérique SERVOSTAR 400.

Des cours de formation et d'initiation peuvent être suivis sur demande.

## **9.2.1.1 Utilisation conforme**

Le logiciel setup sert à modifier et à mémoriser les paramètres de service des variateurs de la série SERVOSTAR 400. Le variateur raccordé est mis en service à l'aide du logiciel, le servomoteur pouvant être directement commandé par les fonctions de service.

Le paramétrage en ligne (online) d'un servomoteur en marche est exclusivement réservé à un personnel spécialisé possédant les connaissances spécifiques décrites à la page [9](#page-8-0).

Les blocs de données mémorisés sur des supports de données ne sont pas protégés contre les risques de modification par des personnes non autorisées. C'est pourquoi, après avoir chargé un bloc de données, vous devrez toujours vérifier tous les paramètres avant de valider le variateur.

## **9.2.1.2 Description du logociel**

Les variateurs doivent être adaptés aux spécifications de votre machine. Ce paramétrage s'effectue à partir d'un ordinateur individuel (PC) - et non pas sur le variateur proprement dit - à l'aide du logiciel setup. Le PC est relié au variateur par un câble modem zéro (sériel, voir p.[74\)](#page-73-0).

Le logiciel setup assure la communication entre le PC et la série SERVOSTAR 400.

Vous trouverez le logiciel de mise en service sur le CD-ROM ainsi que sur le site Internet à la rubrique des téléchargements.

Il est facile de modifier les paramètres et de constater immédiatement l'effet de ces modifications sur le moteur car il existe une liaison permanente (online) avec le variateur. La lecture des valeurs réelles importantes du variateur et leur affichage sur l'écran du PC ont lieu simultanément (fonctions d'oscilloscope).

Les modules d'interface éventuellement incorporés dans le variateur sont détectés automatiquement et les paramètres supplémentaires nécessaires pour le réglage de position ou la définition des ensembles de mouvement sont mis à disposition.

Vous pouvez stocker des jeux de données sur un support de mémoire et charger à nouveau. Les jeux de données peuvent être sortis sur imprimante.

Nous livrons des jeux de données de défaut relatives au moteur pour les combinaisons variateur/moteur les plus judicieuses. Ceux-ci s'appliquent à toutes les combinaisons variateur-moteur. Dans la plupart des cas, ces valeurs implicites vous permettront de mettre votre servosystème en service en toute facilité.

Une [Online-Help](http://www.wiki-kollmorgen.eu/wiki/DanMoBilder/file/s400600help/kms.htm) détaillée intégrant une description de toutes les variables et fonctions vous assistera dans toutes les situations.

**AVIS** 

## <span id="page-80-0"></span>**9.2.1.3 Exigences par rapport au matériel**

L'interface PC (X8, RS232) du variateur est relié, via un câble modem zéro (**ne pas utili-**ser de câble de liaison modem zéro!) à une interface sériel du PC (⇔ p..[74\)](#page-73-0).

Débranchez et branchez la ligne uniquement à tension d'alimentation coupée (variateur et PC).

L'interface dans le variateur est isolée galvaniquement via des coupleurs optoélectriques et est sur le même potentiel que l'interface CANopen.

## **Exigences minimales par rapport au PC :**

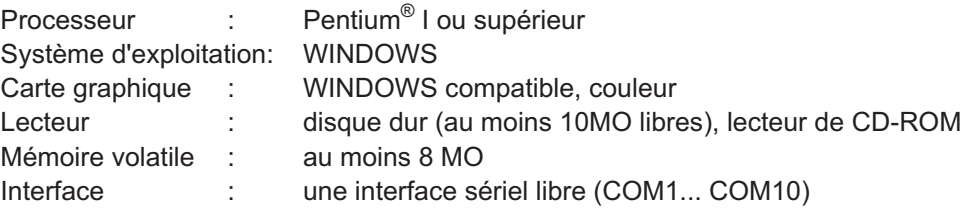

**9.2.1.4 Systèmes d'exploitation**

## **WINDOWS 95(c) / 98 / 2000 / ME / NT / XP / Vista / 7**

DRIVE.EXE peut tourner sous WINDOWS 95(c) / 98 / 2000 / ME / NT 4.0 / XP / Vista / 7. Le système d'aide ne peut pas être utilisé avec Windows 95a et 95b.

## **WINDOWS FOR WORKGROUPS 3.xx, DOS, OS2**

DRIVE.EXE ne peut pas tourner sous WINDOWS 3.xx, DOS et OS2. Un régime de secours est possible avec une émulation de terminal ASCII (sans interface). Configuration de l'interface : 9600 baud, 8 Databit, 1 Stopbit, pas de parité, pas de handshake.

#### **Unix, Linux**

DRIVE.EXE **ne peut pas** actionner sous Unix et Linux.

#### **WINDOW 8, 10**

DRIVE.EXE n'est pas examiné WINDOWS 8 ou 10.

## **9.2.2 Installation sous WINDOWS**

Sur le CD-ROM se trouve la programme d'installation du logiciel de mise en service.

#### **Installer**

Fonction de démarrage automatique activée :

Déposez le CD-ROM dans un lecteur non utilisé. Une fenêtre s'ouvre avec l'écran de démarrage du CD. Vous trouvez ici un lien vers le logiciel de mise en service DRIVE.EXE. Cliquez dessus et suivez les instructions.

Fonction de démarrage automatique désactivée :

Déposez le CD-ROM dans un lecteur non utilisé. Cliquez sur DÉMARRER (barre des tâches), puis sur Exécuter. Tapez dans la fenêtre de saisie l'appel du programme : **x:\index.htm** (x= lettre correcte du lecteur de CD). Cliquez sur OK puis continuez comme décrit plus haut.

#### **Raccordement à l'interface sériel du PC**

Raccordez la ligne de transfert à l'interface sériel de votre PC puis à l'interface PC (X6) du SERVOSTAR 400 ( $\Leftrightarrow$  p.[74](#page-73-0)).

## <span id="page-81-0"></span>**9.3 Démarrage et test rapides**

## **9.3.1 Préparation**

#### **Déballer, installer et câbler du variateur**

- 1. Retirer le variateur et les accessoires de l'emballage
- 2. Respecter les avertissements des manuels
- 3. Monter le variateur comme décrit dans chapitre [7.3](#page-37-0)

4. Connecter le variateur comme décrit dans chapitre [8.3](#page-42-0) ou utiliser le mini-câblage décrit dans chapitre [9.3.1.](#page-82-0)

- 5. Installez le logiciel comme décrit dans chapitre [9.2.](#page-79-0)
- 6. Vous avez besoin des informations suivantes sur les composants de l'entraînement :
	- Tension nominale secteur
	- Type de moteur (données du moteur lorsqu'il n'est pas répertorié dans la base de données des moteurs : voir l['Online Help\)](http://www.wiki-kollmorgen.eu/wiki/DanMoBilder/file/s400600help/kms.htm)
	- Système de rétroaction installé dans le moteur (type, nombre de pôles/nombre de lignes/protocole de données, etc.)
	- Moment d'inertie de la charge

#### **Documentation**

Les documentations suivantes sont nécessaires (au format PDF sur le CD-ROM du produit). Vous pouvez également télécharger la version la plus actuelle d'un manuel à partir de notre site Internet :

- $\bullet$ Manuel d'Instructions (cette manual)
- $\bullet$ Manuel des accessoires

Selon l'interface de bus de terrain intégrée, les documentations suivantes sont nécessaires :

- $\bullet$ Profil de communication CANopen
- $\bullet$ Profil de communication PROFIBUS DP
- $\bullet$ Profil de communication SERCOS
- $\bullet$ Profil de communication EtherCAT

Acrobat Reader est nécessaire pour la lecture des fichiers PDF. Vous trouverez un lien d'installation sur chaque page d'écran du CD-ROM du produit.

## <span id="page-82-0"></span>**Câblage minimal pour le test rapide**

**INFORMATION** Ce câblage ne remplit pas d'exigences en matière de sécurité ou efficacité du fonctionnement de votre application. Elle ne montre que le câblage minimal nécessaire pour le test rapides.

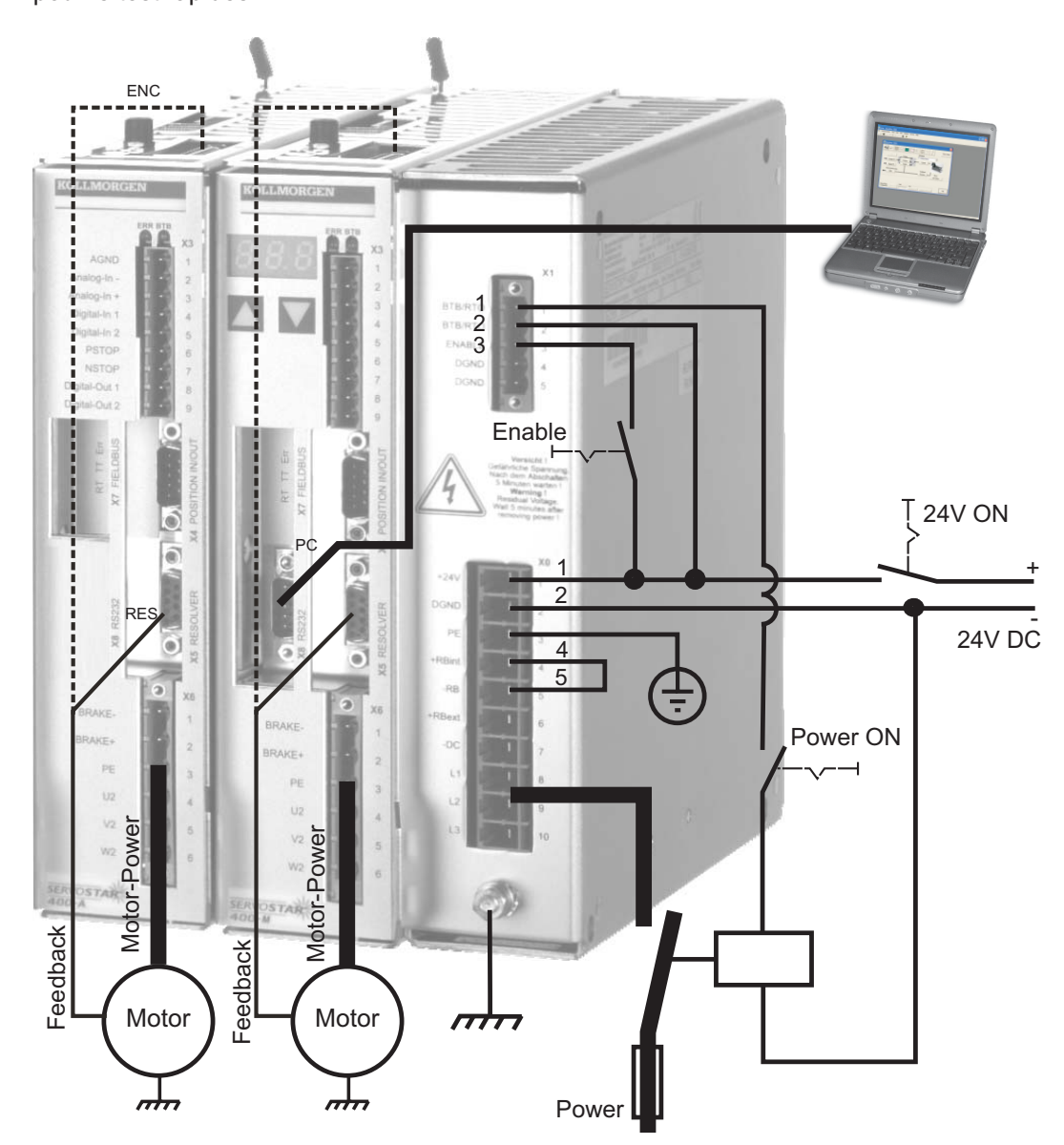

## **9.3.2 Connexion**

- $\bullet$  Raccordez le câble de transmission à une interface série de votre PC et à l'interface série X8 du variateur. En option, il est possible d'utiliser un convertisseur série/USB.
- $\bullet$ Branchez l'alimentation 24 V de votre variateur.
- $\bullet$  Attendez environ 30 secondes, jusqu'à ce que l'écran de la face avant du variateur affiche les types de courant (par ex.  $\mathbb{R}$  and  $\mathbb{R}$  pour 3 A). Si l'alimentation en puissance est également branchée, un P (par ex.  $\mathbf{R} \mathbf{B}$  B pour Power, 3 A) s'affiche.

## **INFORMATION**

Si un code d'erreur  $( \mathbb{R} \boxplus \boxplus )$ , un avertissement  $( \mathbb{R} \boxplus \boxplus )$  ou une remarque (./\_/ E/S) s'affichent, vous trouverez une description correspondante sur page [96](#page-95-0)ff. Lors de codes d'erreur : éliminez le problème.

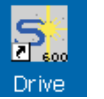

Pour démarrer le logiciel DRIVE.EXE, cliquez sur l'icône située sur votre bureau Windows.

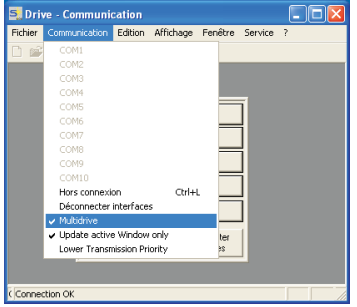

**activée dans le menu « Communication ».**

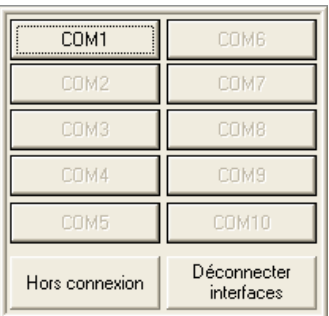

**L'option « Multi-variateurs » doit être** DRIVE.EXE permet de travailler en ligne et hors ligne. Nous travaillons en ligne. Pour ce faire, sélectionnez l'interface à laquelle le variateur est connecté.

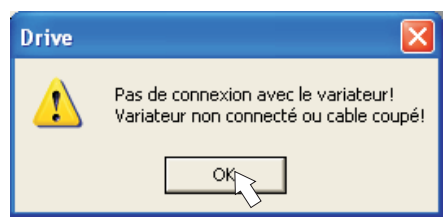

Le logiciel essaye alors d'établir une connexion vers le variateur. Si aucune connexion n'est établie, le message d'erreur suivant s'affiche :

- mauvaise interface sélectionnée

- mauvaise prise de l'variateur utilisée

Les causes les plus courantes sont :

- interface utilisée par un autre logiciel
- alimentation de tension auxiliaire 24 V éteinte
- câble de transmission défectueux ou mal confectionné

Confirmez le message d'erreur. Recherchez et éliminez l'erreur qui empêche la communication. Exécutez à nouveau le logiciel.

Lorsqu'une communication est établie, une liste d'variateurs s'affiche :

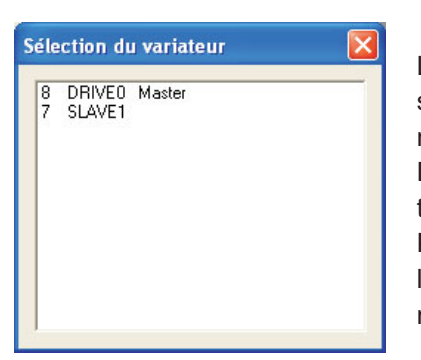

Les modules maître et d'axe reconnus par le système sont représentés avec leur adresse de station et leur nom. Le module maître est signalisé.

Double-cliquez sur l'variateur que vous souhaitez mettre en service.

Par la suite, vous pourrez ajouter un module d'axe, l'afficher à l'écran et le paramétrer (fonction multi-variateur).

Les paramètres du variateur sélectionné sont alors lus. Puis, l'écran de démarrage s'affiche.

**AVIS** 

Assurez-vous que le système est verrouillé (borne d'entrée HW-Enable X1/3 sur le maître à 0 V ou ouverte) !

## **9.3.3 Eléments importants de l'écran**

## **Fonction d'aide**

Vous trouverez dans [l'aide en ligne](http://www.wiki-kollmorgen.eu/wiki/DanMoBilder/file/s400600help/kms.htm) des informations détaillées relatives à tous les paramètres pouvant être traités par le variateur.

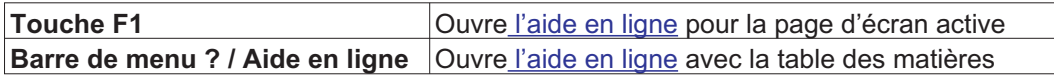

#### **Barre d'outils**

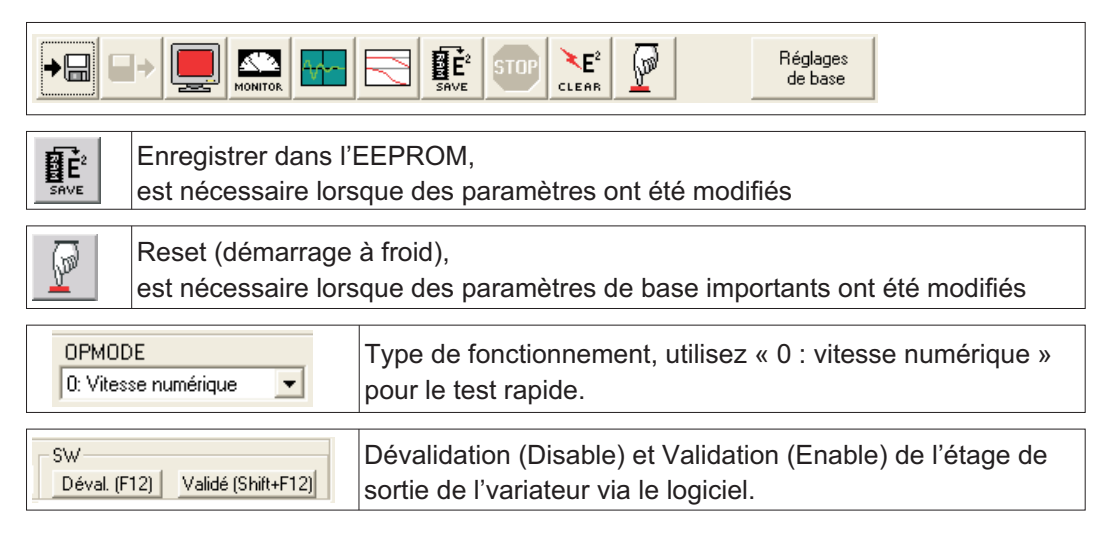

#### **Barre d'état**

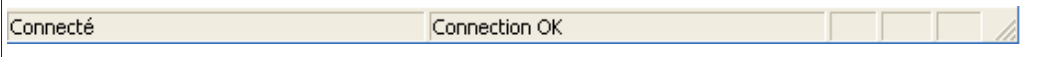

## **9.3.4 Réglages de base**

Dans l'écran de démarrage, sélectionnez le bouton **« Réglages de base ».**

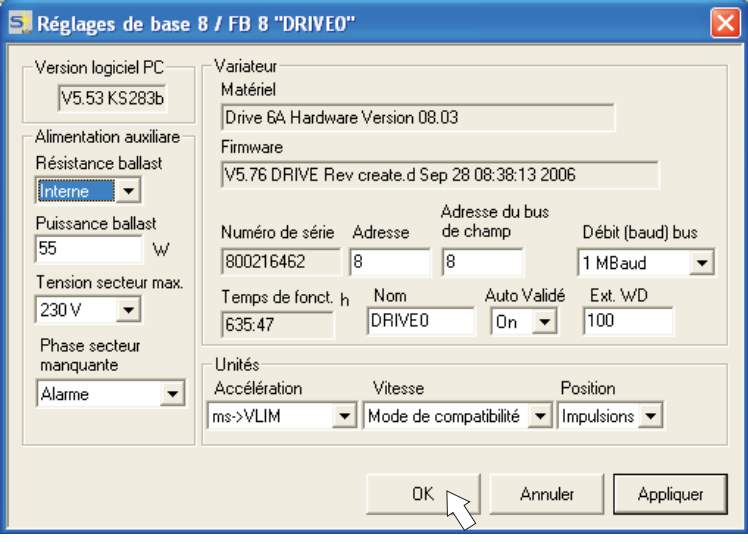

**Résistance ballast :** ne modifier cette valeur que lorsqu'une résistance de freinage externe est utilisée. La plupart des applications ne nécessitent pas de résistance de freinage supplémentaire.

**Tension secteur max. :** définir la tension secteur nominale présente.

**Phase secteur manquante :** vous pouvez définir si, lorsqu'une phase secteur est manquante, l'erreur «F19» (entraîne la désactivation de l'étape de sortie) ou l'avertissement «n05» (traité comme un message) s'affiche.

**Unités : Accélération, Vitesse, Position** sélectionnez une unité appropriée pour votre application en relation avec la charge déplacée.

**Adresse :** ne définir que pour le maître (= adresse supérieure du système d'variateur, voir p. [92\)](#page-91-0)

Tous les autres réglages doivent être laissés en l'état.

**Cliquez sur OK.** Dans l'écran de démarrage, cliquez sur le bouton **« Moteur ».**

## **9.3.5 Moteur (synchrone)**

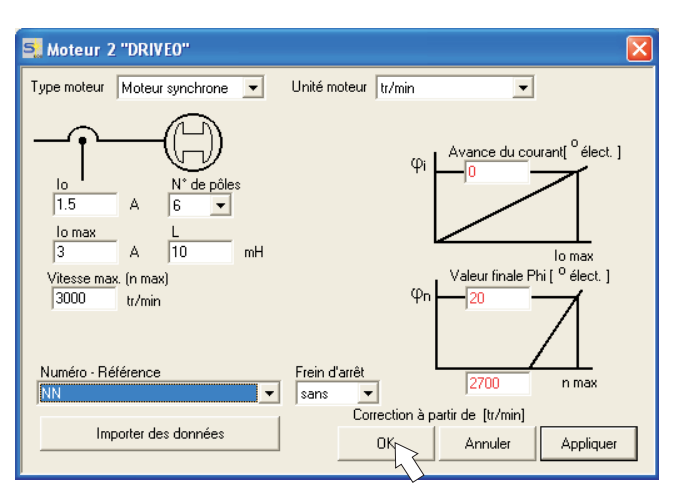

**AVIS** 

Appuyez sur la touche de fonction F12 (Software Disable).

**Type moteur :** sélectionnez « Moteur synchrone ». Si vous utilisez un moteur linéaire ou asynchrone, veuillez contacter notre service clientèle.

**Numéro – Référence :** cliquez sur le champ de liste pour charger le tableau de moteur enregistré dans le variateur. Dans la liste, recherchez et sélectionnez le moteur connecté. Si votre moteur ne figure pas dans la liste, contactez notre service clientèle.

Laissez tous les autres champs en l'état pour le test rapide.

**Cliquez sur OK.**

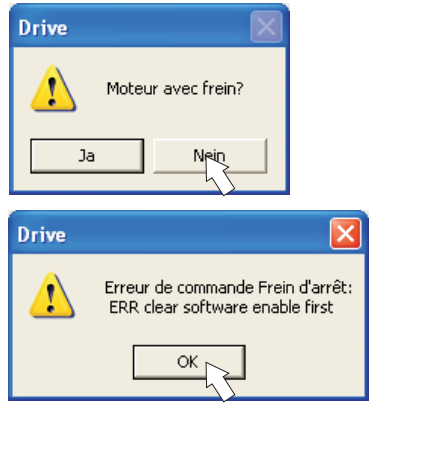

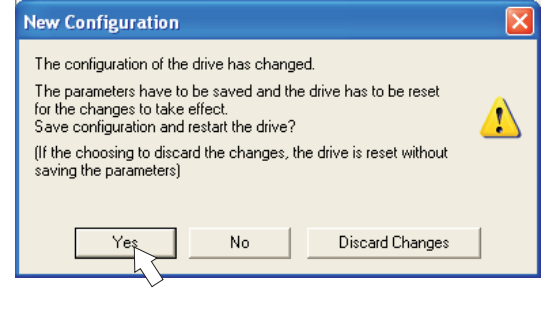

Si votre moteur dispose d'un frein intégré, sélectionnez « Oui » ou « Non » dans le cas contraire.

Si l'option « Software Enable » est activée, un avertissement s'affiche. Vous pouvez continuer, mais une fois que l'variateur a été redémarré, vous devez vérifier si le frein d'arrêt a été correctement configuré.Cliquez sur « OK ». Les paramètres sont chargés dans la mémoire RAM du variateur (cela prend quelques secondes). Puis, vous devez confirmer une nouvelle fois les modifications apportées à la configuration (ou les refuser).

Si vous sélectionnez «Oui», les paramètres sont enregistrés dans l'EEPROM du variateur et une réinitialisation (démarrage à froid) est exécutée. Cette opération dure quelques secondes.

Dans l'écran de démarrage, cliquez sur le bouton **« Retour »**.

## **9.3.6 Feedback**

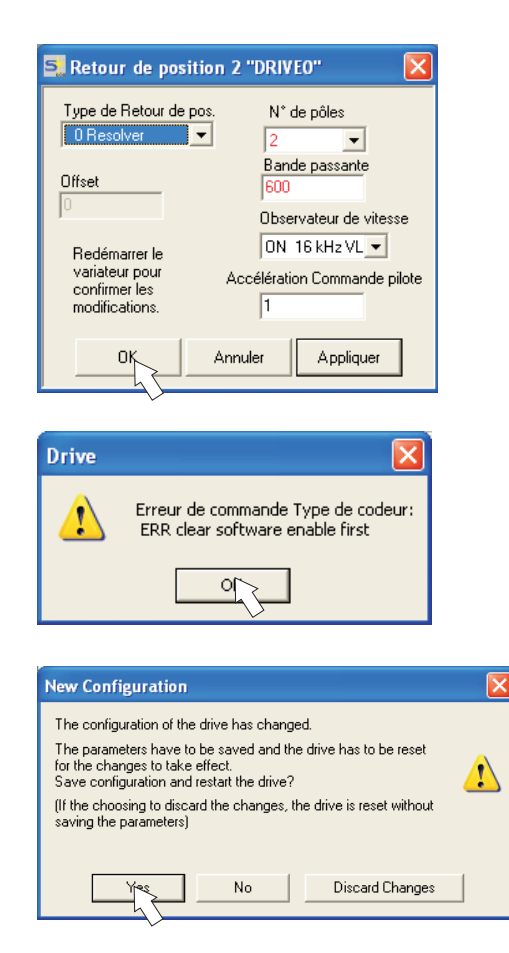

Appuyez sur la touche F12 (SW disable) avant de modifier les paramètres de feedback.

Rétroaction :

Sélectionnez le système de rétroaction utilisé. Laissez tous les autres champs en l'état.

Si l'option « Software Enable » est activée, un avertissement s'affiche. Il est impossible de modifier la configuration. Quittez l'avertissement en confirmant par «OK», appuyez sur la touche F12 (SW Disable) et recommencez la sélection du feedback.

Si tout est en ordre, le chargement des paramètres décrit précédemment pour la sélection du moteur est exécuté.

Si vous sélectionnez «Oui», les paramètres sont enregistrés dans l'EEPROM du variateur et une réinitialisation (démarrage à froid) est exécutée. Cette opération dure quelques secondes.

## **9.3.7 Enregistrement des paramètres et redémarraget**

Vous êtes en train de terminer l'installation de base et avez modifié/configuré des paramètres. Selon les paramètres que vous avez modifiés, le système peut réagir de deux manières:

#### **Des paramètres de configuration importants ont été modifiés**

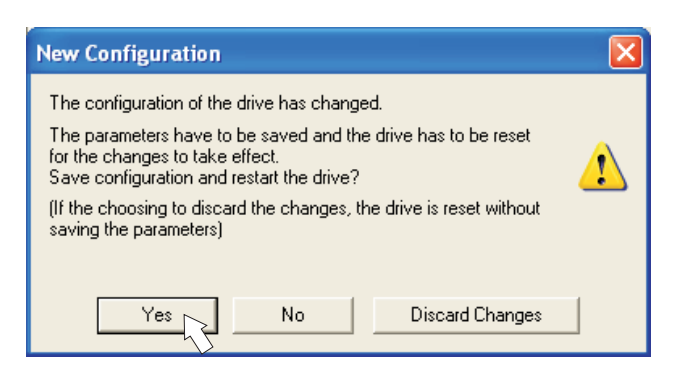

Un avertissement s'affiche, vous invitant à redémarrer l'variateur (démarrage à froid). Cliquez sur Oui. Les paramètres sont automatiquement enregistrés dans l'EEPROM du variateur qui est redémarré via une commande de réinitialisation. Cette opération dure quelques secondes. Cela se produit par exemple après modification du type de moteur ou du feedback.

#### **Des paramètres de configuration moins importants ont été modifiés**

Aucun avertissement ne s'affiche. Enregistrez manuellement les paramètres dans

l'EEPROM du variateur. Pour ce faire, cliquez sur l'icône  $\frac{\mathbf{E}^2}{\mathbf{s}\hbar v\mathbf{s}}$  dans la barre d'outils. Il n'est pas nécessaire de redémarrer l'variateur.

#### **Réinitialiser le variateur (Reset)**

Vous pouvez réinitialiser le variateur manuellement (Reset, par ex. en cas d'erreur).

Cliquez sur l'icône .

**AVIS** 

Paramètres

#### **9.3.8 Mode pas à pas (vitesse constante)**

Assurez-vous que la position actuelle de la charge permet les mouvements suivants. Dans le cas contraire, l'axe bute contre le commutateur de fin de course du matériel ou contre la butée mécanique. Veillez à ce que, lors d'à-coups ou accélérations, la charge ne cause pas de dégâts.

- $\bullet$ Branchez l'alimentation en puissance de l'entraînement.
- $\bullet$ **Hardware-Enable** : +24 V à la borne Enable [X1/3].
- $\bullet$ Software-Enable: cliquez sur **Validé** (Shift+F12) sur l'écran de démarrage ou utilisez la combinaison de touches Maj+F12. E et l'intensité du courant (par ex.  $\mathbf{R} \mathbf{R}$   $\mathbf{P}$  pour Enable, 3A) s'affichent alors sur la face avant de l'appareil. .
- $\bullet$ Cliquez sur l'icône Oscilloscope **time** et la page suivante s'affiche:

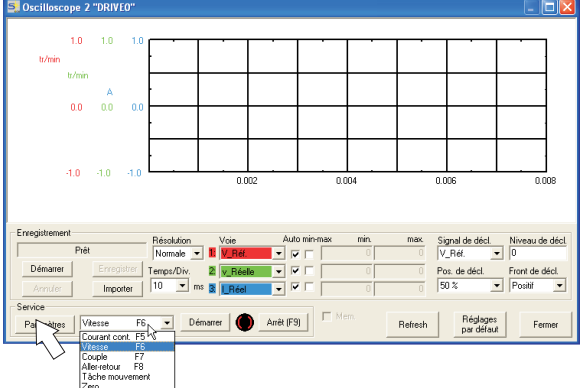

 $\bullet$ Selectionnez le mode de service « Vitesse F6 », puis cliquez sur

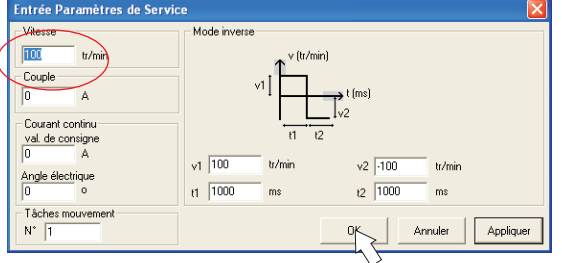

 $\bullet$  Saisissez la vitesse souhaitée dans « Vitesse constante ». Le signe placé devant détermine le sens du mouvement.

**AVIS** 

Respectez les exigences en matière de « vitesse réduite » pour votre application !

- $\bullet$ Cliquez sur OK.
- $\bullet$  Exécutez la fonction Service (bouton Démarrer ou F6). Quittez la demande de sécurité en cliquant sur « OK ».

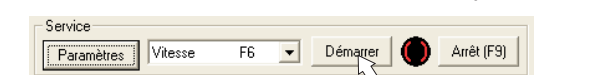

Le mode Op est défini sur 0 et l'étape de sortie est automatiquement libérée. L'icône de fonction passe à la couleur verte, tant que la fonction est active.

- $\bullet$  La fonction est active, jusqu'à ce que vous actionniez le bouton Arrêt ou la touche de fonction F9.
- $\bullet$ L'étape de sortie peut être désactivée avec la touche de fonction F12 (disable).

## **9.3.9 Etat**

Les avertissements et erreurs actuels sont listés sur la page d'écran **Etat**, que vous pouvez afficher via le bouton « Etat » dans l'écran de démarrage. Ce bouton permet d'indiquer le statut actuel du variateur et comprend par conséquent différents libellés.

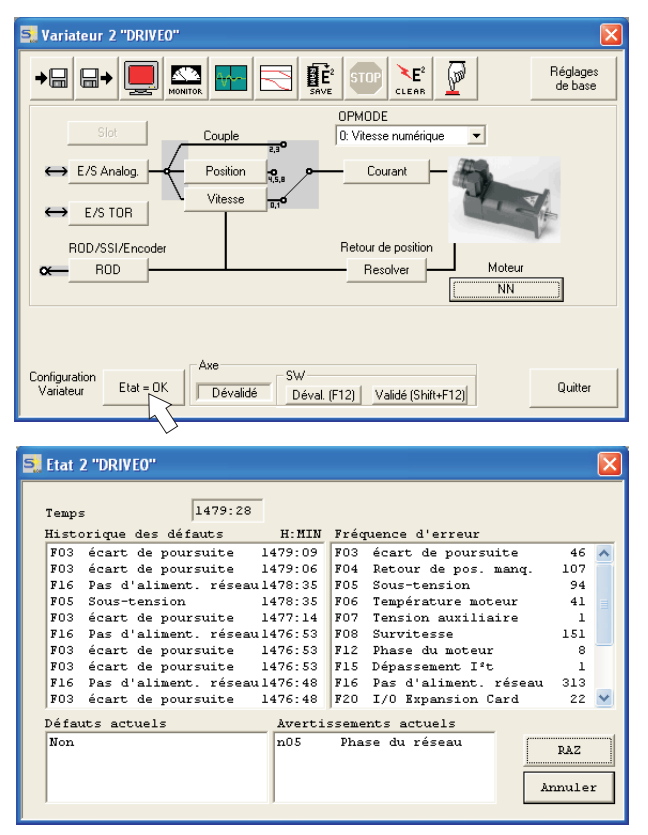

Le bouton de réinitialisation peut être utilisé pour corriger certaines erreurs. Vous trouverez une description des messages d'avertissement et d'erreur dans p[.96](#page-95-0).

Vous venez de terminer avec succès la mise en service et le test des fonctions de base de l'entraînement.

#### **9.3.10 Moniteur**

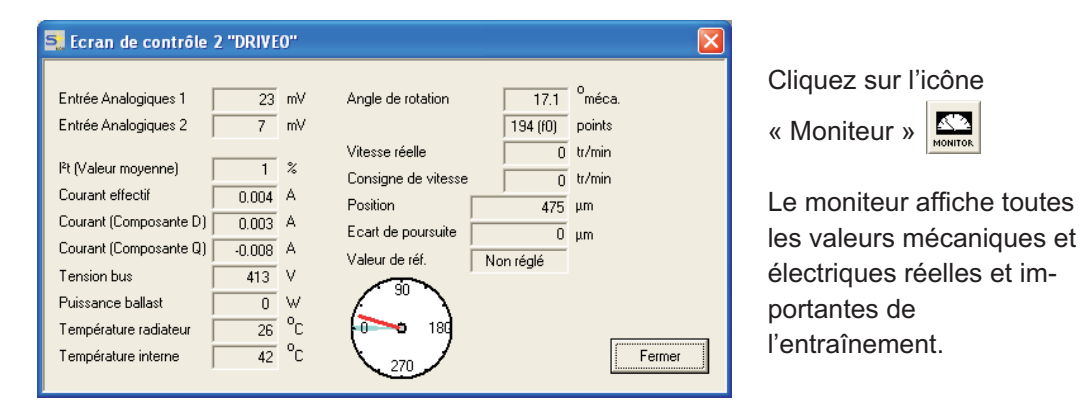

#### **9.3.11 Autres possibilités de configuration**

Vous trouverez des indications détaillées relatives aux autres réglages dans l'aide en ligne, ainsi que dans les références de commandes intégrées.

## <span id="page-91-0"></span>**9.4 Systèmes à plusieurs axes**

Via l'interface RS232 du master, tous les axes d'un système peuvent être paramètres. À cette fin, il existe une connexion interne entre le master et les modules d'axe. Le câble du PC doit uniquement être raccordé au master. L'affectation d'adresses interne est effectuée automatiquement, de sorte que seule l'adresse du master doit être définie.

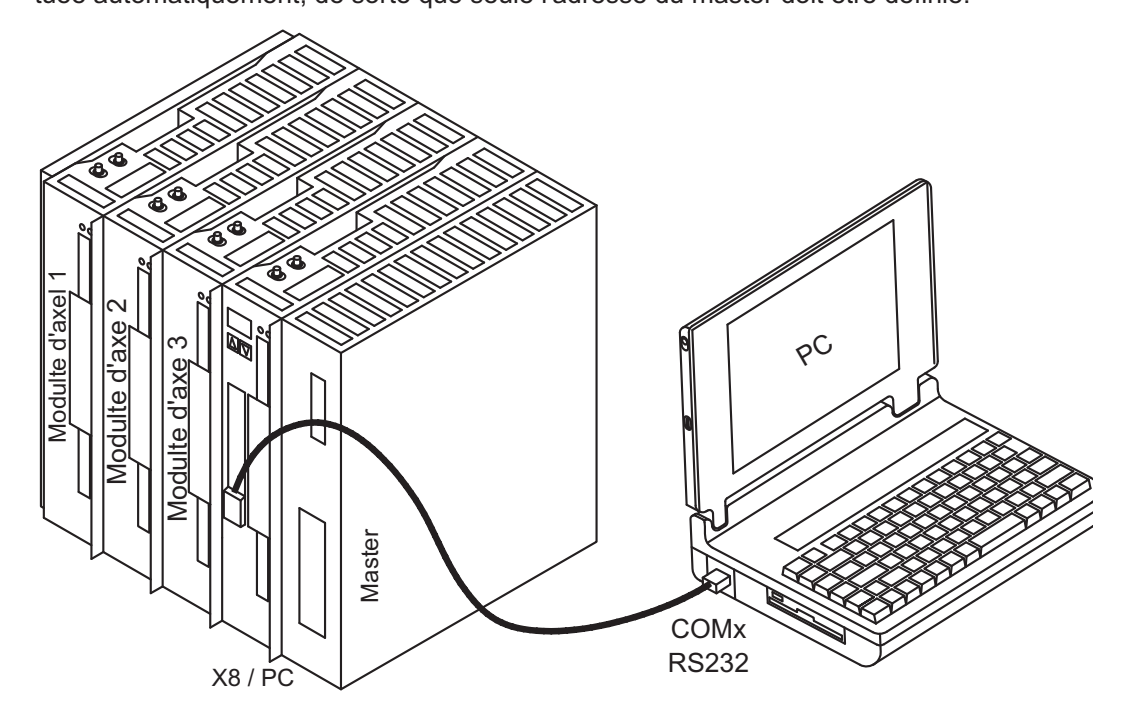

## **9.4.1 Adresse de station**

Ajustez l'adresse du Masters à l'aide du logiciel de démarrage. Les adresses des modules d'axe sont alors assignées automatiquement.

INFORMATION Après une modification de l'adresse du master, vous devez déconnecter et reconnecter l'alimentation de tension auxiliaire 24 V des variateurs.

> Vus du master, les modules d'axes sont automatiquement affectés d'adresses descendantes. Le tableau suivant donne un exemple avec un master et trois modules d'axe.

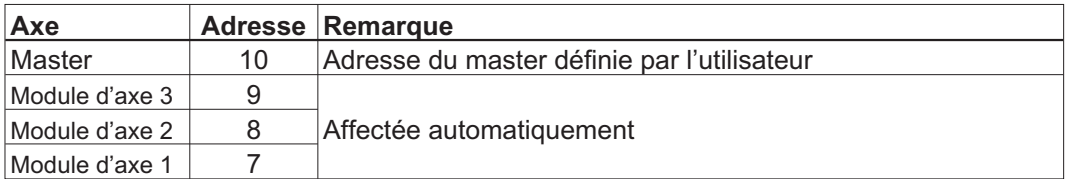

#### INFORMATION L'adresse du master la plus élevée possible est 128. L'adresse du master doit être sélectionnée de telle sorte que le dernier module d'axe (à gauche) soit au moins affecté de l'adresse 1.

Dans les réseaux CAN et PROFIBUS, vous devez veiller à ce que les adresses affectées automatiquement ne coïncident pas avec celles d'un autre nœud.

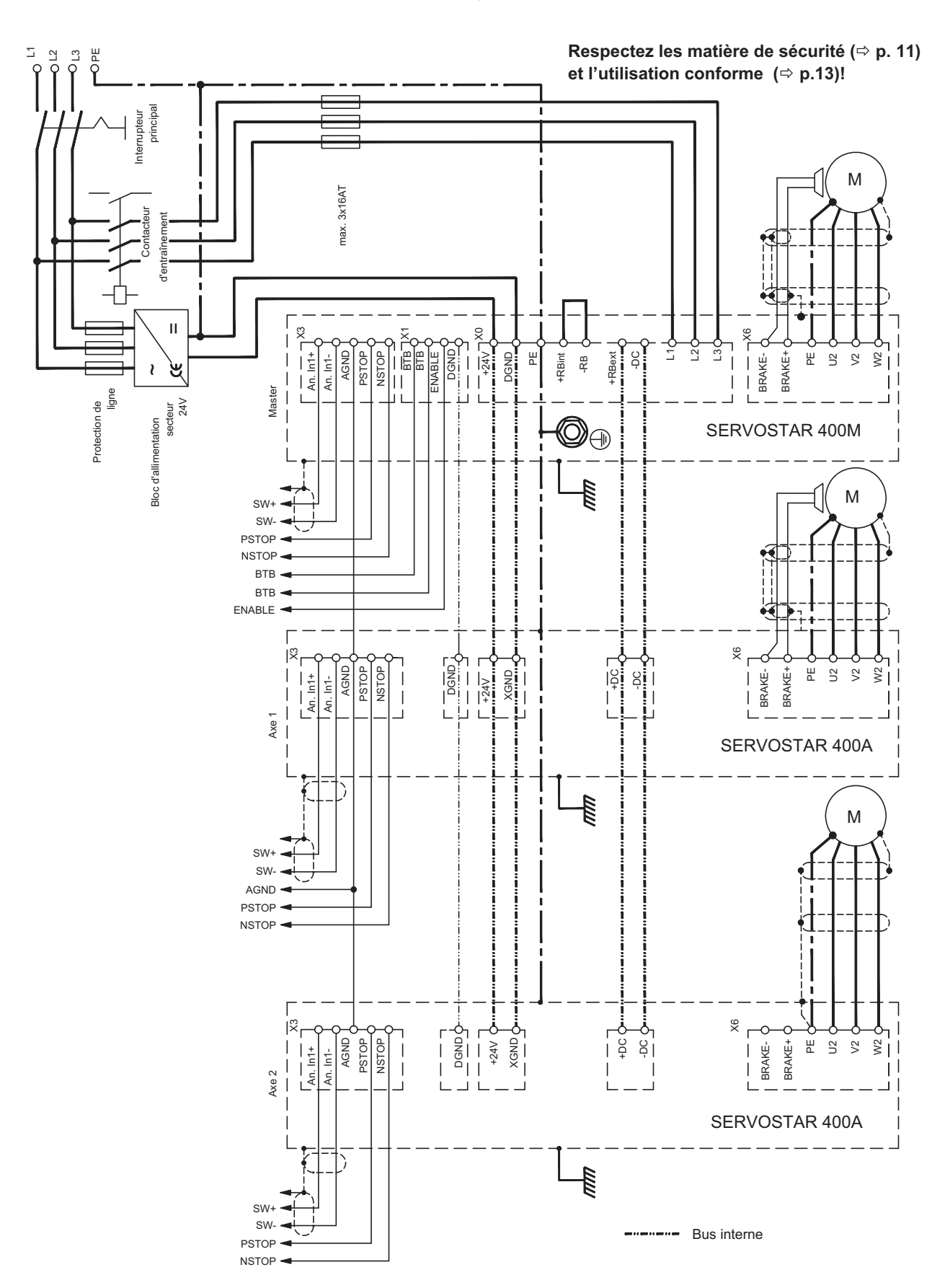

<span id="page-92-0"></span>

## **9.4.2 Exemple de raccordement du système à plusieurs axes**

# <span id="page-93-0"></span>**9.5 Utilisation des touches / Affichage DEL**

Au niveau du master se trouve un tableau de commande avec deux touches. On peut y saisir l'adresse du master et en extraire les informations d'état de tous les axes connectés.

## **9.5.1 Utilisation**

Vous pouvez exécuter les fonctions suivantes à l'aide des deux touches:

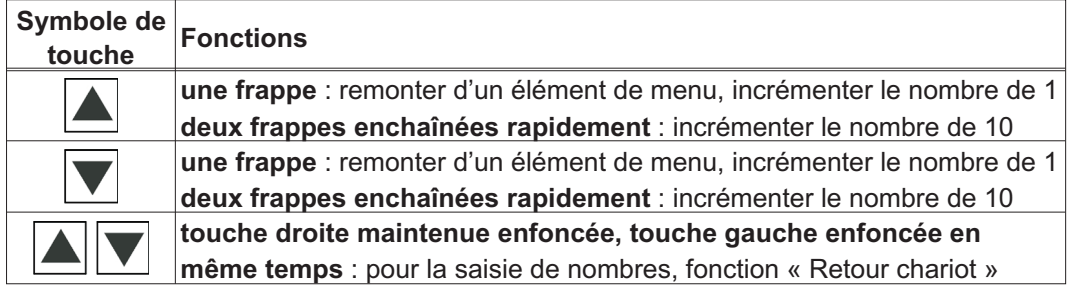

## **9.5.2 Affichage d'état au niveau du module d'axe**

Chaque module d'axe possède 2 DEL pour un aperçu rapide de l'état de l'équipement.

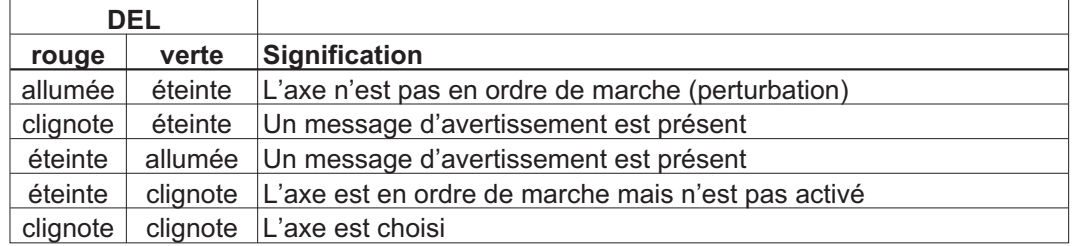

Un affichage détaillé des avertissements et des perturbations peut être extrait du master et présenté sur celui-ci ( $\Rightarrow$  p[.95](#page-94-0)).

#### <span id="page-94-0"></span>**9.5.3 Affichage d'état au niveau du master**

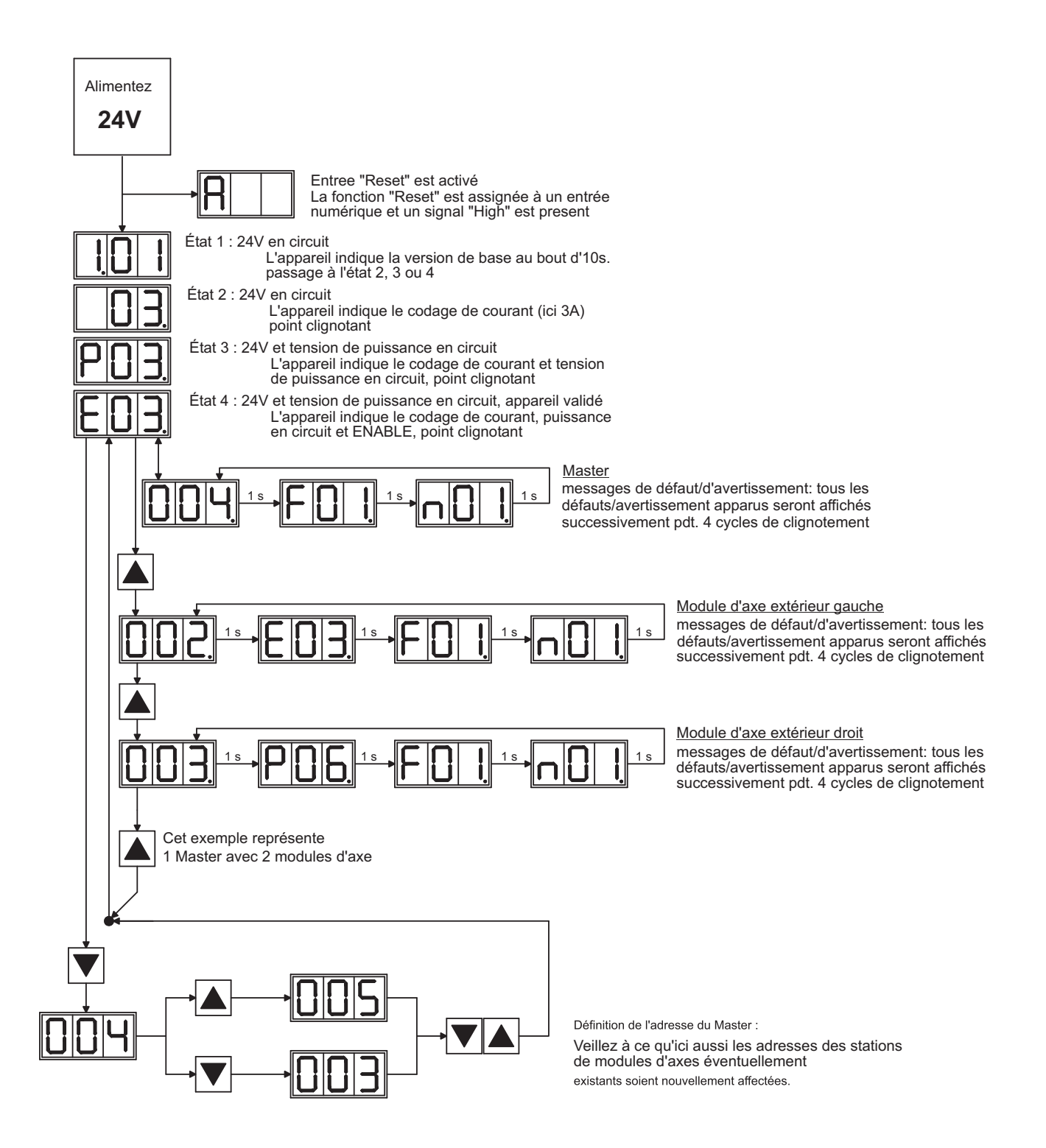

## <span id="page-95-0"></span>**9.6 Messages de default**

Les erreurs survenues sont affichées sur l'afficheur à DEL de la face avant codées par un numéro d'erreur. Tous les messages d'erreurs entraînent l'ouverture du contact BTB et la déconnexion de l'étage final de le variateur (le moteur n'a plus de couple). Le frein de maintien du moteur est activé.

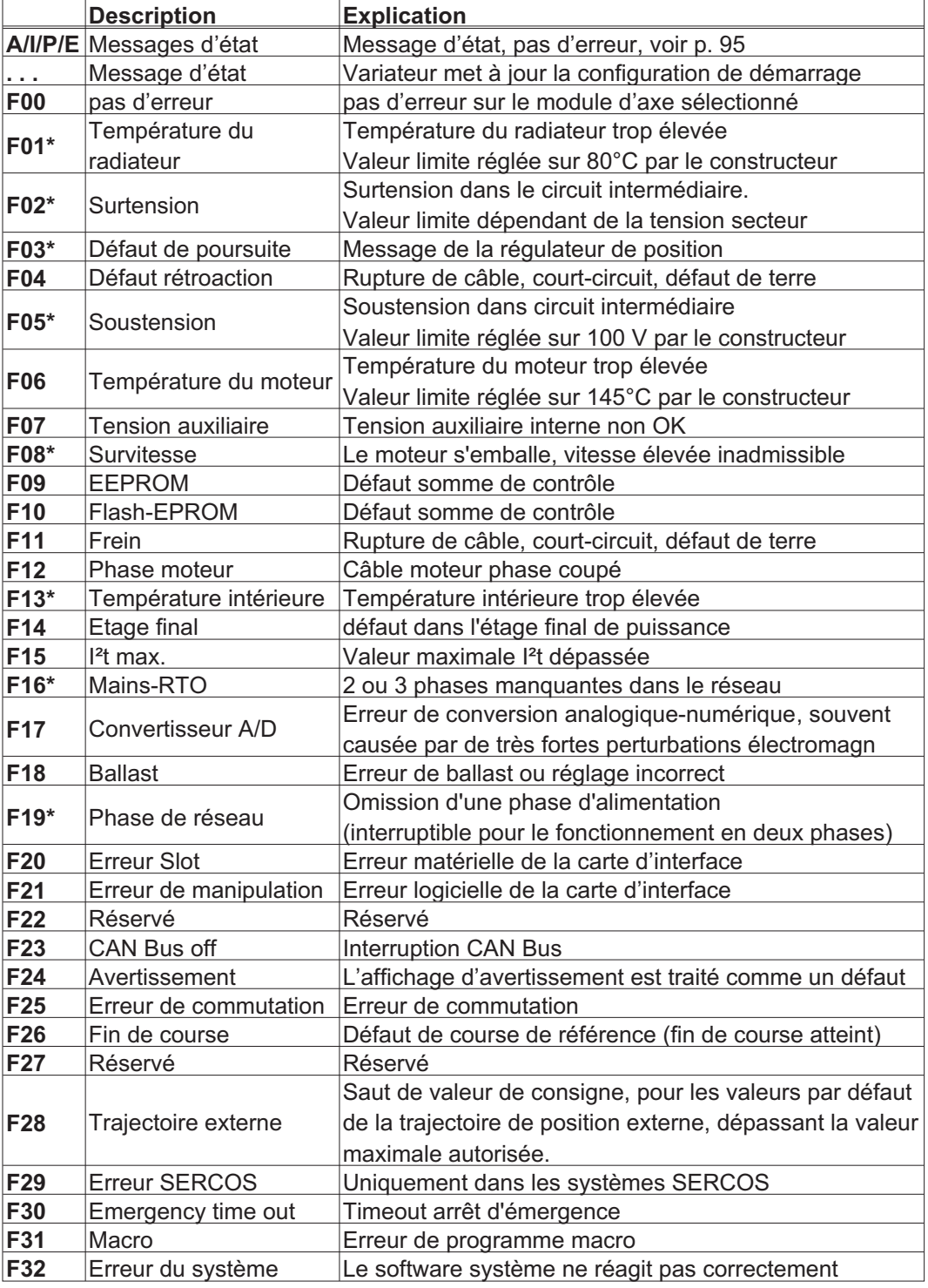

\* = Ces messages d'erreur peuvent être remis à zéro sans réinitialisation par la commande ASCII CLRFAULT. Quand une seule de ces erreurs est présente et qu'on utilise le bouton RESET ou la fonction d'E/S RESET, seule la commande CLRFAULT est également exécutée.

INFORMATION D'autres informations sur les messages vous trouvent dans l'ASCII référence d'objet ([l'aide en ligne](http://www.wiki-kollmorgen.eu/wiki/DanMoBilder/file/s400600help/kms.htm)), voir les paramètres [ERRCODE.](http://www.wiki-kollmorgen.eu/wiki/DanMoBilder/file/s400600help/errcodes.html)

## <span id="page-96-0"></span>**9.7 Messages d'avertissement**

Les perturbations qui surviennent sans provoquer la déconnexion de l'étage final de le variateur (le contact BTB reste fermé) sont affichées sur l'afficheur à DEL de la face avant codées par un numéro d'avertissement.

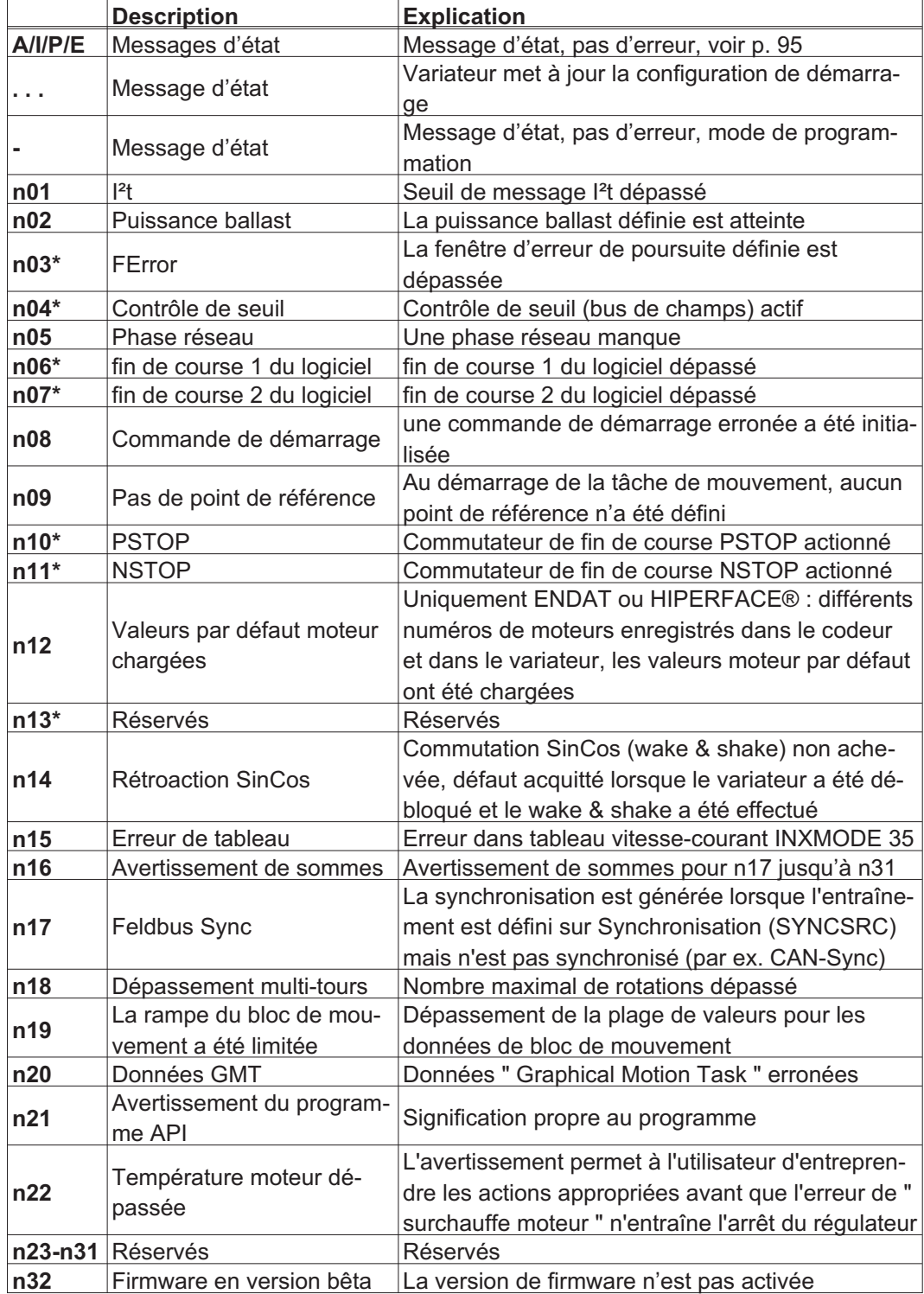

\* = Ces messages d'avertissement amènent à un arrêt commandé de l'entraînement (freinage avec rampe de secours)

D'autres informations sur les messages vous trouvent dans l'ASCII référence d'objet **INFORMATION** [\(l'aide en ligne](http://www.wiki-kollmorgen.eu/wiki/DanMoBilder/file/s400600help/kms.htm)), voir les paramètres [STATCODE.](http://www.wiki-kollmorgen.eu/wiki/DanMoBilder/file/s400600help/statcodes.html)

## <span id="page-97-0"></span>**9.8 Elimination des défauts**

En fonction des spécifications de votre installation, différentes causes peuvent être à la source du défaut apparu. En présence de systèmes multiaxes, d'autres causes d'erreur cachées peuvent apparaître.

## **AVIS**

Remédiez aux erreurs et incidents en respectant les normes de sécurité au travail. Seul un personnel dûment formé et qualifié peut procéder au dépannage.

**INFORMATION** Vous trouverez des informations relatives à la réparation des anomalies dans le paragraphe «Trouble-Shooting» de [l'aide en ligne](http://www.wiki-kollmorgen.eu/wiki/DanMoBilder/file/s400600help/kms.htm).

Notre Département Applications est à votre disposition pour vous aider aussi.

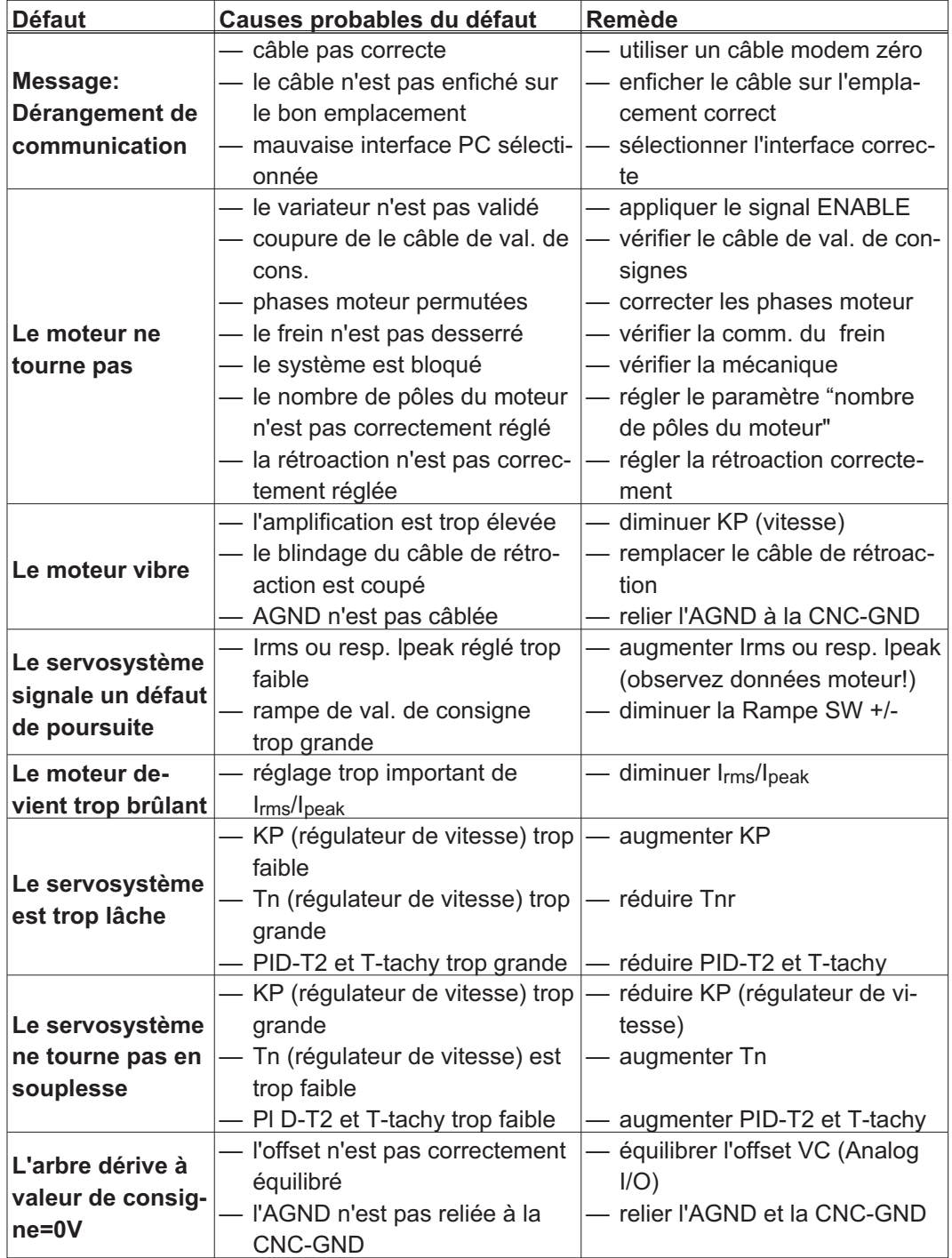

<span id="page-98-0"></span>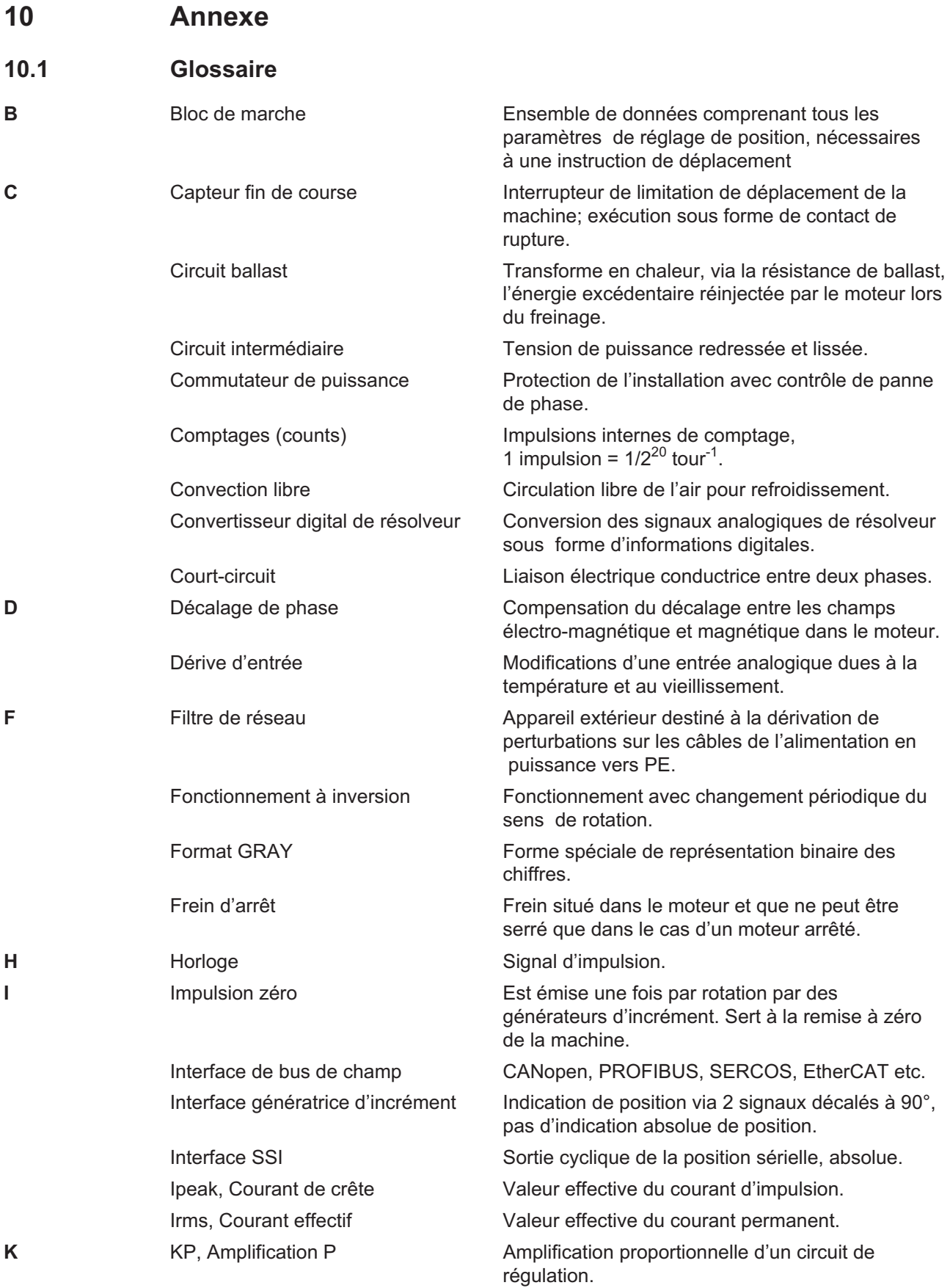

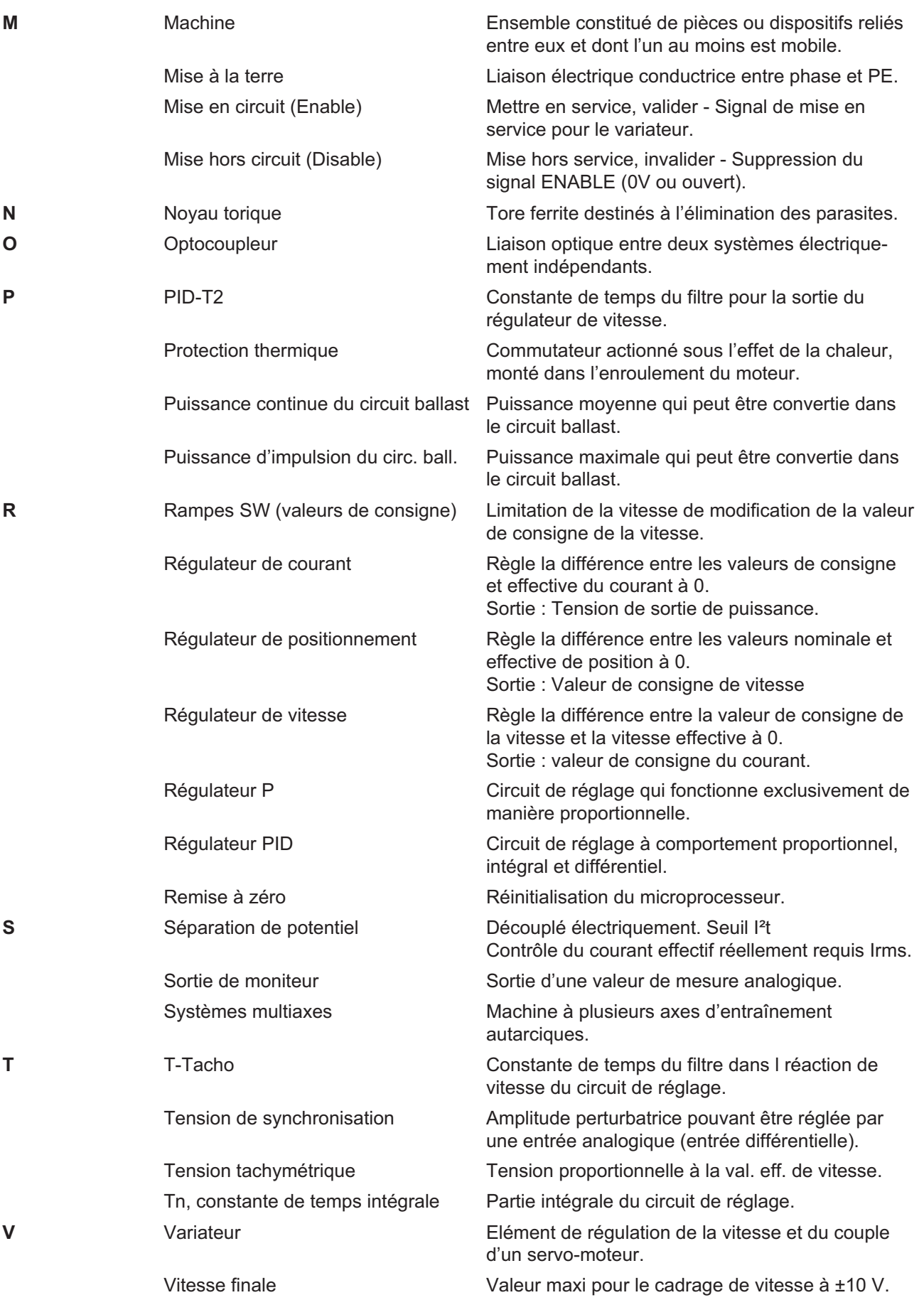

## <span id="page-100-0"></span>**10.2 Numéros de commande**

Vous trouverez les numéros de commande des accessoires tels que les câbles, les résistances ballast, les blocs d'alimentation, etc. dans le manuel des accessoires.

## **10.2.1 Variateurs**

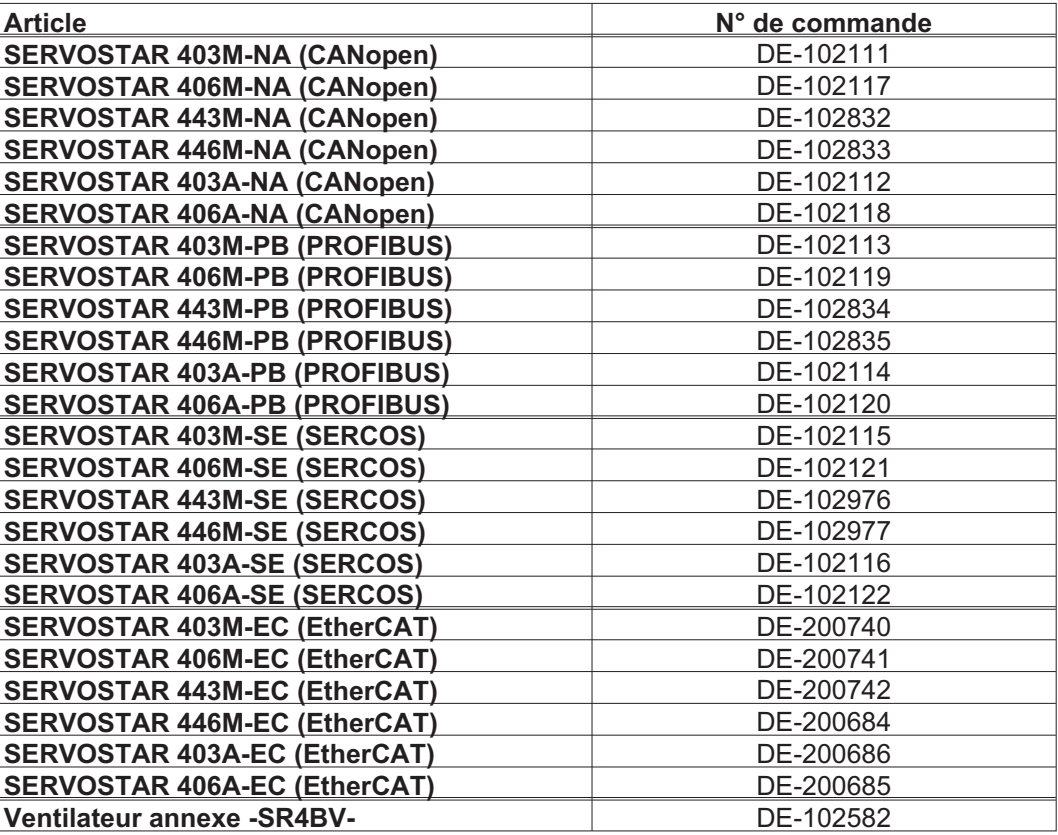

## **10.2.2 Contre fiches**

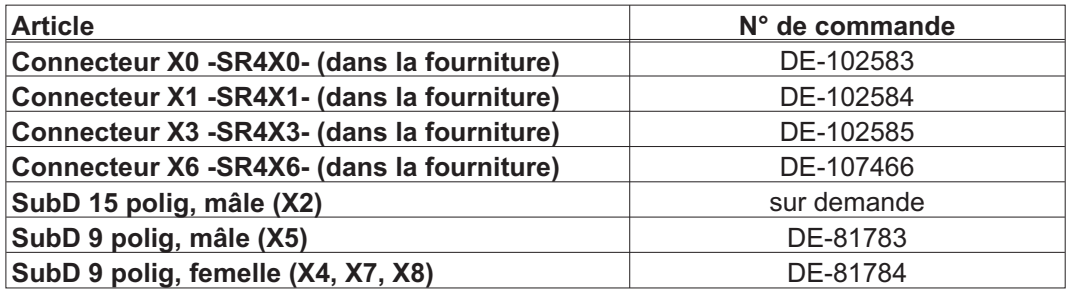

# **10.3 Index**

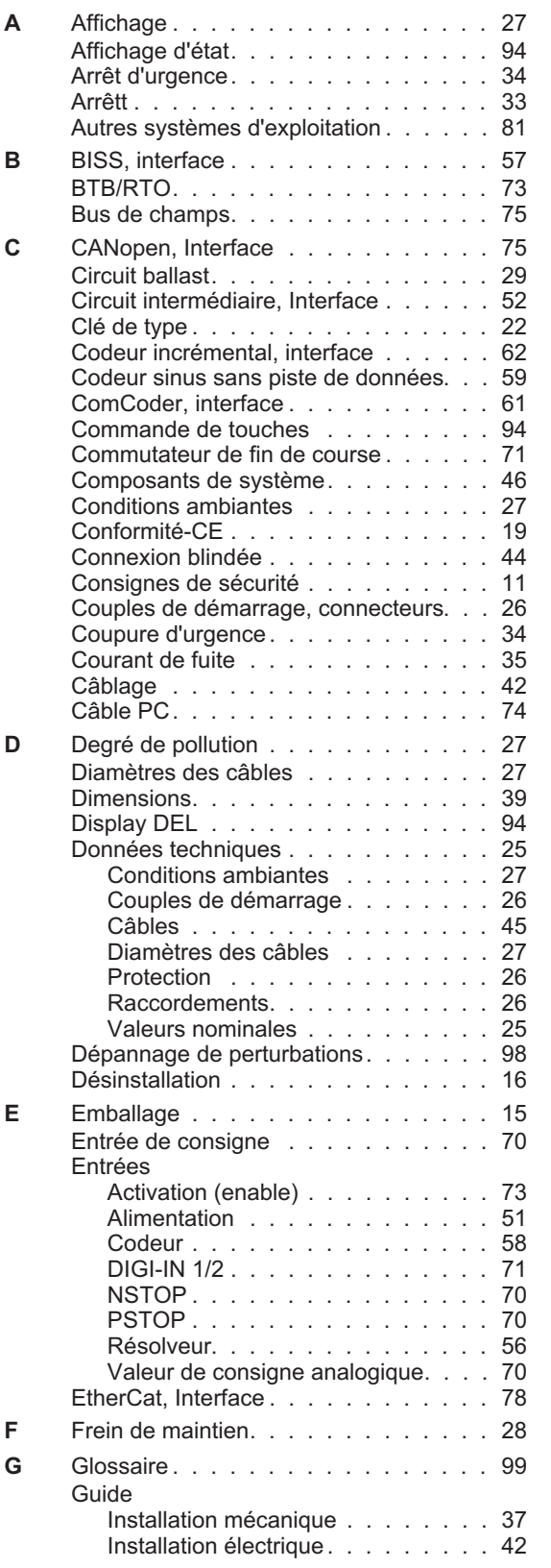

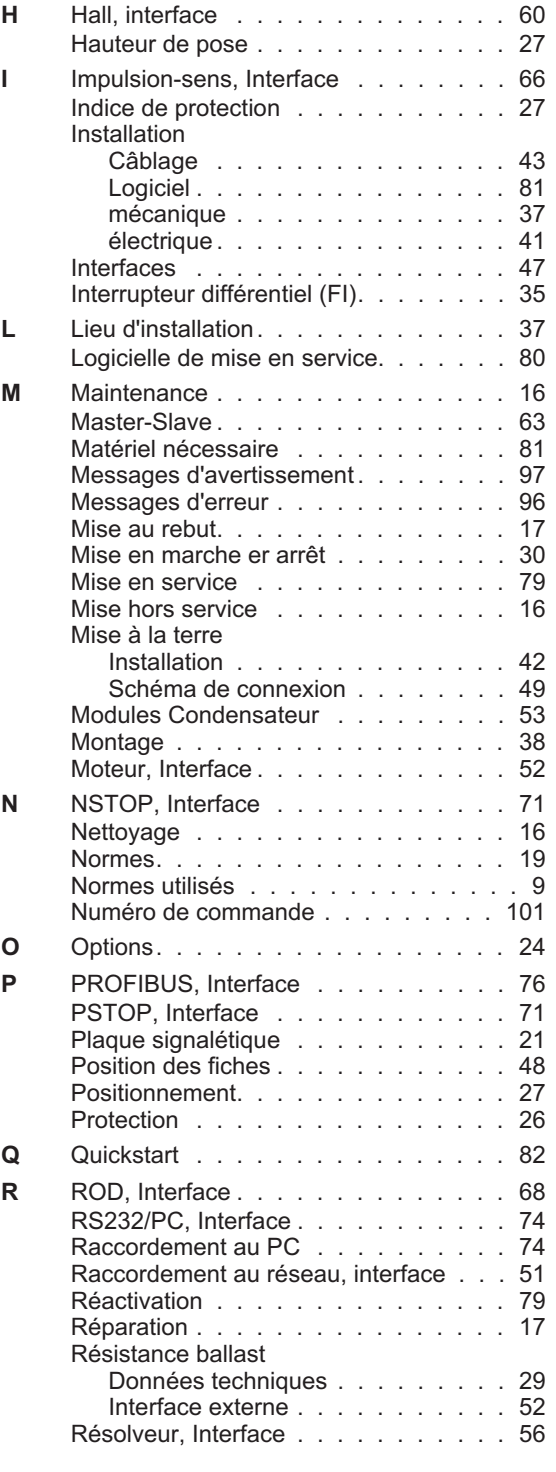

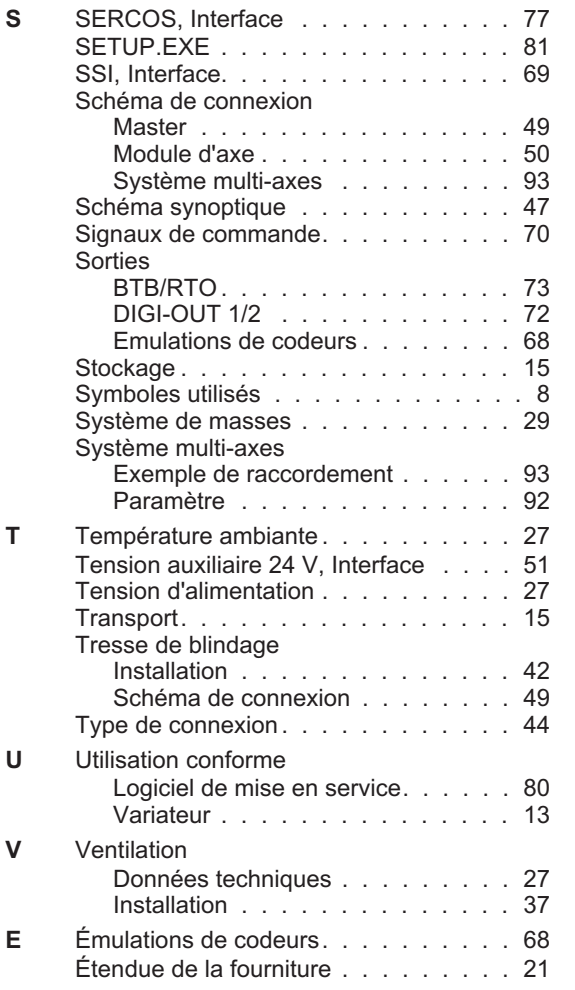

## **Service**

Nous voulons vous offrir un service optimal et rapide. Pour cela, prenez contact avec l'établissement de vente compétent. Si vous deviez ne pas les connaître, contactez soit le service clientèle.

## **Europe**

KOLLMORGEN

Internet [www.kollmorgen.com/en-gb](http://www.kollmorgen.com/en-gb) Archiv [www.wiki-kollmorgen.eu](http://www.wiki-kollmorgen.eu/wiki/tiki-index.php) Support<https://kdn.kollmorgen.com/> E-Mail [technik@kollmorgen.com](mailto:technik@kollmorgen.com) Tel.: +49 (0)2102 - 9394 - 0 Fax:  $+49(0)2102 - 9394 - 3155$ <br>EU Website File Archive

## **L'Amérique du Nord**

KOLLMORGEN Internet [www.kollmorgen.com/en-us](http://www.kollmorgen.com/en-us) Support<https://kdn.kollmorgen.com/> E-Mail [support@kollmorgen.com](mailto:support@kollmorgen.com) Tel.: +1 - 540 - 633 - 3545 Fax: +1 - 540 - 639 - 4162

## **L'Amérique du Sud**

KOLLMORGEN Internet [www.kollmorgen.com/pt-br](http://www.kollmorgen.com/pt-br) Support<https://kdn.kollmorgen.com/> E-Mail [contato@kollmorgen.com](mailto:contato@kollmorgen.com) Tel.: +55 11 4615 - 6300

## **Asia**

KOLLMORGEN Internet [www.kollmorgen.cn](http://www.kollmorgen.cn) Support<https://kdn.kollmorgen.com/> E-Mail [sales.china@kollmorgen.com](mailto:sales.china@kollmorgen.com) Tel: +86 - 400 661 2802

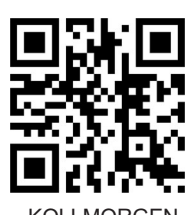

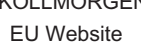

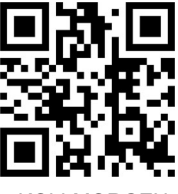

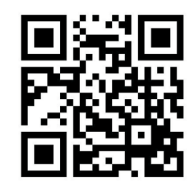

KOLLMORGEN Brazil Website

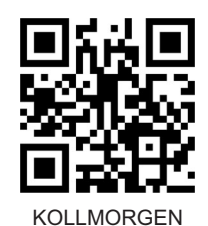

CN Website

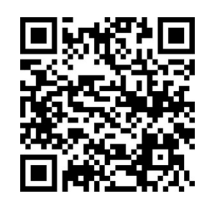

File Archive

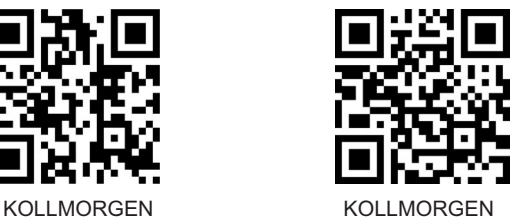

US Website **Developer Network** 

**KOLLMORGEN**